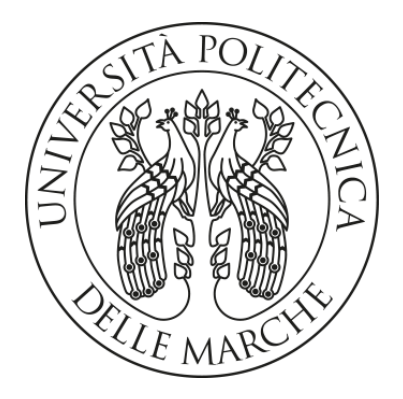

# **UNIVERSITÀ POLITECNICA DELLE MARCHE**

# **FACOLTÀ DI INGEGNERIA**

Dipartimento di Ingegneria Industriale e Scienze Matematiche

Corso di Laurea Magistrale in Ingegneria Meccanica

# **VALUTAZIONE ENERGETICA DI UN EDIFICIO SCOLASTICO CON VARIAZIONE DEI SISTEMI DI REGOLAZIONE DELL'IMPIANTO DI RISCALDAMENTO**

**ENERGY ASSESSMENT OF A SCHOOL BUILDING WITH VARIATIONS IN HEATING SYSTEM CONTROL** 

**Relatore: Tesi di Laurea di:**  Prof. Ing. Costanzo Di Perna Francesco Raffaelli

Anno Accademico 2022/2023

### INDICE

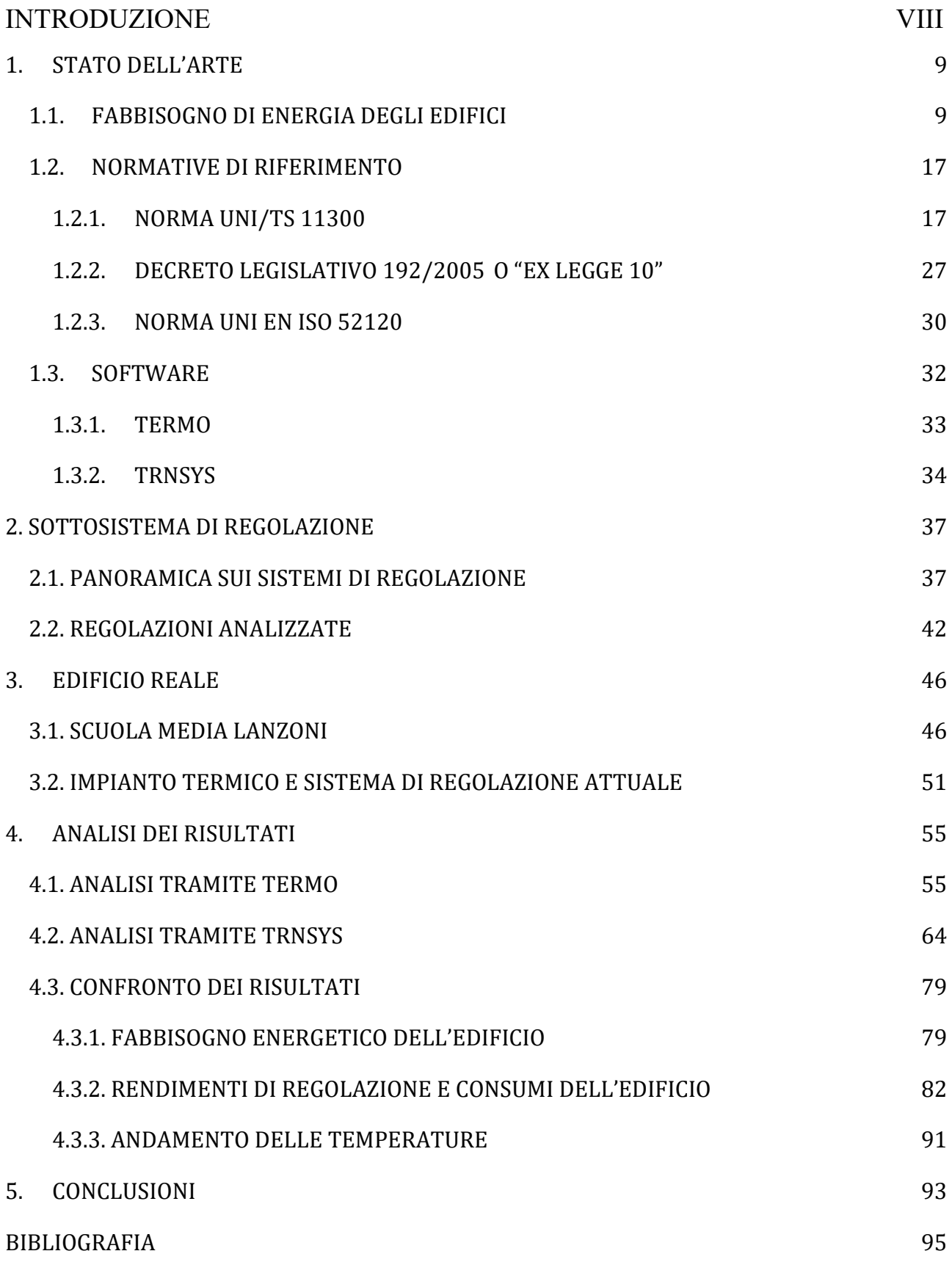

## **INDICE DELLE FIGURE**

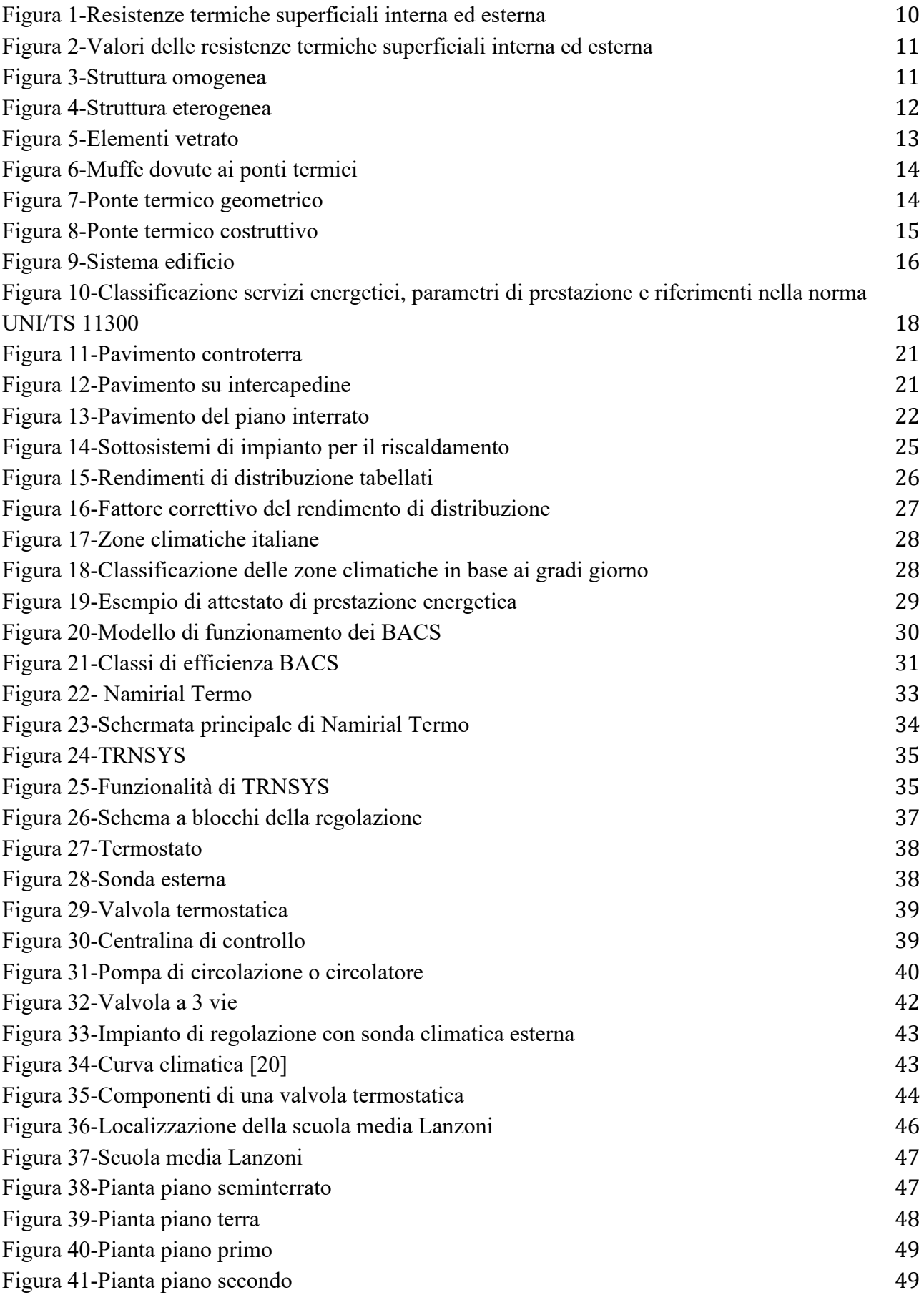

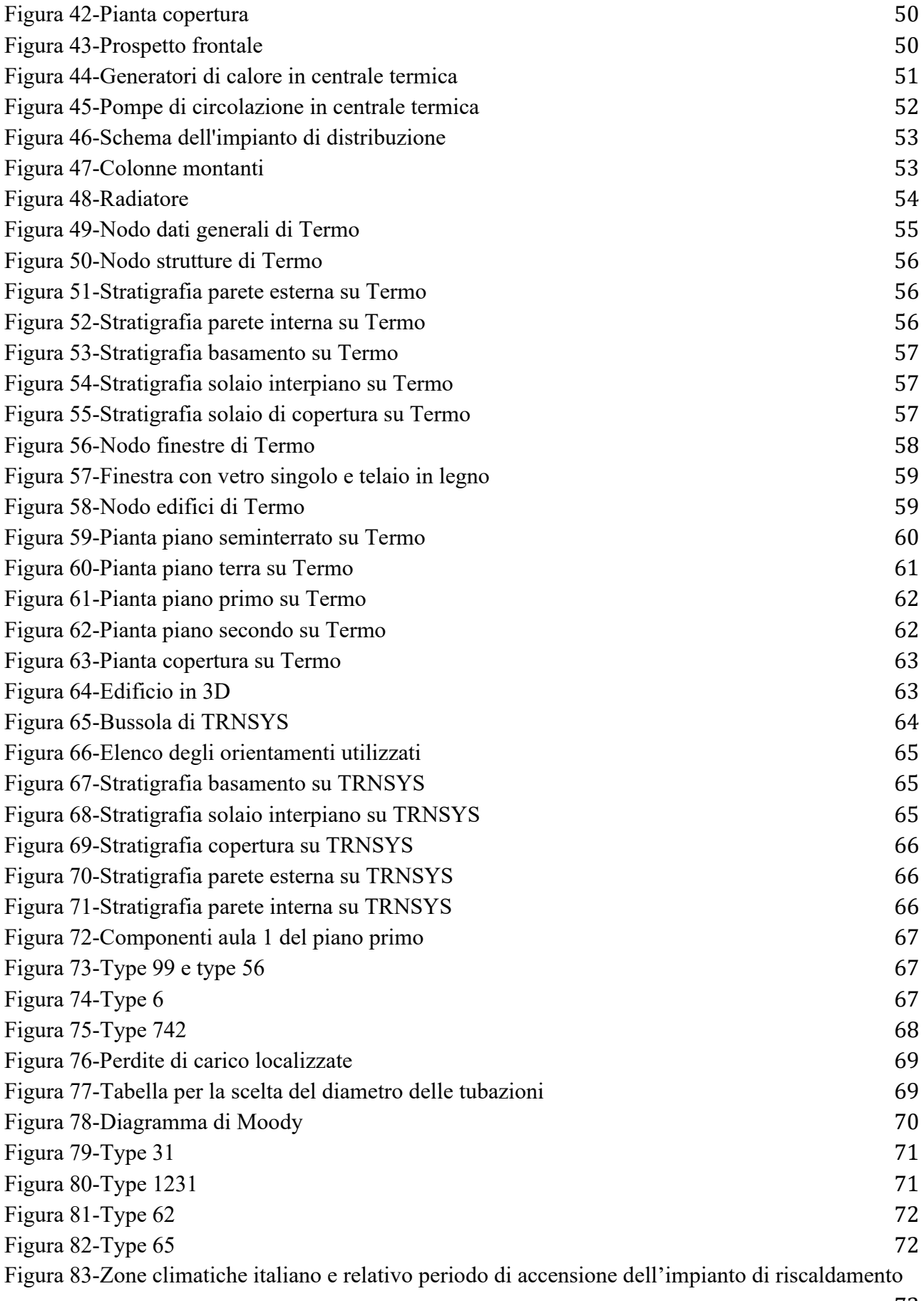

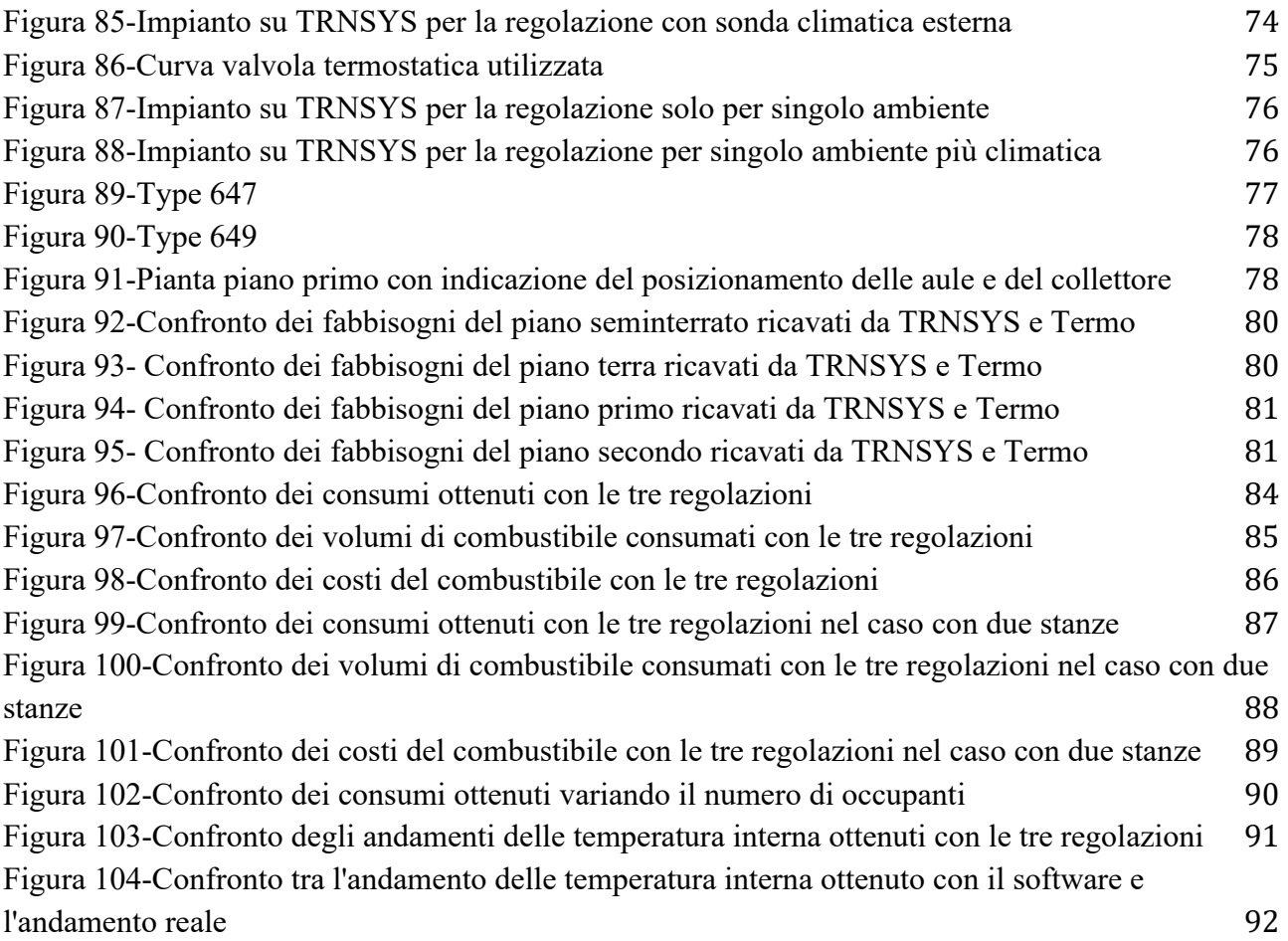

## **INDICE DELLE TABELLE**

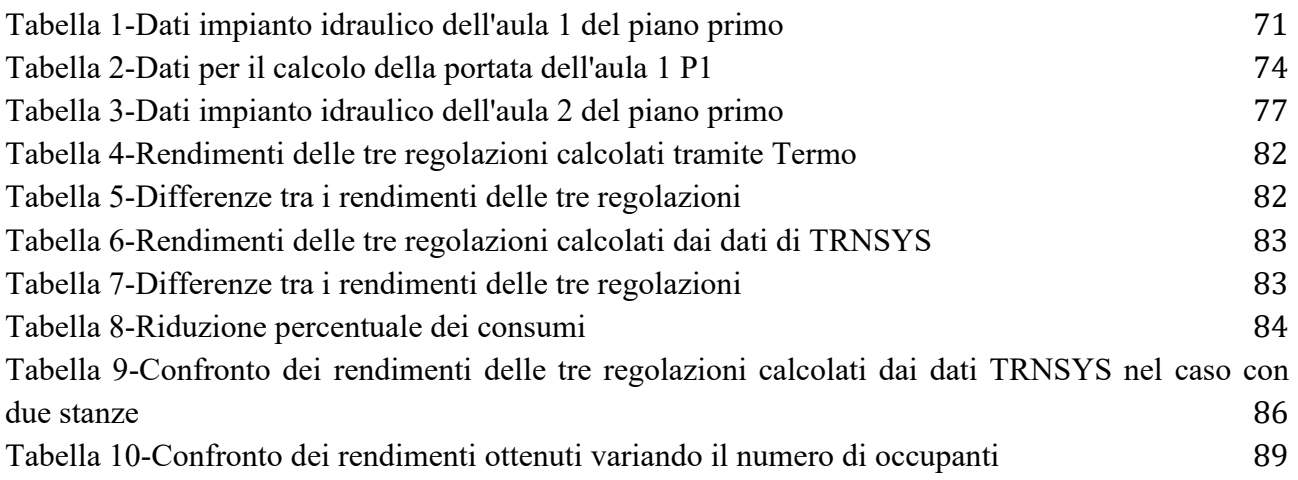

### **INTRODUZIONE**

Lo scopo di questa attività svolta presso il DIISM (Dipartimento di Ingegneria Industriale e Scienza Matematiche) dell'Università Politecnica delle Marche è quello di valutare differenti tipologie di regolazione dell'impianto di riscaldamento applicate ad un edificio reale, ovvero la scuola media Lanzoni del comune di Faenza. In particolare le regolazioni analizzate sono tre, la prima è una regolazione solo climatica con sonda esterna, la seconda è una regolazione solo per singolo ambiente ed infine la terza è un regolazione climatica più singolo ambiente. Al termine del lavoro verranno confrontati i rendimenti delle tre tipologie si sottosistema di regolazione, i consumi associati all'utilizzo ad ognuno di essi ed eventuali risparmi ottenibili. Inoltre si valuta come il funzionamento delle regolazioni è influenzato dalla variazione del volume riscaldato e degli apporti interni gratuiti. Viene posta l'attenzione anche sulla temperatura mantenuta all'interno dell'ambiente riscaldato dalle tre regolazioni, realizzando anche un confronto con l'andamento della temperatura nell'edificio reale.

Nel primo capitolo verrà definito il concetto di fabbisogno energetico degli edifici, saranno analizzate le normative prese come riferimento nel presente lavoro ed infine verrà fatta una descrizione generale dei due software di calcolo analizzati, ovvero Termo e TRNSYS.

Nel secondo capitolo si parlerà in generale del sottosistema di regolazione, facendo prima una panoramica sulle tipologie di regolazione esistenti e poi descrivendo più in dettaglio le regolazioni analizzate in questa tesi.

Successivamente, nel terzo capitolo, si descriverà l'edificio reale soggetto dell'analisi, ovvero la scuola media Lanzoni del Comune di Faenza, definendo l'impianto termico presente e la strategia di regolazione attualmente in uso.

Nel quarto capitolo verranno analizzati i dati ottenuti da Termo e da TRNSYS, ponendo l'attenzione sul fabbisogno energetico dell'edificio, sui rendimenti del sottosistema di regolazione, sui consumi e sulla andamento di temperatura interna dell'ambiente riscaldato. Saranno fatti dei confronti tra le varie regolazioni, ma anche tra i due software e con i dati dell'edificio reale.

Infine, nel quinto ed ultimo capitolo, si discuteranno i risultati ottenuti e si proporranno eventuali sviluppi futuri relativamente allo studio condotto ed alla possibilità di attuazione di altre tipologie di regolazione.

### <span id="page-8-0"></span>**1. STATO DELL'ARTE**

Il consumo di un edificio serve per illustrare il costo dei vettori energetici utilizzati, per valutarlo si parte da quelle che sono le dispersioni attraverso l'involucro edilizio composto da elementi opachi ed elementi vetrati, per poi risalire attraverso il sistema di utilizzazione ed il sistema di generazione fino a raggiungere il fabbisogno di energia primaria.

Mentre la generazione può essere fatta in diversi modi, caldaia o pompa di calore, il sistema di utilizzazione si suddivide in sottosistema di emissione, sottosistema di distribuzione e sottosistema di emissione. Ad ognuno di questi quattro sistemi, generazione, distribuzione, regolazione ed emissione, sono associate delle perdite che contribuiscono all'aumento del fabbisogno energetico di un edificio.

Nel corso degli anni con l'aumento delle emissioni e dei costi dei vettori energetici sono nate diverse normative allo scopo di ridurre il fabbisogno energetico degli edifici, tali norme pongono l'attenzione su diversi aspetti dell'edificio come la riduzione delle dispersioni attraverso l'involucro edilizio mediante l'utilizzo di isolanti oppure il miglioramento dei rendimenti dei vari sottosistemi.

Di pari passo con la pubblicazione delle normative sono nati dei software per il calcolo del fabbisogno energetico degli edifici e la verifica dei requisiti definiti dalle leggi.

#### <span id="page-8-1"></span>**1.1. FABBISOGNO DI ENERGIA DEGLI EDIFICI**

Il fabbisogno energetico di un edificio indica la quantità di energia necessaria per assicurare al suo interno clima adeguato e comfort. In generale tale parametro dipende da diversi fattori, come:

- La posizione geografica dove si trova l'immobile che determina le condizioni climatiche e la rigidità delle varie stagioni;
- L'orientamento della costruzione rispetto al sole, il quale influenza il quantitativo di apporti gratuiti che penetrano nell'edificio;
- L'isolamento termico dei componenti costruttivi del fabbricato, il quale incide notevolmente sull'energia dispersa verso l'esterno;
- L'efficienza energetica dei vari impianti presenti, ovvero impianti di riscaldamento, produzione di acqua calda sanitaria, raffrescamento, illuminazione e ventilazione;
- La destinazione d'uso dell'edificio o dei vari locali che lo compongono, la quale determina le condizioni interne da garantire;
- Il comportamento e le usanze degli occupanti;
- La tipologia di fonte energetica utilizzata per soddisfare tutti i servizi presenti nell'abitazione.

Per una valutazione del fabbisogno di energia primaria in termini numerici si procede a ritroso partendo dal calcolo delle dispersioni energetiche attraverso l'involucro edilizio, per poi valutare le dispersioni dovute ai vari sistemi e sottosistemi giungendo così alla quantità di energia primaria consumata.

L'involucro edilizio, composto da elementi opachi ed elementi vetrati, delimita perimetralmente l'edificio e protegge il suo interno dal clima esterno. Gli elementi opachi, come muri e solai, e gli elementi vetrati, come le finestre, sono caratterizzati dal punto di vista del comportamento termico dalla trasmittanza termica, ovvero il flusso di calore, [W/m<sup>2</sup>K], che passa attraverso un struttura di 1m<sup>2</sup> e con una differenza di temperatura tra gli ambienti delimitati dalla struttura pari a 1K [1]. Tale parametro può essere scritto come inverso della resistenza termica:

$$
U = \frac{1}{R_T} \tag{1.1}
$$

Per quanto riguarda il calcolo della resistenza termica di un elemento opaco bisogna distinguere tra due casi:

• Strati omogenei, in questo caso la resistenza termica viene calcolata come:

$$
R_T = R_{si} + \sum_{i} R_i + R_{se}
$$
\n<sup>(1.2)</sup>

dove:

 $R_{si}$  = resistenza termica superficiale interna;

 $R_{se}$  = resistenza termica superficiale interna;

 $\sum_i R_i$  = sommatoria della resistenze termiche dei singoli strati che compongono il componente.

Le resistenze superficiali servono per tener conto del fatto che un superficie esposta all'aria è soggetta a scambio termico per convezione e per irraggiamento.

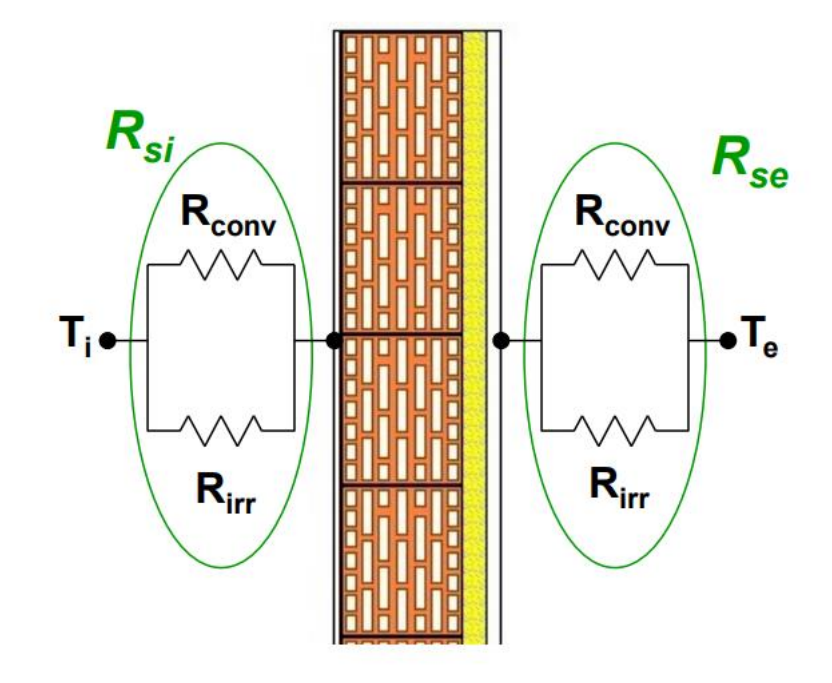

<span id="page-9-0"></span>Figura 1-Resistenze termiche superficiali interna ed esterna

In condizioni normali per le resistenze termiche superficiali si possono usare i valori forniti dalla norma in funzione della direzione del flusso.

|                            |            | Direzione del flusso termico |             |                    |
|----------------------------|------------|------------------------------|-------------|--------------------|
|                            |            | Ascendente                   | Orizzontale | <b>Discendente</b> |
| Resistenze<br>superficiali | <b>Nsi</b> | 0,10                         | 0.13        | 0.17               |
|                            | 'se        | 0.04                         | 0.04        | 0.04               |

Figura 2-Valori delle resistenze termiche superficiali interna ed esterna

<span id="page-10-0"></span>Altrimenti si procede con il calcolo, ad esempio la resistenza termica superficiale di un superficie piana è definita come:

$$
R_s = \frac{1}{h_c + h_r} \tag{1.3}
$$

dove:

 $h_c$ = coefficiente di convezione [W/m<sup>2</sup> K];

 $h_r$  = coefficiente di irraggiamento della superficie [W/m<sup>2</sup>K].

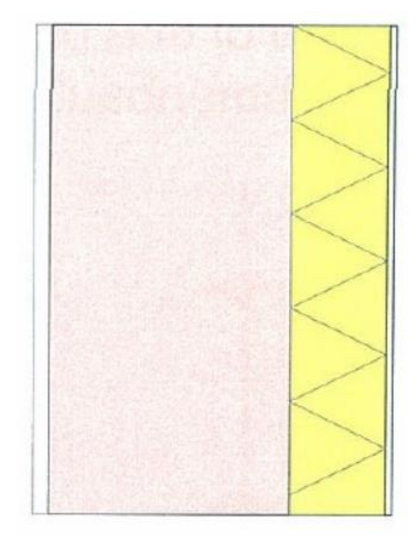

Figura 3-Struttura omogenea

<span id="page-10-1"></span>Per quanto riguarda le resistenze termiche dei singoli strati che compongono il componente, se essi sono materiali omogenei la resistenza termica è definita come:

$$
R = \frac{d}{\lambda} \tag{1.4}
$$

dove:

 $d$ = spessore dello strato del componente [m];

 $\lambda$ =conducibilità termica utile ricavata da valori tabulati [W/m K].

11

Mentre se essi sono intercapedini d'aria bisogna distinguere tra:

o Lame d'aria, presentano larghezza e lunghezza almeno di dieci volte maggiori dello spessore ed un resistenza termica pari a:

$$
R_g = \frac{1}{h_a + h_r} \tag{1.5}
$$

dove:

 $h_a$ = coefficiente di conduzione/convezione [W/m<sup>2</sup>K];

 $h_r$ = coefficiente di irraggiamento [W/m<sup>2</sup>K].

- o Cavita, presentano larghezza e lunghezza paragonabili.
- Strati eterogenei, per il quali la resistenza termica viene calcolata come:

$$
R_T = \frac{R'_T + R''_T}{2}
$$
 (1.6)

dove:

 $R'_T$  = limite superiore della resistenza termica totale;

 $R''_T$  = limite inferiore della resistenza termica totale.

Il limite superiore rappresenta il caso in cui la resistenza termica è massima ovvero supponendo il flusso termico unidirezionale e perpendicolare alla superficie, mentre il limite inferiore rappresenta il caso in cui la resistenza termica è minima, cioè ipotizzando che tutti i piani paralleli alla superficie siano isotermi.

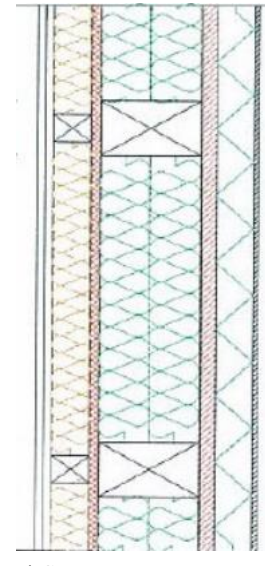

<span id="page-11-0"></span>Figura 4-Struttura eterogenea

Per il calcolo della trasmittanza termica degli elementi vetrati, invece bisogna tener conto sia del vetro vero e proprio, sia del telaio, infatti essa viene calcolata come:

$$
U_{w} = \frac{A_g \cdot U_g + A_f \cdot U_f + I_g \cdot \Psi_g}{A_g + A_f}
$$
\n(1.7)

dove:

 $A_g$ = area del componente vetrato [m<sup>2</sup>];

 $U_q$ = trasmittanza termica del componente vetrato [W/m<sup>2</sup>K], ricavata dalla seguente formula:

$$
U_g = \frac{1}{\frac{1}{h_i} + \sum_j \frac{d_j}{\lambda_j} + \sum_j R_{sj} + \frac{1}{h_e}}
$$
\n(1.8)

con:  $h_i$  = adduttanza termica interna;

 $h_e$  = adduttanza termica esterna;

 $d_j$  = spessore del j-esimo componente vetrato;

 $\lambda_i$  = conduttività termica del j-esimo componente vetrato;

 $R_{sj}$  = resistenza termica dell'intercapedine d'aria j-esimo.

 $A_f$ = area del telaio [m<sup>2</sup>];

 $U_f$  trasmittanza termica del telaio [W/m<sup>2</sup> K], i cui valori possono essere ottenuti da metodi numerici, misurazioni o prospetti e grafici e dipendono dal materiale che costituisce il telaio stesso (legno, PVC o metallo);

 $I_q$ = perimetro del vetro [m];

<span id="page-12-0"></span> $\Psi_g$ = trasmittanza termica lineare dovuta agli effetti termici combinati della vetrata, del distanziatore e del telaio [W/m K], che risulta essere condizionata dal tipo di materiale con cui è realizzato il distanziatore (legno, PVC o metallo).

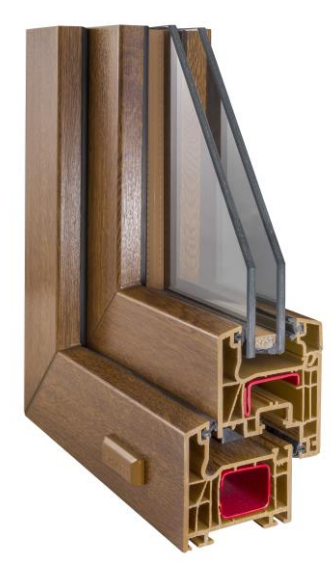

Figura 5-Elementi vetrato

Un altro elemento da considerare nel calcolo delle dispersioni attraverso l'involucro edilizio è il ponte termico, esso si ha nelle zone dell'involucro dove il flusso termico non è unidirezionale e le isoterme non sono parallele, ma distorte, questo si crea quando l'elemento costruttivo non è omogeneo o quando l'elemento non è isotropo. In particolare i ponti termici creano delle zone che presentano flussi termici più rapidi rispetto alle parti circostanti e che provocano scambi di calore più accentuati. Quindi nella stagione invernale il ponte termico lascia fuggire il calore dall'interno all'esterno dell'abitazione, mentre d'estate veicola il calore dall'esterno all'interno, questi meccanismi generano un incremento delle perdite di calore e possono provocare la diminuzione della temperatura interna dell'edificio tale da causare rischi di condensa superficiale e muffe.

![](_page_13_Picture_1.jpeg)

Figura 6-Muffe dovute ai ponti termici

<span id="page-13-0"></span>I ponti termici si dividono principalmente nelle seguenti categorie:

<span id="page-13-1"></span>• Ponti termici geometrici, ovvero quelli presenti in corrispondenza di variazioni di direzione delle parti costruttive come ad esempio angoli;

![](_page_13_Picture_5.jpeg)

Figura 7-Ponte termico geometrico

• Ponti termici costruttivi, che si manifestano nei punti in cui materiali ad alta conducibilità termica interrompono materiali ad alte prestazioni come nei balconi sporgenti, negli architravi o nei pilastri.

![](_page_14_Picture_1.jpeg)

Figura 8-Ponte termico costruttivo

<span id="page-14-0"></span>Per il calcolo del flusso termico trasmesso da un elemento in presenza di un ponte termico esistono due possibilità:

- 1. Metodo di calcolo numerico 2D o 3D, che permette di calcolare il flusso termico complessivamente scambiato e la distribuzione dei valori delle temperature sia superficiali sia interne alla parete;
- 2. Metodo semplificato, che sfrutta il principio di sovrapposizione degli effetti e consente di calcolare l'incremento di flusso termico dovuto alla presenza del ponte termico.

In generale il flusso termico attraverso un parete o un altro elemento contenente uno o più ponti termici può essere calcolato come:

$$
\phi = \left[ \sum_{i} U_i \cdot A_i + \sum_{j} \Psi_j \cdot l \right] \cdot \left( \theta_{op,i} - \theta_{op,e} \right)
$$
\n(1.9)

dove:

 $U_i$ = trasmittanza termica dell'elemento i-esimo della parete [W/m<sup>2</sup>K];

 $A_i$ = superficie dell'elemento i-esimo di parete [m<sup>2</sup>];

 $\Psi_i$ = trasmittanza lineare del ponte termico j-esimo [W/m K];

 $l$  = lunghezza del ponte termico j-esimo [m];

 $(\theta_{op,i} - \theta_{op,e})$ = differenza di temperatura interna ed esterna rispetto alla parete [K].

La determinazione della trasmittanza lineare del ponte termico può essere fatta in diversi modi:

- Forfettario;
- Abachi o atlanti, i quali riportano il valore della trasmittanza lineare del ponte termico in funzione della tipologia di ponte termico;

• Calcolo analitico, la trasmittanza termica lineare del ponte termico può essere infatti calcolata come:

$$
\Psi = L^{2D} - \sum_{i} U_i \cdot I_i
$$
\n(1.10)

dove:

- $L^{2D}$  coefficiente di accoppiamento termico lineico ottenuto con calcolo bidimensionale del componente che i due ambienti considerati;
- $U_i$ = trasmittanza termica lineica dell'i-esimo componente monodimensionale che separa i due ambienti considerati;
- $I_i$ = lunghezza nel modello geometrico bidimensionale a cui si applica il valore di  $U_i$ .

Proseguendo nella definizione dei componenti che entrano in gioco nel calcolo del fabbisogno energetico è necessario definire cosa si intende per sistema edificio. Il sistema edifico comprende non solo l'involucro edilizio, ma anche l'interno dell'edificio, quindi anche componenti come impianti termici, elettrici ed idraulici.

![](_page_15_Figure_7.jpeg)

![](_page_15_Figure_8.jpeg)

<span id="page-15-0"></span>Di conseguenza nel percorso del calcolo del fabbisogno energetico, dopo aver definito le dispersioni attraverso l'involucro si passa alla parte impiantistica. Ai fini del calcolo del fabbisogno di energia primaria di un edificio, gli impianti da tenere in considerazione sono gli impianti di climatizzazione invernale, l'impianto di produzione di acqua calda sanitaria, l'impianto di climatizzazione estiva, l'impianto di ventilazione e l'impianto di illuminazione. Gli impianti di climatizzazione invernale, produzione di acqua calda sanitaria e ventilazione, ai fini del calcolo del

fabbisogno, vengono suddivisi in sottosistemi di generazione e di utilizzazione. Per quanto riguarda il sottosistema di generazione, esso generalmente è unico ed è formato da uno o più tra generatori a combustibili fossili, impianti solari termici, generatori a biomasse, pompe di calore, sistemi cogenerativi e teleriscaldamento, mentre i sottosistemi di utilizzazione differiscono a seconda della tipologia di impianto. I sottosistemi di utilizzazione dell'impianto di climatizzazione invernale sono quelli di emissione, regolazione, distribuzione ed accumulo esterno, i sottosistemi di utilizzazione dell'impianto di produzione dell'acqua calda sanitaria sono quelli di erogazione, distribuzione, accumulo e distribuzione primaria, i sottosistemi di utilizzazione dell'impianto di ventilazione sono quelli di emissione, distribuzione e generazione. Ad ognuno di questi sottosistemi sono associate delle perdite che vanno quantificate in funzione dei rendimenti di ogni sottosistema ed aggiunte alle dispersioni attraverso l'involucro edilizio al fine di arrivare al calcolo del fabbisogno di energia primaria dell'edificio. Il calcolo dei rendimenti e quindi delle perdite associate ad ogni sottosistema viene descritto nella norma UNI/TS 11300 che verrà descritta nel capitolo successivo.

#### <span id="page-16-0"></span>**1.2. NORMATIVE DI RIFERIMENTO**

Il mondo dell'industria delle costruzioni da solo consuma circa il 40% delle risorse naturali. Gran parte dell'energia viene impiegata per il riscaldamento e per il raffrescamento di edifici scarsamente o per nulla coibentati. In particolare il termine consumo viene utilizzato per indicare i costi dei vettori energetici, combustibili fossili o altro, impiegati per riscaldare e raffrescare i nostri edifici.

Nel corso degli anni tali consumi hanno rappresentato sempre di più un problema per diversi motivi l'aumento dei costi dei vettori energetici, come il gas naturale, l'elevata emissione di gas serra per la produzione di energia a partire da fonti non rinnovabili ed anche l'elevato spreco di energia a causa della scarsa prestazione energetica degli edifici stessi.

A tal proposito sono nate diverse normative allo scopo di favorire le costruzione di edifici ad alta classe energetica, come la norma UNI/TS 11300 che fornisce linee guida e criteri per valutare e calcolare la prestazione energetica degli edifici, inclusi i requisiti minimi per l'efficienza energetica nelle costruzioni, il decreto legislativo 192/2005 o "ex Legge 10", la quale è orientata alla riduzione di emissioni di gas serra ed infine la norma EN ISO 52120 che riguarda i sistemi di controllo per l'automazione degli edifici in relazione alla valutazione delle prestazioni energetiche. Tali norme sono di seguito analizzate in dettaglio e verranno poi usate da riferimento nelle analisi realizzate in questo progetto di tesi.

#### <span id="page-16-1"></span>**1.2.1. NORMA UNI/TS 11300**

La norma UNI/TS 11300 nasce con l'obiettivo di definire una metodologia di calcolo univoca per la determinazione delle prestazioni energetiche. La prestazione energetica di un edificio è la quantità annua di energia effettivamente necessaria o che si prevede possa essere necessaria per soddisfare i vari bisogni connessi ad un uso standard dell'edificio, compresi la climatizzazione invernale ed estiva, la produzione di acqua calda sanitaria, la ventilazione e l'illuminazione, quindi risulta essere influenzata dal sistema edificio-impianto, dalle caratteristiche termiche dell'involucro e dal rendimento degli impianti presenti.

La UNI/TS 11300 si divide in sei parti, in quanto la determinazione delle prestazioni energetiche degli edifici richiede metodi di calcolo per:

- 1. Il fabbisogno di energia termica per il riscaldamento ed il raffrescamento degli ambienti;
- 2. I rendimenti ed il fabbisogno di energia primaria per la climatizzazione invernale, per la climatizzazione estiva, per la produzione di acqua calda sanitaria, per la ventilazione e per l'illuminazione di edifici;
- 3. Il rendimento e il fabbisogno di energia primaria e dei rendimenti per la climatizzazione estiva;
- 4. L'utilizzo di energie rinnovabili e di altri metodi di generazione per la climatizzazione invernale e per la produzione di acqua calda sanitaria;
- 5. Il calcolo dell'energia primaria e della quota di energia da fonti rinnovabili;
- 6. Il fabbisogno di energia per ascensori, scale mobili e marciapiedi mobili [2].

![](_page_17_Picture_67.jpeg)

<span id="page-17-0"></span>Figura 10-Classificazione servizi energetici, parametri di prestazione e riferimenti nella norma UNI/TS 11300

Andando ad analizzare nel dettaglio il primo punto di quelli appena elencati, per il calcolo del fabbisogno di energia termica per il riscaldamento ed il raffrescamento degli ambienti il primo passo da fare è quello di andare a definire i confini dell'insieme degli ambienti climatizzati e non climatizzati, più precisamente per definire i confini del volume lordo climatizzato si considerano le dimensioni esterne dell'involucro, mentre per definire i confini tre le zone termiche si utilizzano le superfici di mezzeria degli elementi divisori. A questo punto è necessario definire il sistema edificio-impianto, il quale può essere costituito da uno o più edifici o da porzioni di edificio, climatizzati attraverso un unico sistema di generazione. Per quanto riguarda le zone termiche si può dire che ogni porzione di edificio climatizzata ad una certa temperatura e con stessa regolazione costituisce una zona termica.

Dopo la definizione dei confini di calcolo si passa alla definizione dei set-point della temperatura interna ed umidità relativa nel caso della climatizzazione invernale ed estiva. Da adesso in avanti la trattazione riguarderà soltanto la climatizzazione invernale, quindi il riscaldamento, in quanto sarà proprio esso ad essere oggetto dell'analisi realizzata. Per tutte le categorie di edificio, ad esclusione delle categorie riguardanti piscine (E.6(1)), palestre (E.6(2)) ed edifici industriali (E.8), si assume una temperatura interna costante pari a 20°C ed un'umidità relativa del 50%.

Una volta definiti i dati in ingresso appena descritti si può introdurre il fabbisogno ideale di energia termica per il riscaldamento:

$$
Q_{H,nd} = Q_{H,ht} - \eta_{H,gn} \cdot Q_{gn}
$$
\n(1.11)

dove:

 $Q_{H,ht}$  = scambio termico totale per dispersione termica [kWh];

 $\eta_{H,gn}$ = fattore di utilizzazione degli apporti termici;

 $Q_{\text{an}}$ =apporti termici totali [kWh].

La dispersione termica totale può essere calcolata come:

$$
Q_{H,ht} = Q_{H,tr} + Q_{H,ve}
$$
\n
$$
(1.12)
$$

dove:

 $Q_{H,tr}$  = scambio termico per trasmissione [kWh];

 $Q_{H,ve}$  scambio termico per ventilazione [kWh];

Lo scambio termico per trasmissione può essere definito nel seguente modo:

$$
Q_{H,tr} = H_{tr,adj} \cdot \left(\theta_{int,set,H} - \theta_e\right) \cdot t + \left\{ \sum_k F_{r,k} \cdot \phi_{r,mn,k} \right\} \cdot t + \left\{ \sum_l \left(1 - b_{tr,l}\right) F_{r,l} \cdot \phi_{r,mn, u,l} \right\} \cdot t - Q_{sol,op}
$$
\n(1.13)

dove:

 $H_{tr,adj}$  = coefficiente globale di scambio termico per trasmissione della zona considerata [W/K];  $\theta_{int.set.H}$  = temperatura interna di set point [K];

 $\theta_e$ = temperatura esterna [K];

= periodo di tempo considerato per il calcolo, che può essere impostato di un'ora, di un mese o addirittura di un anno;

 ${\sum_{k} F_{r,k} \cdot \phi_{r,mn,k}}$ = scambio termico verso la volta celeste, questo termine serve per tener conto dell'irraggiamento delle superfici verso il cielo, considerato come un corpo ad un temperatura di 11°C inferiore rispetto alla temperature dell'aria [kW];

 ${\sum_{l}(1 - b_{tr,l}) F_{r,l} \cdot \phi_{r,mn,u,l}}$  = extra flusso dovuto agli ambienti non climatizzati adiacenti all'ambiente considerato [kW];

 $Q_{sol,op}$  apporti solari dovuti alla radiazione solare incidente su componenti opachi [kWh].

Il coefficiente globale di scambio termico per trasmissione è dato dalla somma di quattro termini:

$$
H_{tr,adj} = H_D + H_g + H_U + H_A
$$

dove:

 $H_D$ = coefficiente di scambio termico per trasmissione verso l'esterno [W/K];

 $H_g$ = coefficiente di scambio termico stazionario per trasmissione verso il terreno [W/K];

 $H_U$ = coefficiente di scambio termico per trasmissione attraverso gli ambienti non climatizzati, è il coefficiente di trasmissione tra gli spazi riscaldati e l'ambiente esterno, tenendo però conto del passaggio attraverso un ambiente non riscaldato [W/K];

 $H_A$  = coefficiente di scambio termico per trasmissione attraverso altre zone climatizzate a temperature differente.

Il coefficiente di scambio termico per trasmissione viene calcolato nel seguente modo:

$$
H_D = \sum_i A_i \cdot U_i + \sum_k I_k \cdot \Psi_k + \sum_j \chi_j \tag{1.15}
$$

dove:

 $A_i$ = area dell'elemento i-esimo dell'involucro edilizio [m<sup>2</sup>];

 $U_i$ = trasmittanza termica dell'elemento i-esimo [W/m<sup>2</sup>K];

 $I_k$  = lunghezza del ponte termico lineare k-esimo [m];

 $\Psi_k$ = trasmittanza termica del ponte termico lineare k-esimo [W/m K];

 $\chi_j$  = trasmittanza termica puntuale del ponte termico j-esimo [W/K].

Mentre per quanta riguarda il calcolo del coefficiente di scambio termico stazionario per trasmissione verso il terreno bisogna distinguere tra tre tipologie di pavimento:

1. Pavimento controterra, ovvero costituito da una sola lastra a contatto con il terreno, con o senza isolamento:

$$
H_g = A \cdot U_0 + P \cdot \Delta \Psi
$$

dove:

 $A$ = area del pavimento [m<sup>2</sup>];

 $U_0$ = trasmittanza termica di base del pavimento [W/m<sup>2</sup>K];

(1. 16)

(1. 14)

 $P=$  perimetro del pavimento [m];

∆Ψ= fattore perimetrale che tiene conto dell'eventuale presenza di ponti termici lineari dovuti al giunto parete/pavimento [W/m K].

![](_page_20_Figure_2.jpeg)

<span id="page-20-0"></span>2. Pavimento su intercapedine, cioè sollevato dal terreno con un intercapedine areato naturalmente:

$$
H_g = \frac{A}{\left(\frac{1}{U_f} + \frac{1}{U_g + U_x}\right)}
$$
\n(1.17)

dove:

 $U_f$ = trasmittanza termica della parte sospesa del pavimento [W/m<sup>2</sup>K];

 $U_q$ = trasmittanza termica per il flusso termico attraverso il terreno [W/m<sup>2</sup>K];

 $U_x$ = trasmittanza termica equivalente dello spazio sottopavimento [W/m<sup>2</sup>K];

![](_page_20_Figure_9.jpeg)

<span id="page-20-1"></span>Figura 12-Pavimento su intercapedine

3. Pavimento del piano interrato, quando parte dello spazio abitabile si trova ad un livello inferiore rispetto a quello del terreno:

$$
H_g = A \cdot U_{bf} + z \cdot P \cdot U_{bw}
$$
\n
$$
(1.18)
$$

dove:

 $U_{bf}$ = trasmittanza termica del pavimento del piano interrato [W/m<sup>2</sup>K]; z= profondità del pavimento rispetto al livello del terreno [m];  $U_{bw}$ = trasmittanza termica delle pareti del piano interrato [W/m<sup>2</sup> K].

![](_page_21_Figure_4.jpeg)

Figura 13-Pavimento del piano interrato

<span id="page-21-0"></span>Lo scambio termico per ventilazione invece, viene ricavato nel seguente modo:

$$
Q_{H,ve} = H_{ve,adj} \cdot (\theta_{int,set,H} - \theta_e) \cdot t
$$
\n(1.19)

dove:

 $H_{ve, adj}$  = coefficiente globale di scambio termico per ventilazione [W/K].

Lo scambio termico per ventilazione è un fattore molto importante da tenere in considerazione nel calcolo della dispersione termica totale, perché negli edifici entra ed esce molto aria per infiltrazione e mentre l'aria che esce si trova ad una temperatura circa pari alla temperatura alla temperatura dell'ambiente interno, l'aria che entra si trova alla temperatura esterna, questo significa che andrà riscaldata. Il coefficiente globale di scambio termico per ventilazione si ottiene dalla formula:

$$
H_{ve,adj} = \rho_a \cdot c_a \cdot \left\{ \sum_k b_{ve,k} \cdot q_{ve,h,mn} \right\}
$$
\n(1.20)

dove:

 $\rho_a$ = densità dell'aria [kg/m<sup>3</sup>];  $c_a$ = calore specifico dell'aria [Wh/kg K];

 $b_{ve,k}$ = fattore di riduzione della temperatura per il flusso d'aria k-esimo;

 $q_{ve,h,mn}$ = portata mediata sul tempo del flusso d'aria k-esimo [m<sup>3</sup>/h].

Per quanto riguarda gli apporti termici totali, essi sono dati dalla somma di due fattori:

$$
Q_{gn} = Q_{int} + Q_{sol,w} \tag{1.21}
$$

dove:

 $Q_{int}$  = apporti termici interni [kWh];

 $Q_{sol}$ = apporti solari attraverso i componenti vetrati [kWh].

Gli apporti termici interni vengono calcolati nel seguente modo:

$$
Q_{int} = \left\{ \sum_{k} \Phi_{int,mn,k} \right\} \cdot t + \left\{ \sum_{l} (1 - b_{tr,l}) \cdot \Phi_{int,mn,ul} \right\} \cdot t \tag{1.22}
$$

dove:

 ${\sum_k \Phi_{int,mn,k}}$ = flusso termico prodotto dalla k-esima sorgente di calore interna, mediato sul tempo  $[kW]$ ;

 $b_{tr,l}$ = fattore di riduzione per l'ambiente non climatizzato avente la sorgente di calore interna;

 ${\sum_{l}(1 - b_{tr,l}) \cdot \Phi_{int,mn, u,l}}$  = flusso termico prodotto dalla l-esima sorgente di calore interna, nell'ambiente non climatizzato adiacente, mediato sul tempo [kW].

Mentre gli apporti solari attraverso i componenti vetrati vengono valutati attraverso la seguente equazione:

$$
Q_{sol,w} = \left\{ \sum_{k} \phi_{sol,w,mn,k} \right\} \cdot t + \sum_{j} Q_{sd,w,j}
$$
\n(1.23)

dove:

 $\{\sum_{k} \phi_{sol,w,mn,k}\}$ = calore di origine solare nell'ambiente [kW];  $\sum_{i} Q_{sd,w,i}$ = energia termica dovuta alla radiazione solare diretta entrante nella zona climatizzata dalla serra [kWh].

L'ultimo termine per il calcolo del fabbisogno ideale di energia termica per il riscaldamento è rappresentato dal fattore di utilizzo degli apporti termici, ovvero un fattore legato all'inerzia termica dell'edificio. Questo termine serve per risolvere il problema legato alla non contemporaneità delle dispersioni e degli apporti termici, infatti dato che solitamente si realizzano calcoli mensili e non orari, è necessario tener conto del fatto che, mentre le dispersioni sono sempre presenti gli apporti sono presenti per lo più durante il giorno. Per il calcolo di tale fattore si parte dal calcolo di:

$$
\gamma_H = \frac{Q_{gn}}{Q_{H,ht}}
$$
\n(1.24)

Una volta calcolato  $\gamma_H$ , si ha che se:

•  $\gamma_H>0, \gamma_H \neq 1$ 

$$
\eta_{H,gn} = \frac{1 - \gamma_H^{a_H}}{1 - \gamma_H^{a_H - 1}}
$$
\n(1.25)

$$
\bullet \quad \gamma_H=1
$$

$$
\eta_{H,gn} = \frac{a_H}{a_H + 1} \tag{1.26}
$$

con:

$$
a_H = a_{H,0} + \frac{\tau}{\tau_{H,0}}
$$
\n(1.27)

dove:

 $a_{H,0}$ = 1 se il periodo di calcolo è mensile;

 $\tau_{H,0}$ = 15h se il periodo di calcolo è mensile;

 $\tau$ = costante di tempo che caratterizza l'inerzia termica dell'edificio, essa viene calcolata come:

$$
\tau = \frac{C}{H}
$$
 (1.28)

con:  $C$ = capacità termica interna che rappresenta il calore nella struttura dell'edificio quando la temperatura interna varia in modo sinusoidale con il periodo di 24h ed un'ampiezza di 1K;  $H$  = coefficiente di dispersione termica dell'edificio.

Terminata la trattazione della prima parte della norma UNI/TS 11300, si passa ad analizzare la seconda parte della norma, anch'essa oggetto di interesse per il seguente lavoro di tesi. La norma UNI/TS 11300-2 si occupa di andare definire le linee guida per il calcolo dei rendimenti e dei fabbisogni di energia primaria dei varia impianti che si occupano di realizzare la climatizzazione invernale, la climatizzazione estiva, la produzione di acqua calda sanitaria, la ventilazione e l'illuminazione.

Innanzitutto bisogna definire che gli impianti si suddividono in sottosistemi e per ciascun sottosistema a partire dal fabbisogno di energia termica in uscita si deve determinare il fabbisogno di energia termica in ingresso:

$$
Q_{X,Y,in} = Q_{X,Y,out} + Q_{X,Y,ls} - (Q_{X,Y,ls,rh} + Q_{X,Y,ls,rh,z} + Q_{X,Y,aux,rh})
$$
\n(1.29)

dove:

 $Q_{X,Y,in}$  fabbisogno di energia richiesto in ingresso dal sottosistema [kWh];  $Q_{X,Y,aux}$  energia ausiliaria totale richiesta[kWh];  $Q_{X,Y,ls}$ = perdite [kWh];

 $Q_{X,Y,ls,rh}$ = perdite recuperate [kWh].

Le perdite termiche totali di ciascun sottosistema si suddividono in non recuperabili, recuperabili e recuperate, quest'ultime possono essere detratte dal fabbisogno di energia termica utile.

Come fatto precedentemente, anche in questo caso, l'attenzione sarà focalizzata sui sottosistemi che realizzano il riscaldamento degli edifici. Per la climatizzazione invernale i sottosistemi di utilizzazione sono quelli di emissione, regolazione, distribuzione e accumulo esterno, mentre i sottosistemi di generazione possono essere generatori di energia termica con combustibili fossili, impianti solari termici, generatori alimentati a biomasse, pompe di calore, sistemi cogenerativi e teleriscaldamento.

Prima di vedere nel dettaglio i rendimenti dei vari sottosistemi si definisce il rendimento medio stagionale dell'impianto di riscaldamento come:

$$
\eta_{\,g,H}=\frac{Q_h}{Q_{p,H}}
$$

dove:

 $Q_h$ = fabbisogno di energia termica utile per il riscaldamento;  $Q_{p,H}$ = fabbisogno di energia primaria per il riscaldamento.

![](_page_24_Figure_7.jpeg)

<span id="page-24-0"></span>Figura 14-Sottosistemi di impianto per il riscaldamento

(1. 30)

Il rendimento di emissione medio stagionale è dato dal rapporto tra il calore richiesto per il riscaldamento degli ambiente con un sistema di emissione teorico di riferimento in grado di fornire una temperature ambiente perfettamente uniforme ed uguale nei vari locali ed il sistema di emissione reale, nelle stesse condizioni di temperatura ambiente e temperatura esterna. Tale rendimento può essere anche scritto come il rapporto tra l'energia in uscita e l'energia in ingresso del sistema di regolazione:

$$
\eta_e = \frac{Q_{e,out}}{Q_{e,in}}\tag{1.31}
$$

Il rendimento di regolazione medio stagionale è il rapporto tra il calore richiesto per il riscaldamento degli ambienti con una regolazione teorica perfetta ed il calore richiesto per il riscaldamento degli stessi ambienti con un sistema di regolazione reale.

Il rendimento di distribuzione viene valutato mediante apposite tabelle, dove vengono riportati i valori dei rendimenti in base al tipo di impianto.

![](_page_25_Figure_4.jpeg)

Figura 15-Rendimenti di distribuzione tabellati

<span id="page-25-0"></span>Inoltre va considerato un fattore correttivo, che è funzione delle perdite del sistema di distribuzione, le quali possono essere calcolate i diversi modi:

- Mediante il ricorso a dati pre-calcolati, ottenuti da tabelle in funzione delle principali caratteristiche del sottosistema;
- Mediante il metodo semplificato;
- Mediante metodi analitici.

![](_page_26_Picture_130.jpeg)

#### Prospetto 22/6 - Fattori di correzione

Figura 16-Fattore correttivo del rendimento di distribuzione

<span id="page-26-1"></span>Infine, per quanto riguarda il rendimento di generazione, la norma prevede che esse possa essere determinato nei seguenti modi:

- Mediante prospetti contenenti valori precalcolati per le tipologie più comuni di generatori di calore in base al dimensionamento ed alle condizioni di installazione;
- Mediante metodi di calcolo, che possono essere di due tipi, il primo basato sui rendimenti dichiarati ai sensi della direttiva 92/42/CEE con opportune correlazione in relazione alle condizioni di funzionamento ed il secondo basato sul calcolo analitico [3].

#### <span id="page-26-0"></span>**1.2.2. DECRETO LEGISLATIVO 192/2005 O "EX LEGGE 10"**

Il decreto legislativo 192/2005 riguarda il rendimento energetico, in particolare stabilisce i criteri, le condizioni e le modalità per migliorare le prestazioni energetiche degli edifici, avendo come finalità lo sviluppo delle fonti rinnovabili, la diversificazione energetica, la limitazione delle emissioni inquinanti e lo sviluppo tecnologico. Tale decreto viene indicato anche come "ex Legge 10" perché si riferisce alla Legge 10 gennaio 1991, n. 10, intitolata "Norme per l'attuazione del Piano energetico nazionale in materia di uso razionale dell'energia, di risparmio energetico e di sviluppo delle fonti rinnovabili di energia". Questa legge rappresenta una pietra miliare nella legislazione italiana volta a promuovere l'efficienza energetica e lo sviluppo delle fonti rinnovabili. Per efficienza energetica si intende la capacita di ottenere un risultato in termini di comfort termico diminuendo il consumo di energia, quindi, se si parla di un immobile, si fa riferimento al fabbisogno energetico [4]. Tra i punti principali trattati dalla Legge 10/1991 ci sono:

- 1. Attuazione del Piano energetico nazionale, stabilendo misure concrete per promuovere l'uso razionale dell'energia e il risparmio energetico.
- 2. Incentivi e agevolazioni per promuovere interventi volti a migliorare l'efficienza energetica negli edifici, nell'industria e nei trasporti.
- 3. Sviluppo ed uso delle fonti di energia rinnovabile, come il solare, l'eolico, l'idroelettrico, tra gli altri, attraverso incentivi e politiche di supporto.
- 4. Introduzione della certificazione energetica degli edifici, con l'obiettivo di informare i cittadini sugli standard energetici degli immobili e di incentivare l'adozione di soluzioni più efficienti[5].

In questa legge viene inoltre classificato il territorio della penisola italiana in sei zone climatiche, A, B, C, D, E ed F, in base alle temperature ed alla velocità del vento.

![](_page_27_Figure_0.jpeg)

Figura 17-Zone climatiche italiane

<span id="page-27-0"></span>Il criterio di base di tale zonizzazione sono i gradi giorno, cioè la somma della differenza tra la temperatura dell'ambiente interno, fissata a 20°C, e la temperatura media esterna giornaliera.

![](_page_27_Picture_62.jpeg)

Figura 18-Classificazione delle zone climatiche in base ai gradi giorno

<span id="page-27-1"></span>Maggiore è il numero di gradi giorno, maggiore è il freddo nella zona climatica considerata, per questo sulla base della zona climatica in cui l'edificio è posizionato viene assegnato un determinato periodo di esercizio degli impianti di riscaldamento. La Legge 10/1991 è stata una base importante per le politiche energetiche in Italia, contribuendo a promuovere l'uso responsabile dell'energia, la riduzione dei consumi energetici e lo sviluppo delle fonti rinnovabili.

In sintesi nel D.Lgs. 192/2005 viene previsto che:

- La prestazione energetica degli edifici deve essere determinata in conformità con la normativa tecnica UNI e CTI;
- Il fabbisogno energetico annuale globale si calcola per singolo servizio energetico, espresso in energia primaria, su base mensile;
- Si realizza la compensazione mensile tra i fabbisogni energetici e l'energia rinnovabile prodotta all'interno del confine del sistema, per vettore energetico e fino a copertura totale;
- Ai fini della compensazione, descritta nel punto precedente, è consentito utilizzare l'energia elettrica prodotta da fonti rinnovabili all'interno del confine del sistema ed esportata .

Tali criteri generali in materia di prescrizione energetica sono validi per nuove costruzioni, ristrutturazioni importanti di primo o di secondo livello, riqualificazioni energetiche, ampliamenti volumetrici superiori al 15%, ristrutturazione degli impianti termici, sostituzione dei generatori di calore, demolizioni e ricostruzioni. A tal proposito, viene introdotta la relazione tecnica di progetto, ovvero un documento redatto da un tecnico abilitato che contiene i calcoli e le verifiche previste dal decreto, con lo scopo di descrivere ed attestare l'efficienza energetica dell'edificio[6].

Inoltre il decreto legislativo 63/2013, che ha modificato il decreto legislativo 192/2005, prevede che è necessario redigere l'attestato di prestazione energetica o APE allo scopo di fornire un'attestazione neutra della prestazione energetica dell'edificio da parte di un soggetto estraneo ai lavori [7].

![](_page_28_Picture_70.jpeg)

<span id="page-28-0"></span>Figura 19-Esempio di attestato di prestazione energetica

Nell'attestato di prestazione energetica viene indicata la classe energetica dell'edificio ed anche gli interventi migliorativi più convenienti. La classe energetica di un edificio è un indicatore che valuta l'efficienza energetica di quell'edificio. Essa è determinata sulla base del consumo di energia per il riscaldamento, il raffreddamento, l'acqua calda e l'illuminazione, e può variare da una scala che va da A (più efficiente) a G (meno efficiente).

#### <span id="page-29-0"></span>**1.2.3. NORMA UNI EN ISO 52120**

La norma UNI EN ISO 52120 rappresenta l'evoluzione della norma UNI EN 15232 "Energy performance of buildings – Impact of Building Automation, Controls and Building Management", la quale definisce i metodi per la valutazione del risparmio energetico conseguibili in edifici ove vengano impiegate tecnologie di gestione e controllo automatico degli impianti. Sulla base di tale norma è quindi possibile determinare il risparmio ottenibile grazie all'utilizzo sistemi BACS (Building Automation and Control Systems) ed è utilizzabile sia nella progettazione di nuovi edifici sia nella verifica di edifici esistenti. I BACS rappresentano l'insieme degli strumenti di automazione e regolazione intelligente che permettono di "controllare" e rendere automatiche alcune operazioni all'interno di un edificio (consentendo al contempo una riduzione dei consumi energetici complessivi) [8].

![](_page_29_Figure_3.jpeg)

<span id="page-29-1"></span>Figura 20-Modello di funzionamento dei BACS

L'impatto dei BACS sui consumi energetici viene quantificato attraverso l'assegnazione di una classe, detta "classe di efficienza BACS" all'edificio, in particolare la norma prevede quattro classi, sia per edifici residenziali che non residenziali:

- 1. Classe D: "Non energy efficient", rappresenta gli impianti tecnici tradizionali, privi di automazione e controllo, quindi considerati non efficienti;
- 2. Classe C: "Standard", è la classe di riferimento la quale contiene gli impianti tecnici considerati tradizionali;
- 3. Classe B "Advanced", comprende gli impianti che possiedono un sistema di controllo ed automazione avanzato;
- 4. Classe A "High energy performance", riguarda gli impianti dotati di sistemi BACS ad alte prestazioni energetiche, con un controllo accurato e basato sull'effettiva richiesta, che integri gli impianti HVAC con la gestione intelligente degli altri servizi dell'edificio [9].

![](_page_30_Figure_5.jpeg)

Figura 21-Classi di efficienza BACS

<span id="page-30-0"></span>I metodi di calcolo da seguire per definire la classe di efficienza del sistema di controllo ed automazione presente nell'edificio sono due:

- 1. Metodo dettagliato: permette di valutare in maniera dettagliata l'effetto che ogni funzione di controllo ed automazione implementata ha sulla prestazione energetica dell'edificio. Tale metodo però, necessita di una completa conoscenza dell'edificio, incluso il livello di automazione esistente;
- 2. Metodo semplificato o "metodo dei fattoti BAC": permette di stimare in maniera semplice e veloce, ma approssimata l'impatto che i sistemi BAC possono avere sulle prestazioni energetiche dell'edificio. Il risparmio ottenibile dal passaggio da una classe meno performante ad una più performante può essere ricavato sia in termini percentuali sia in termini assoluti, ma in questo secondo caso si deve disporre dell'ammontare di energia utilizzata dall'edificio nell'arco temporale di un anno. In particolare in questo secondo metodo entrano in gioco i fattori di efficienza BAC i quali sono opportunamente tabellati in funzione della classe di efficienza BAC e della tipologia di edificio analizzato. Tali fattori di efficienza sono frutto di un'ampia serie di pre-calcoli transitori effettuati con lo strumento di simulazione TRNSYS su un modello di locale standard in diverse condizioni[10].

E' da questo secondo metodo che è stato preso lo spunto per la scelta del software TRNSYS, in abbinamento a Termo, per l'analisi condotta. Questi due software verranno di seguito illustrati.

#### <span id="page-31-0"></span>**1.3. SOFTWARE**

I software di calcolo per gli edifici sono nati nel corso degli anni principalmente per affrontare esigenze legate alla progettazione, alla gestione ed all'ottimizzazione delle prestazioni degli edifici stessi.

Con l'aumento dell'attenzione sull'efficienza energetica e sulle normative che impongono standard più elevati per la costruzione degli edifici, sono stati sviluppati software che consentono di valutare ed ottimizzare l'efficienza energetica degli edifici. Tali strumenti permettono di simulare e calcolare i consumi energetici in base a vari fattori, come l'orientamento dell'edificio, l'isolamento, i sistemi di riscaldamento e raffrescamento.

Le normative in materia di edilizia e costruzione si sono evolute nel corso degli, con requisiti più rigorosi per la sicurezza strutturale, l'accessibilità, l'efficienza energetica e la sostenibilità. Tali software sono quindi nati anche per verificare la conformità di un progetto agli standard ed alle normative in vigore.

Inoltre, tali strumenti, offrono la possibilità di testare diverse configurazioni e soluzioni progettuali in modo virtuale, consentendo di valutare ed ottimizzare il design dell'edificio prima della sua costruzione effettiva, ciò consente di ridurre gli errori di progettazione e di pianificazione, risparmiando tempo e risorse.

Infine, alcuni programmi, sono stati sviluppati per aiutare nella gestione e nella manutenzione degli edifici una volta costruiti. Questi strumenti possono fornire informazioni dettagliate sulle prestazioni dell'edificio nel tempo, facilitando interventi di manutenzione preventiva e ottimizzando l'efficienza operativa.

Attualmente in commercio esistono molti software per il calcolo energetico degli edifici, tra i più utilizzati ci sono:

- Energyplus, software di simulazione termica ed energetica open-source;
- eQuest, software gratuito di simulazione energetica che consente di valutare l'efficienza energetica degli edifici;
- IESVE, Integrated Environmental Solutions Virtual Environemnt, programma che offre una vasta gamma di strumenti per l'analisi dell'efficienza energetica e della qualità dell'aria;
- DesignBuilder, che consente di valutare l'efficienza energetica degli edifici attraverso modelli 3D;
- RETScreen, strumento di analisi energetica che fornisce anche supporto decisionale per profetti di energia rinnovabile ed efficienza energetica;
- TRNSYS, programma di simulazione energetica che consente di valutare l'efficienza degli edifici, sistemi di riscaldamento, ventilazione, condizionamento dell'aria e molto altro;
- Termo, che permette la verifica delle prestazioni energetica degli edifici.

Di seguito l'attenzione viene posta sugli ultimi due software elencati, ovvero quelli utilizzati per lo studio condotto.

#### <span id="page-32-0"></span>**1.3.1. TERMO**

Termo è un software sviluppato dall'azienda Namirial per la certificazione energetica e la Legge 10 degli edifici.

![](_page_32_Picture_2.jpeg)

Figura 22- Namirial Termo

<span id="page-32-1"></span>Per quanto riguarda la verifica delle prestazioni energetiche degli edifici, questo programma risulta essere aggiornato a tutte le norme della serie UNI/TS 11300 e certificato dal Comitato Termotecnico Italiano, Termo inoltre permette di calcolare le prestazioni energetiche di qualsiasi tipo di edificio, residenziale e non, e per tutti i servizi previsti dalle norme, ovvero riscaldamento, raffrescamento, produzione di acqua calda sanitaria, ventilazione, illuminazione e trasporto.

Le funzionalità di Termo sono numerose, infatti permette di redigere l'APE per tutte le regioni d'Italia, permette di effettuare le verifiche sia secondo il D.M. 26/06/2015, sia conformemente alle diverse normative regionali, consente di effettuare una valutazione sistematica e documentata delle prestazioni energetiche di qualsiasi edificio nelle condizioni di utilizzo reali.

Relativamente all'inserimento dei dati Termo accetta sia un inserimento dei dati tabellare, sia in modalità grafica grazia al CAD, con il quale è possibile importare file vettoriali in DWG o DXF o raster in Jpeg e quindi costruire l'edificio interamente con gli opportuni strumenti di disegno. Inoltre grazie all'integrazione con il modulo architettonica ARCHLine.XP Termo è anche un potente strumento BIM.

Il software permette anche di progettare l'intervento di riqualificazione energetica con i bonus fiscali e le pratiche ENEA, esportando direttamente il computo.

Infine il programma presenta un modulo per il calcolo dei ponti termici agli elementi finiti[11].

![](_page_33_Figure_0.jpeg)

Figura 23-Schermata principale di Namirial Termo

#### <span id="page-33-1"></span><span id="page-33-0"></span>**1.3.2. TRNSYS**

TRNSYS (Transient System Simulation Tool), pronunciato come "tran-sis", è un software grafico, molto flessibile utilizzato per simulare il comportamento di sistemi transitori. Questo programma può essere utilizzato sia per la valutazione delle prestazioni dei sistemi di energia termica ed elettrica sia per modellare sistemi dinamici.

TRNSYS è composta da due parti:

- 1. Un motore, chiamato kernel, che legge ed elabora i file di input, risolve in modo iterativo il sistema, determina la convergenza e traccia le variabili di sistema. Questo motore fornisce anche delle utility che determinano le proprietà termofisiche, eseguono regressioni lineari ed interpolano file di dati esterni.
- 2. Una vasta libreria di componenti, ognuno dei quali modella le prestazioni di una parte del sistema. La libreria include circa 150 modelli che vanno dalle pompe agli edifici multizona, dalle turbine eoliche agli elettrolizzatori, dell'equipaggiamento HVAC di base alle tecnologie emergenti. I modelli sono costruiti in modo tale che gli utenti possano modificare i componenti esistenti o scriverne di nuovi, estendendo le capacità dell'ambiente.

![](_page_34_Picture_0.jpeg)

Figura 24-TRNSYS

<span id="page-34-0"></span>TRNSYS viene utilizzato in diverse applicazioni come la modellazione centralizzata di impianti, la simulazione di edifici, processi solari termici, applicazioni solari ad alta temperatura, centrali elettriche, fuel cell ad idrogeno, impianti eolici e fotovoltaici.

![](_page_34_Figure_3.jpeg)

Figura 25-Funzionalità di TRNSYS

<span id="page-34-1"></span>L'interfaccia grafica del software prende il nome di Simulation Studio, essa permetta all'utente di creare il proprio sistema, più o meno complicato che sia, andando a collegare tra loro i vari blocchetti che simulano i componenti del sistema, proprio come avviene nella programmazione ad oggetti. Gli output di un componente sono collegati graficamente agli input di un altro. Gli utenti possono monitorare il valore di tutte le variabili di sistema su un grafico in tempo reale mentre la simulazione avanza. I dispositivi di output offrono inoltre all'utente una grande flessibilità nell'integrare, stampare e riportare qualsiasi valore di output del componente.

TRNSYS presenta numerosi strumenti come:

- TRNBuild: interfaccia utilizzata per creare e modificare tutte le informazioni richieste dal modello edificio di TRNSYS. TRNBuild offre all'utente una grande flessibilità nella modifica delle proprietà dei materiali che compongono le pareti, nella creazione di profili di ventilazione ed infiltrazione, nell'aggiunta di apporti termici, nella definizione di soffitti, nella definizione di pavimenti e nel posizionamento degli occupanti;
- TRNSYS3D: plugin per SketchUp che consente all'utente di disegnare edifici multizona ed importare la geometria direttamente dall'interfaccia di SketchUp nell'ambiente edificio di TRNSYS (TRNBuild);
- TRNEdit: un editor di testo completo per scrivere e visualizzare file di input e output di TRNSYS e per eseguire simulazioni parametriche di TRNSYS. TRNEdit funge anche da editor per generare manualmente simulazioni standalone.

La libreria standard di TRNSYS contiene molti dei componenti comunemente presenti nei sistemi energetici degli edifici. Inoltre tale libreria include la routine per gestire i dati meteorologici, l'elaborazione della radiazione solare, l'equipaggiamento HVAC di base, celle a combustibile a idrogeno, tecnologie solari termiche ed elettriche, accumulo termico, connessioni ad altri strumenti di simulazione e l'elaborazione dei risultati della simulazione. Ci sono poi altre librerie che contengono ulteriori componenti come le TESS Libraries, che presentano 250 componenti in 14 librerie differenti o i TRNLIB Components, ovvero un libreria di componenti scritti dagli user [12].
# **2. SOTTOSISTEMA DI REGOLAZIONE**

Il sottosistema di regolazione dell'impianto di riscaldamento è costituito dall'insieme di componenti, controlli e dispositivi progettati per gestire e regolare il sistema di riscaldamento di un edificio. Questo sottosistema fa si che gli impianti termici eroghino il calore strettamente necessario al raggiungimento di comfort termico definito dall'utente.

Il sottosistema di regolazione comprende elementi come termostati, sensori di temperatura, valvole di controllo, attuatori e unità di controllo che lavorano insieme per mantenere la temperatura desiderata negli ambienti dell'edificio. Esistono diverse tipologie di attuazione della termoregolazione, che verranno di seguito analizzate nel dettaglio, gran parte di esse sono spesso mirate al miglioramento della prestazione energetica degli edifici.

# **2.1. PANORAMICA SUI SISTEMI DI REGOLAZIONE**

L'obiettivo della regolazione è quello di avere il minor consumo a parità di condizioni imposte come la temperatura esterna ed il set point di temperatura interna. Un buon sistema di regolazione permette di reagire senza ritardi alle variazioni di carichi, ad esempio considerato un ambiente con un impianto riscaldamento a radiatori, se nell'ambiente entra un carico termico la potenza del radiatore va abbassata.

Quando si realizza una regolazione si deve fare attenzione a diversi aspetti:

- Il valore della grandezza fisica di riferimento, in questo caso la temperatura ambiente di progetto  $(T_a)$ ;
- Il valore variabile che assume la stessa grandezza fisica (T) a seguito di circostante esterne, che possono essere la temperatura esterna o la variazioni degli apporti interni gratuiti;
- Lo scostamento tra i valori delle due grandezze fisiche;
- Il controllo ad un dispositivo che tende a limitare tale scostamento se non ad annullarlo
- L'attuatore che si occupa di mantenere il valore della grandezza fisica variabile in prossimità di quella di riferimento.

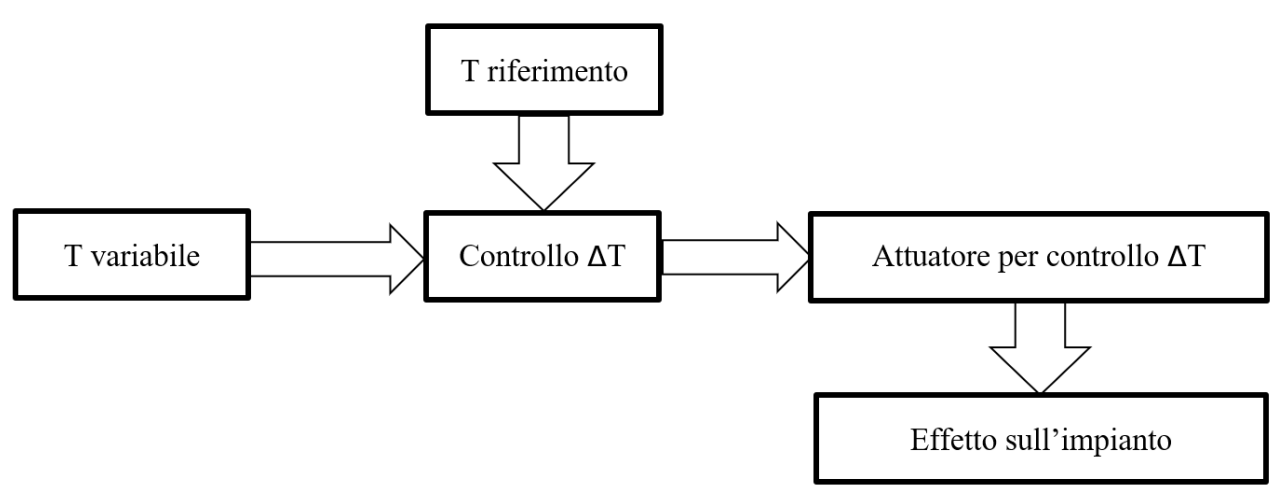

Figura 26-Schema a blocchi della regolazione

Per regolare un impianto di riscaldamento in modo efficace, ci sono diversi dispositivi che possono essere necessari, a seconda del tipo di impianto e della complessità del sistema. Alcuni di questi dispositivi includono:

• Termostato, ovvero un dispositivo utilizzato per regolare la temperatura dell'ambiente, infatti esso è in grado di accendere o spegnere l'impianto di riscaldamento, cioè quando la temperatura nell'ambiente controllato è inferiore a quella desiderata accende l'impianto di riscaldamento, viceversa quando la temperatura nell'ambiente è maggiore di quella desiderata spegne l'impianto. La maggior parte dei termostati in commercio sono di tipo elettronico, ma esistono anche quelli di tipo meccanico, usati maggiormente nel passato. Il funzionamento di un termostato meccanico è dato dalla dilatazione termica di una lamina meccanica o di un liquido presente al suo interno al variare della temperatura, mentre il termostato elettronico si basa su parametri elettrici che variano con la temperatura. Inoltre è possibile distinguere tra termostati analogici e termostati digitali. I dispositivi analogici vengono impostati tramite manopole e rotelle che vengono mosse per selezionare la temperatura da mantenere costante in una scala di valori predefiniti, mentre i dispositivi digitali presentano una serie di tasti ed uno schermo [13];

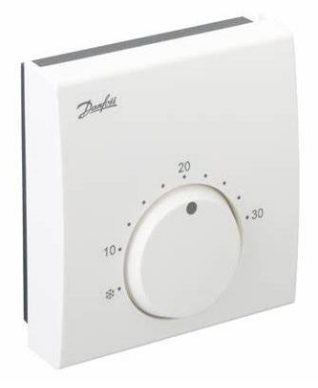

Figura 27-Termostato

• Sonda esterna, si tratta di un sensore della temperatura esterna che ha il compito di regolare la temperatura di mandata dell'impianto di riscaldamento in base alla temperatura esterna, ovvero al diminuire delle temperature esterna aumentano le temperature di mandata per esprimere maggiori potenze termiche in modo da bilanciare le maggiori dispersioni termiche [14];

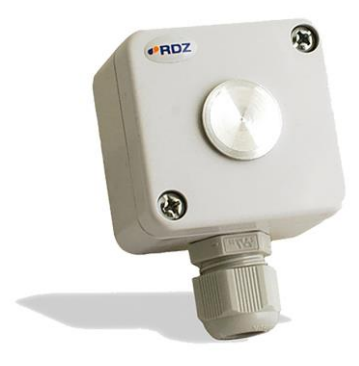

Figura 28-Sonda esterna

• Valvole termostatiche, le quali vengono installate sui radiatori e regolano il flusso d'acqua all'interno dei singoli radiatori, in particolare la valvola presenta un'apertura proporzionale alla differenza di temperatura fra la temperatura impostata dall'utente sul sensore di temperatura, detto testa termostatica e la temperatura ambiente misurata. Lo scopo della valvola termostatica è mantenere la temperatura ambiente pari a quella impostata sulla testa termostatica, perciò quando la temperatura ambiente è uguale alla temperatura impostata, la valvola è chiusa [15];

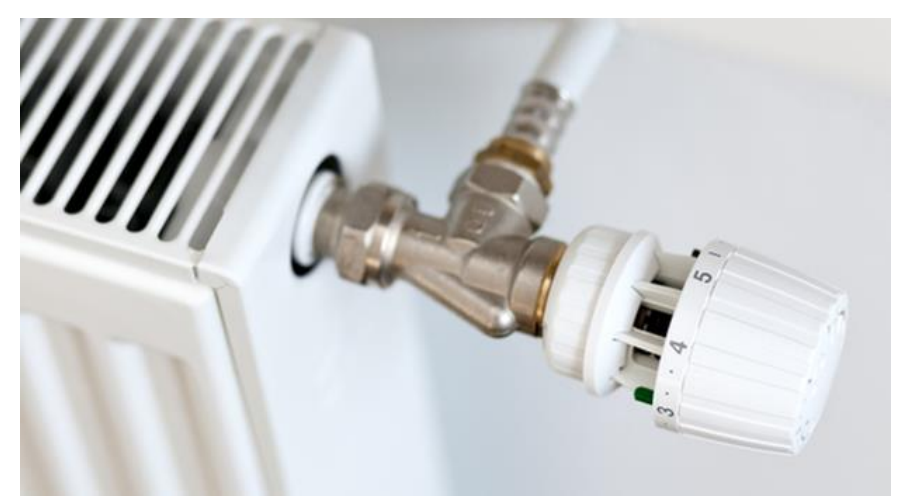

Figura 29-Valvola termostatica

- Sensori di temperatura, collocati in diverse parti dell'edificio per monitorare le temperature in modo più preciso e regolare il funzionamento dell'impianto di riscaldamento in base alle condizioni effettive;
- Centraline di controllo, che permettono il controllo e la gestione della temperatura in ogni ambiente attraverso la comunicazione con termostati ed attuatori. Esse possono essere parte integrante dei sistemi di gestione domotica, consentendo un controllo centralizzato e programmabile dell'intero impianto di riscaldamento;

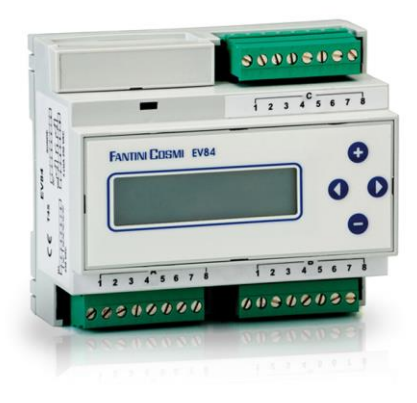

Figura 30-Centralina di controllo

• Pompe di circolazione o circolatore, con il compito di pompare costantemente l'acqua di riscaldamento precedentemente riscaldata dal generatore di calore dell'edificio e far in modo che fluisca in tutto il circuito idraulico fino ai terminali, quando l'impianto è acceso. I circolatori sono in grado di funzionare con rendimenti elevati e tenere sotto controllo le loro prevalenze al variare delle portate [16];

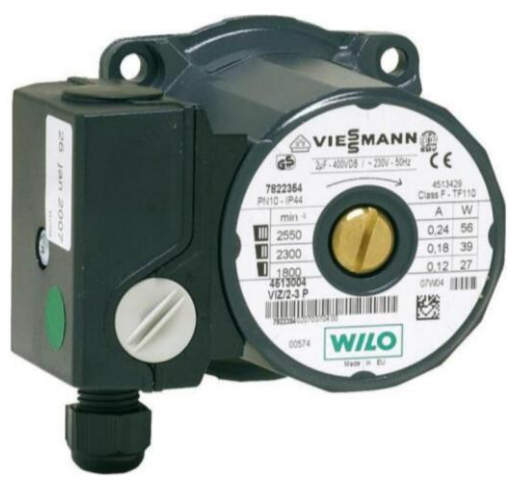

Figura 31-Pompa di circolazione o circolatore

• Regolatori di combustione, in grado di regolare la quantità di combustibile utilizzato, garantendo un'efficienza ottimale e riducendo gli sprechi.

L'utilizzo di questi dispositivi e la loro combinazione dipende dalla complessità e dalle esigenze specifiche dell'impianto di riscaldamento e del suo sistema di regolazione. Inoltre la scelta di questi dispositivi dipende dalla ricerca dell'efficienza energetica dell'edificio.

Esistono diverse tipologie di regolazione:

- Regolazione manuale ON/OFF, rappresenta la tipologia più semplice di regolazione, infatti si raggiungono al massimo rendimenti del 70% e si hanno le perdite più alte. Questa regolazione consiste nell'intervenire manualmente o automaticamente con sonde di temperatura esterna attraverso l'accensione e lo spegnimento del generatore di calore, in particolare quando la temperatura dell'ambiente controllato raggiunge valori superiori a quelli del set point di temperatura interna il generatore viene spento, viceversa quando la temperatura dell'ambiente è minore di quella di set point il generatore rimane acceso. Dati i bassi rendimenti, le perdite elevate ed i numerosi accendi/spegni delle generatore di calore associati a questa tipologia di regolazione, i nuovi decreti ne vietano l'implementazione;
- Regolazione climatica con sonda esterna, questa regolazione può agire sulla portata di combustibile o sulla portata d'acqua del fluido termovettore. Più precisamente la sonda esterna legge la temperatura esterna, la confronta con la temperatura di riferimento e di conseguenza agisce sulla portata di combustibile tramite l'attuatore (generatore a fiamma modulante), oppure agisce sulla portata dell'acqua del fluido termovettore attraverso la parzializzazione di una valvola a tre vie;
- Regolazione con termostato ambiente di zona, in questo caso, invece di controllare la temperatura esterna, si utilizzano dei dispositivi che consentono rilevare e tenere sotto controllo la temperatura di una zona termica o di un singolo ambiente, regolando di conseguenza la portata di fluido termovettore. Il limite di questa tipologia di regolazione sta

nel fatto che se l'inerzia dell'edificio e molto maggiore dell'inerzia dell'impianto termico la regolazione è idonea, ma se ciò non accade, ovvero se l'inerzia dell'edificio è molto minore dell'inerzia dell'impianto termico la regolazione non è idonea. Inerzia termica dell'edificio elevata significa che la velocità di raffreddamento dell'involucro è bassa, mentre inerzia termica dell'impianto elevata significa che la velocità di raffreddamento dell'impianto è bassa. In questa tipologia di regolazione il termostato riveste un ruolo fondamentale, esso agisce sulla portata del fluido termovettore nella centralina di distribuzione o in centrale termica e deve essere posto in un ambiente ritenuto significativo per tutta la zona servita dall'impianto, altrimenti se il locale dove è posto il termostato è caratterizzato da un elevato numero di apporti interni, la regolazione non risulta efficiente. Inoltre dato che questa tipologia di regolazione prevede l'installazione di solo sensori di temperatura nell'ambiente riscaldato, la regolazione non risente della variazione della temperatura esterna e quindi entra in azione in ritardo rispetto al reale fabbisogno climatica della zona;

- Regolazione per singolo ambiente, permette di regolare la temperatura di ogni singolo ambiente per sfruttare al meglio gli apporti gratuiti di energia, come ad esempio quelli dovuti alla presenza di molte persone nei locali, alla radiazione del sole che entra attraverso le finestre ed agli elettrodomestici;
- Regolazione climatica e per singolo ambiente, rappresenta la combinazione della regolazione con sonda esterna e della regolazione di zona o per singolo ambiente. Questo tipo di regolazione permette di tener conto di entrambe le cause di variazione della temperatura dei vari locali dell'involucro ottenendo il rendimento più elevato possibile.

Inoltre, è possibile considerare delle regolazioni maggiormente evolute come:

- 1. Banda proporzionale (P), che permette di mantenere la temperatura entra un intervallo da 0.5°C a 2°C. Questa regolazione determina angoli di rotazione dell'attuatore proporzionali allo scostamento della temperatura dal valore voluto della temperatura ambiente di riferimento;
- 2. Banda proporzionale integrale (PI), la quale presenta oltre all'azione proporzionale precedentemente descritta, la componente integrale della regolazione, agendo sull'attuatore con velocità proporzionale all'entità dello scostamento della grandezza controllata dal valore voluto. Tale velocità di rotazione dell'attuatore diminuisce progressivamente fino ad annullarsi quando viene raggiunto il valore della temperatura ambiente di riferimento;
- 3. Banda proporzionale integrale derivativa (PID), grazie all'azione derivativa si riesce ad ottenere maggiore prontezza di risposta nel controllo del sistema, in quanto la correzione è tanto più elevata quanto rapida è la variazione della grandezza da controllare. In particolare l'azione derivativa non è attiva quando non esiste una variazione della misura indipendentemente dal fatto che la stessa sia costante nel tempo e pari ad un valore diverso da quello voluto.

Anche la scelta tra questi tre tipi di regolazione influenza il rendimento, infatti passando da un controllo proporzionale ad uno proporzionale integrale o proporzionale integrale derivativo sono garantite una maggiore prontezza di risposta, ma anche una maggiore precisione della risposta, ottenendo così dei miglioramenti nel rendimento del sistema di regolazione.

### 2.2. REGOLAZIONI ANALIZZATE

In questa sezione sono analizzate più nel dettaglio le regolazioni oggetto dello studio condotto, ovvero la regolazione climatica con sonda esterna, la regolazione per singolo ambiente e la regolazione per singolo ambiente più climatica.

Ogni tipo di regolazione si basa sul fatto che l'energia termica fornita dal generatore debba essere istante per instante uguale al fabbisogno energetico dell'edificio. In prima approssimazione questo fabbisogno può essere ritenuto proporzionale alle sole dispersioni termiche per trasmissione e ventilazione, le quali a loro volta sono dipendenti dalla temperatura dell'aria esterna. Le regolazione climatica con sonda esterna individua proprio nella temperatura esterna il parametro più significativo del fabbisogno termico, tanto che è su di essa che si basa la regolazione del sistema [17]. La sonda esterna legge la temperatura dell'aria esterna, la confronta con la temperatura di riferimento e sulla base di ciò l'attuatore può agire sulla portata di combustibile, quindi sulla temperatura di mandata del fluido termovettore, o sulla portata dell'acqua del fluido termovettore. Nel primo caso, quando viene regolata la portata di combustibile, è necessario un generatore a fiamma modulante, cioè tale da avere una potenza variabile tra il minimo ed il massimo, ovvero tra portata massima, porta intermedia, portata nulla (generatore spento) [18]. Nel secondo caso, quando si ha la regolazione della portata dell'acqua, essa avviene attraverso la parzializzazione di una valvola a 3 vie, in particolare il sistema di controllo della valvola legge per mezzo di apposite sonde la temperatura dell'ambiente esterno e la temperatura di mandata del fluido termovettore e in base ai valori assunti dalle due temperature il regolatore aziona l'otturatore della valvola consentendo il passaggio di più o meno acqua [19].

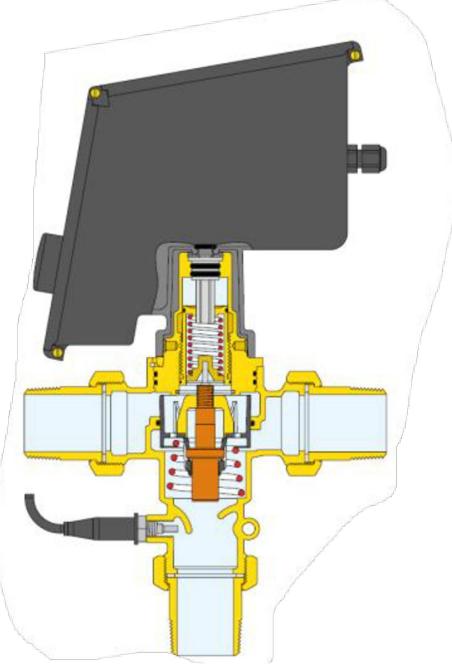

Figura 32-Valvola a 3 vie

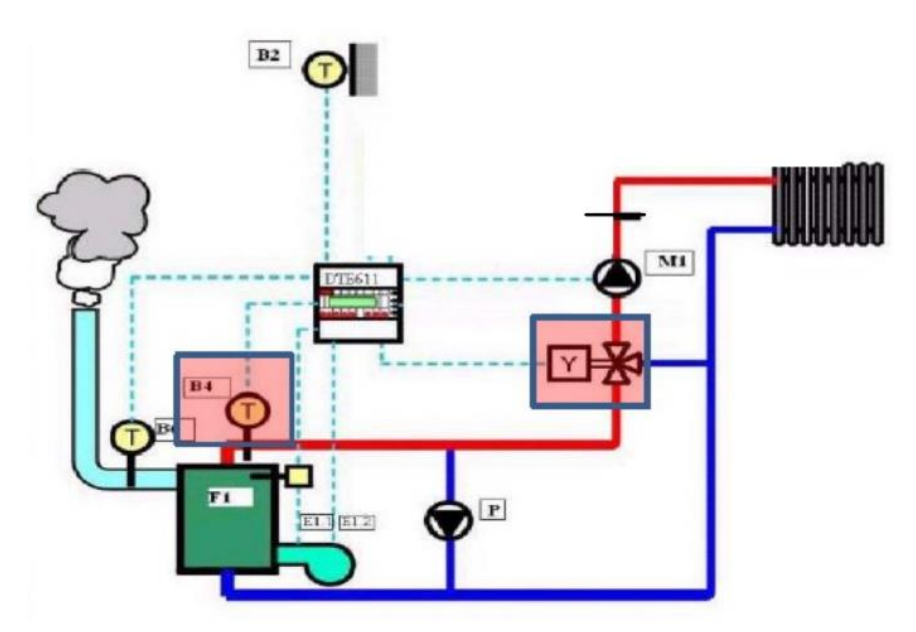

Figura 33-Impianto di regolazione con sonda climatica esterna

Un elemento molto importante di questa tipologia di regolazione è la curva climatica la quale esprime come variano la temperatura di mandata o la porta dell'acqua del fluido termovettore in funzione della temperature esterna misurata dalla sonda.

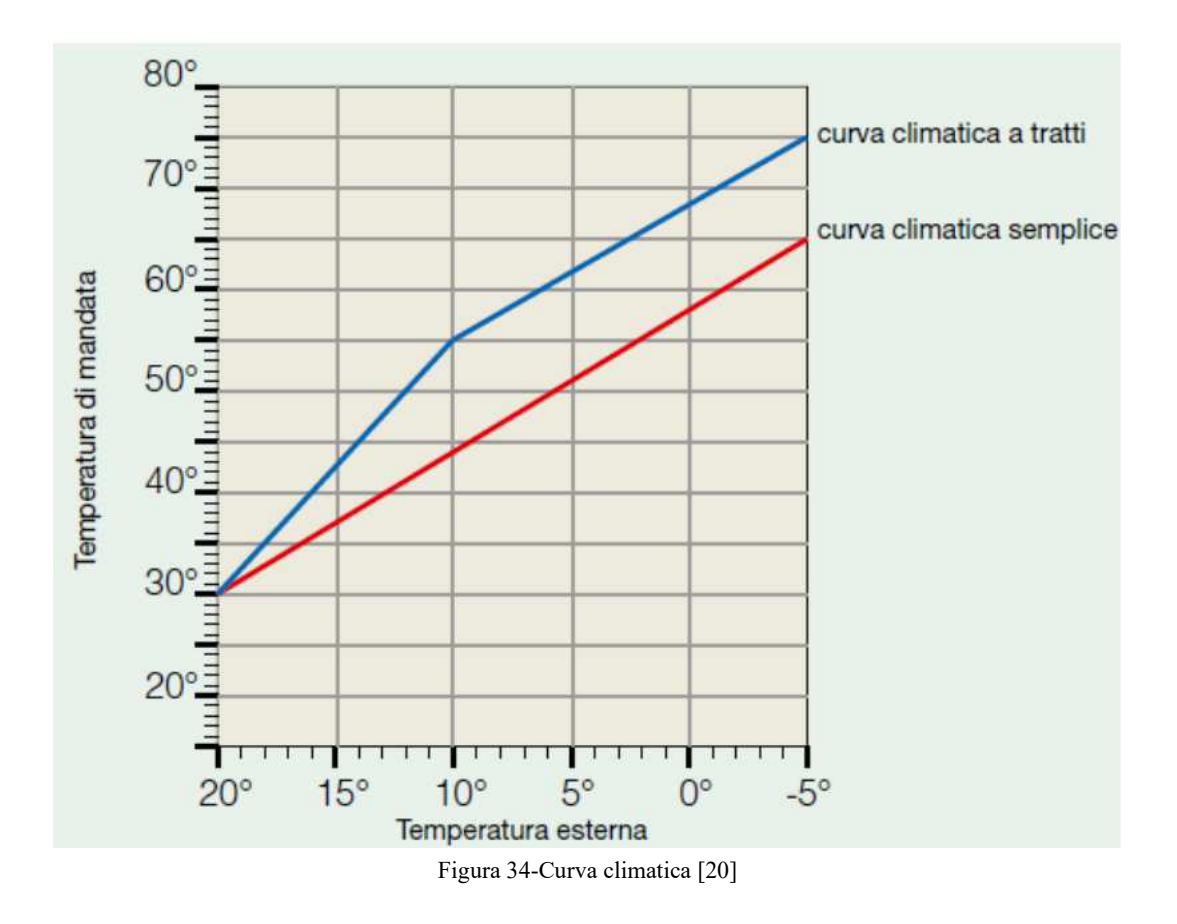

Il modo in cui questa regolazione viene applicata fa sì che essa sia molto sensibile alle variazioni di temperatura esterna, ma allo stesso tempo non tenga per nulla conto delle eventuali variazioni della temperatura ambiente, dovuta ad esempio all'aumento degli apporti gratuiti interni. Tale tipologia di regolazione risulta tanto più inefficace tanto più aumentano gli apporti gratuiti come la radiazione solare o la presenza di occupanti, infatti la regolazione con sonda climatica esterna, non avendo nessun riscontro della temperatura ambiente, non può accorgersi di tali aspetti.

In alcune applicazioni i flussi termici legati agli apporti interni gratuiti possono essere tali da portare un aumento della temperatura ambiente con possibili sovratemperature rispetto alla temperatura di set-point. In questo tipo di applicazioni, una regolazione con sonda climatica esterna non sarebbe efficace, quindi una possibile soluzione è rappresentata dalla regolazione per singolo ambiente. In questa tipologia di regolazione il generatore di calore produce acqua calda a temperatura costante e la immette nella mandata dell'impianto. A questo punto la regolazione avviene in ogni singolo ambiente controllato per mano di un valvola termostatica e di un termostato, in particolare il termostato si occupa di misurare la differenza di temperature tra quella dell'ambiente e quella di riferimento, mentre la valvola termostatica opera una modulazione della portata di fluido termovettore passante all'interno di ogni corpo scaldante andando quindi a regolare la potenza erogata da terminali in funzione del fabbisogno energetico. La valvola termostatica è una valvola modulante, auto-azionata, di solito a due vie, composta da due parti fondamentali:

- 1. Testa termostatica, che attraverso una sensore rileva la temperatura ambiente e comanda l'otturatore nel corpo valvola;
- 2. Corpo valvola in cui l'otturatore, mosso dalla dilatazione del fluido contenuto nella testa termostatica provvede a regolare la portata.

Il compito della valvola termostatica è quello di regolare il corpo scaldante su cui è installata con lo scopo di mantenere la temperatura impostata dall'utente sulla ghiera, quando la temperatura aumenta si ha un aumento del volume del fluido all'interno della testa termostatica, tale fluido va quindi ad agire in spinta meccanica, avvicinando l'otturatore alla sede della valvola, riducendo la sezione di passaggio e di conseguenza riducendo la portata di fluido termovettore. Un abbassamento della temperatura ambiente provoca invece un'azione contraria. Il sensore può essere di diversi tipi:

- A dilatazione di cera;
- A dilatazione di liquido;
- A vapore in condensazione.

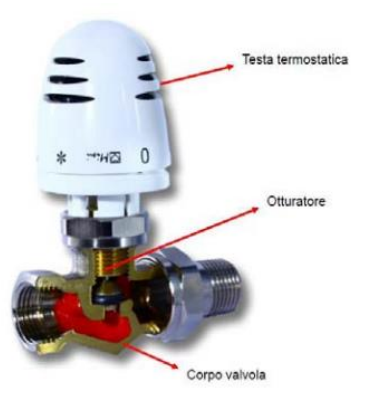

Figura 35-Componenti di una valvola termostatica

Un importante elemento di questo tipo di regolazione è la curva caratteristica della valvola termostatica nella quale viene rappresentato l'angolo di apertura della valvola o la portata di fluido termovettore in funzione della temperatura ambiente misurata.

Esiste anche una regolazione che permette di tener conto di entrambi gli aspetti sopra citati, che possono far variare la temperatura ambiente ovvero la temperatura dell'aria esterna e gli apporti interni, si tratta della regolazione climatica e per singolo ambiente. Essa rappresenta una combinazione delle due regolazioni precedentemente descritte, quindi si ha sia la presenza della sonda esterna che permette di regolare la temperatura di mandata, secondo la curva climatica e quindi secondo la temperatura dell'aria esterna, sia la presenza del termostato in ogni ambiente e della valvola termostatica su ogni radiatore che permette di regolare la portata di fluido termovettore circolante in ogni radiatore e quindi la potenza emessa dallo stesso.

# **3. EDIFICIO REALE**

In questo capitolo si esplora nel dettaglio l'edificio oggetto dello studio condotto in questa tesi, ovvero la scuola media Lanzoni situata del Comune di Faenza. Si parte da una descrizione generale dell'edificio, si prosegue poi con una descrizione dell'impianto per il riscaldamento e per la produzione di acqua calda sanitaria attualmente in uso nell'edificio, ponendo l'attenzione anche sulle attuali metodologie di regolazione implementate. Infine si propongono possibili metodi per l'attuazione delle regolazioni oggetto del presente studio.

# **3.1. SCUOLA MEDIA LANZONI**

La scuola media Lanzoni è un edificio scolastico del comune di Faenza localizzato in Piazza Martiri Ungheresi n. 7, non molto distante dal centro della città, le sue coordinate sono 44°17'21"N 11°52'39"E.

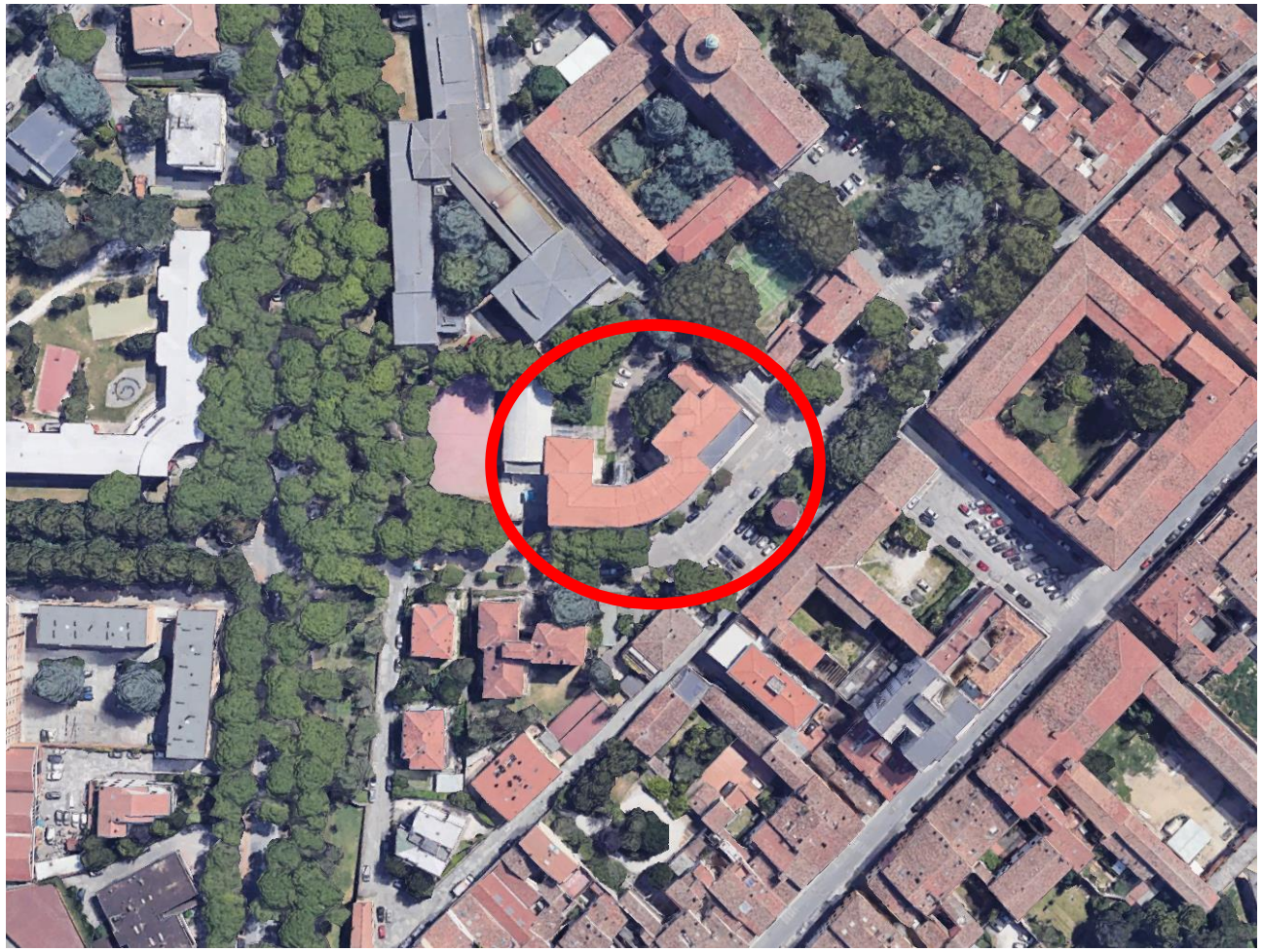

Figura 36-Localizzazione della scuola media Lanzoni

L'edificio è costituito da 4 piani, piano seminterrato, piano terra, piano primo e piano secondo con copertura a doppia falda, presenta un superficie in pianta di circa  $1000 \text{ m}^2$  ed un'altezza fuori terra di circa 17m.

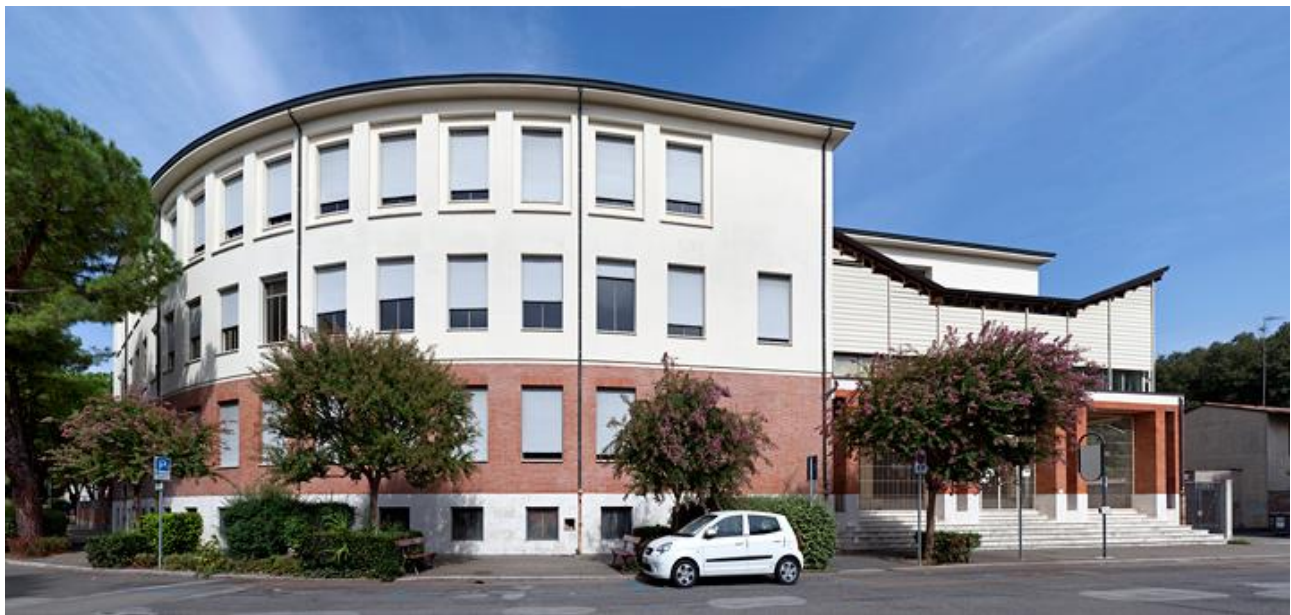

Figura 37-Scuola media Lanzoni

Il piano seminterrato ospita laboratori ed archivi, mentre al piano terra sono presenti aule, uffici, palestra e spogliatoi, al piano primo si trovano oltre alle aule, la sala insegnanti e l'aula magna della scuola, infine al piano secondo , si trovano aule e biblioteche.

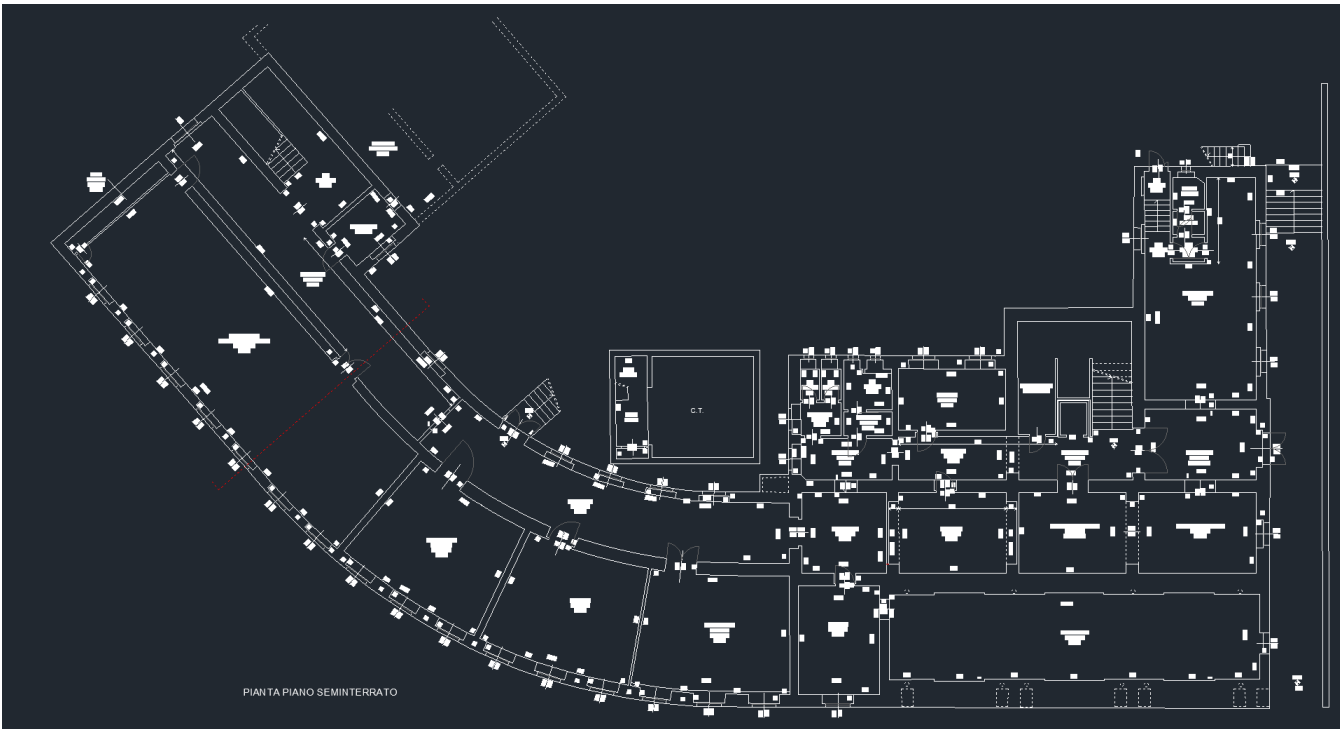

Figura 38-Pianta piano seminterrato

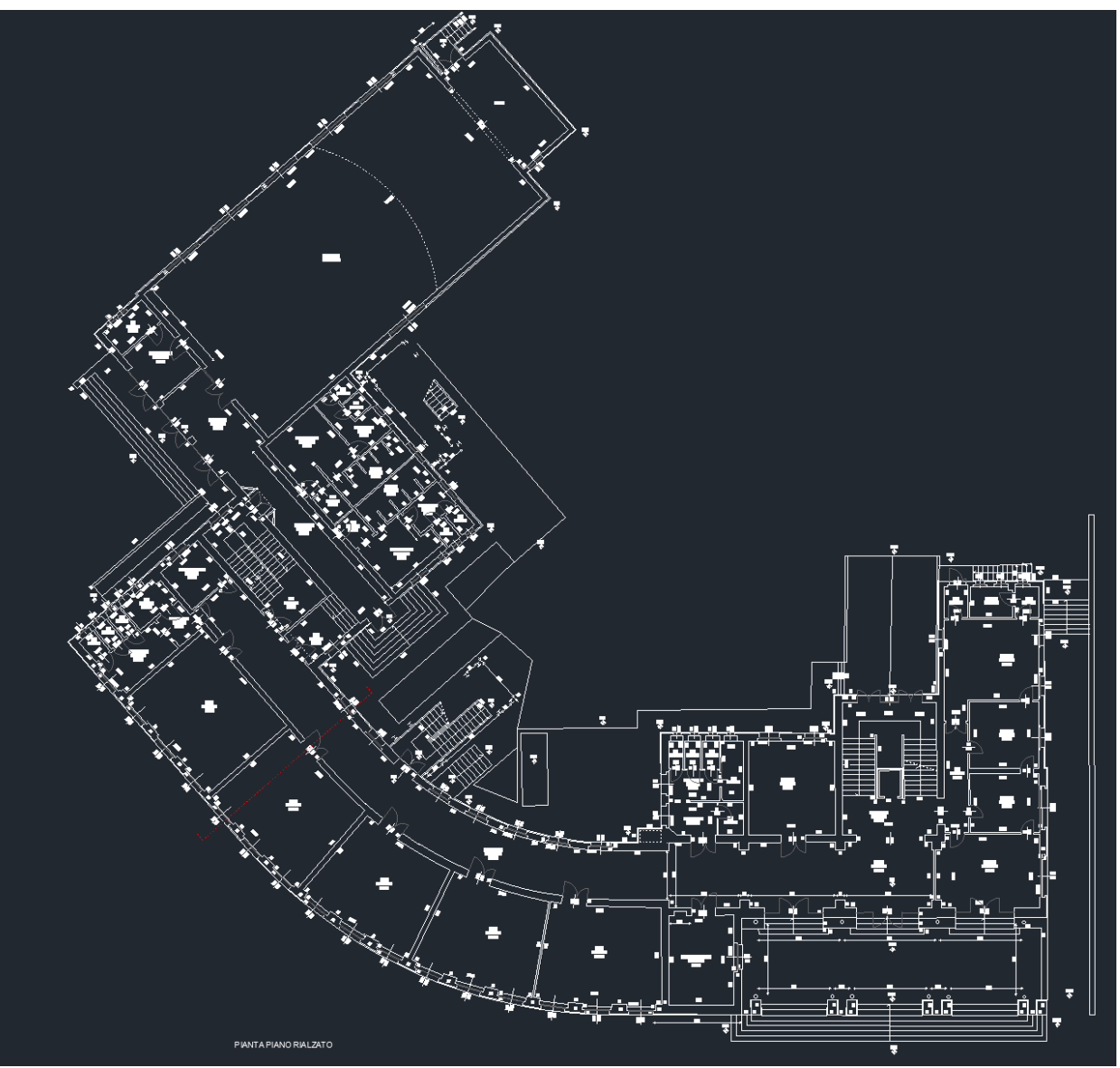

Figura 39-Pianta piano terra

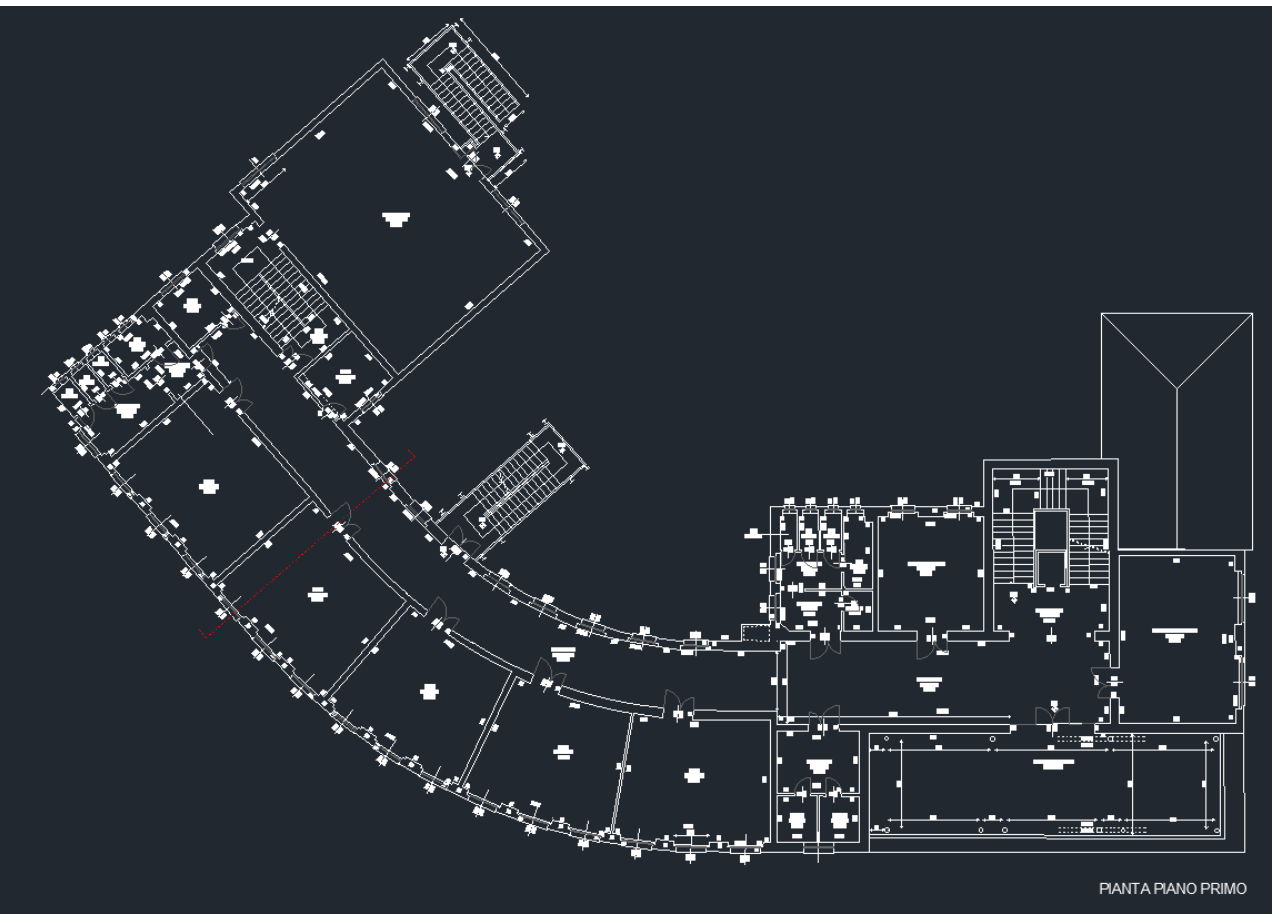

Figura 40-Pianta piano primo

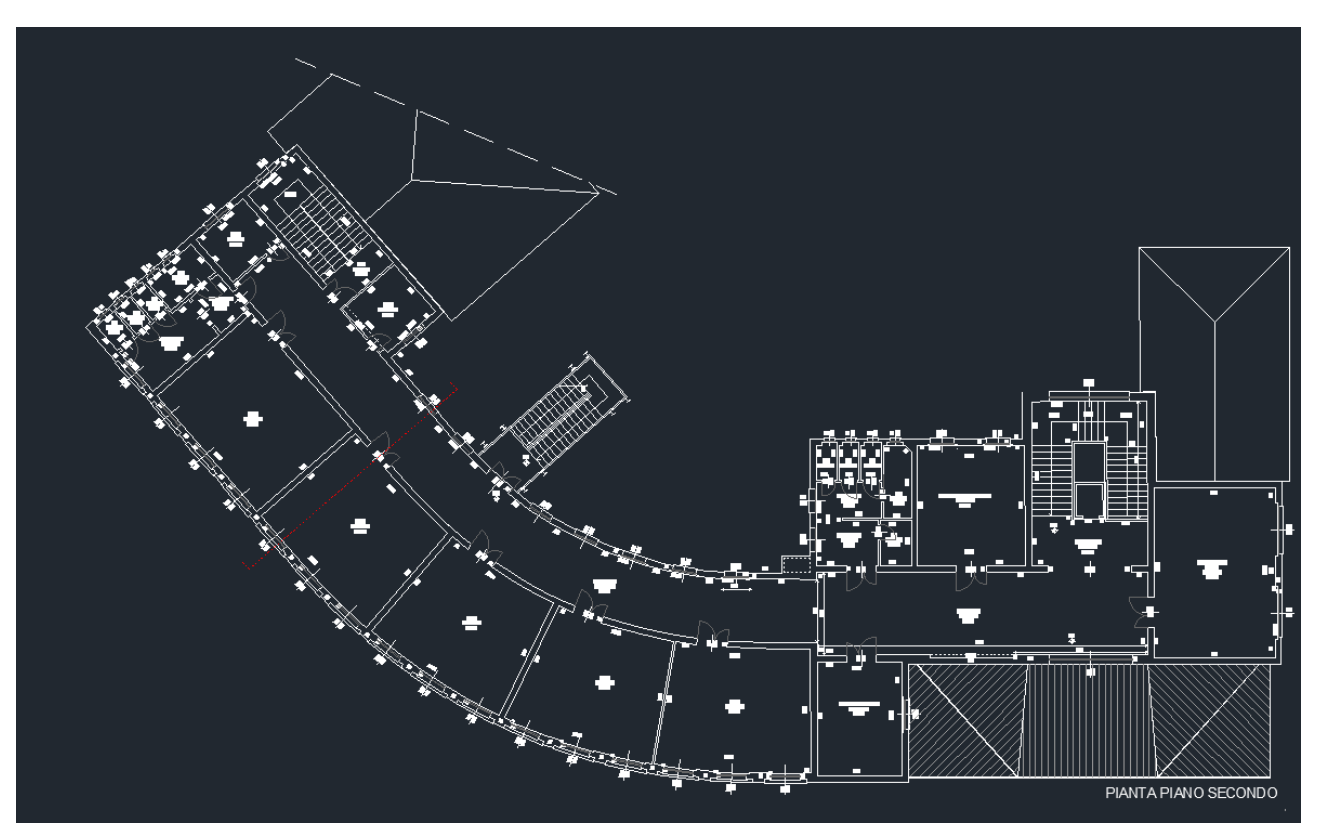

Figura 41-Pianta piano secondo

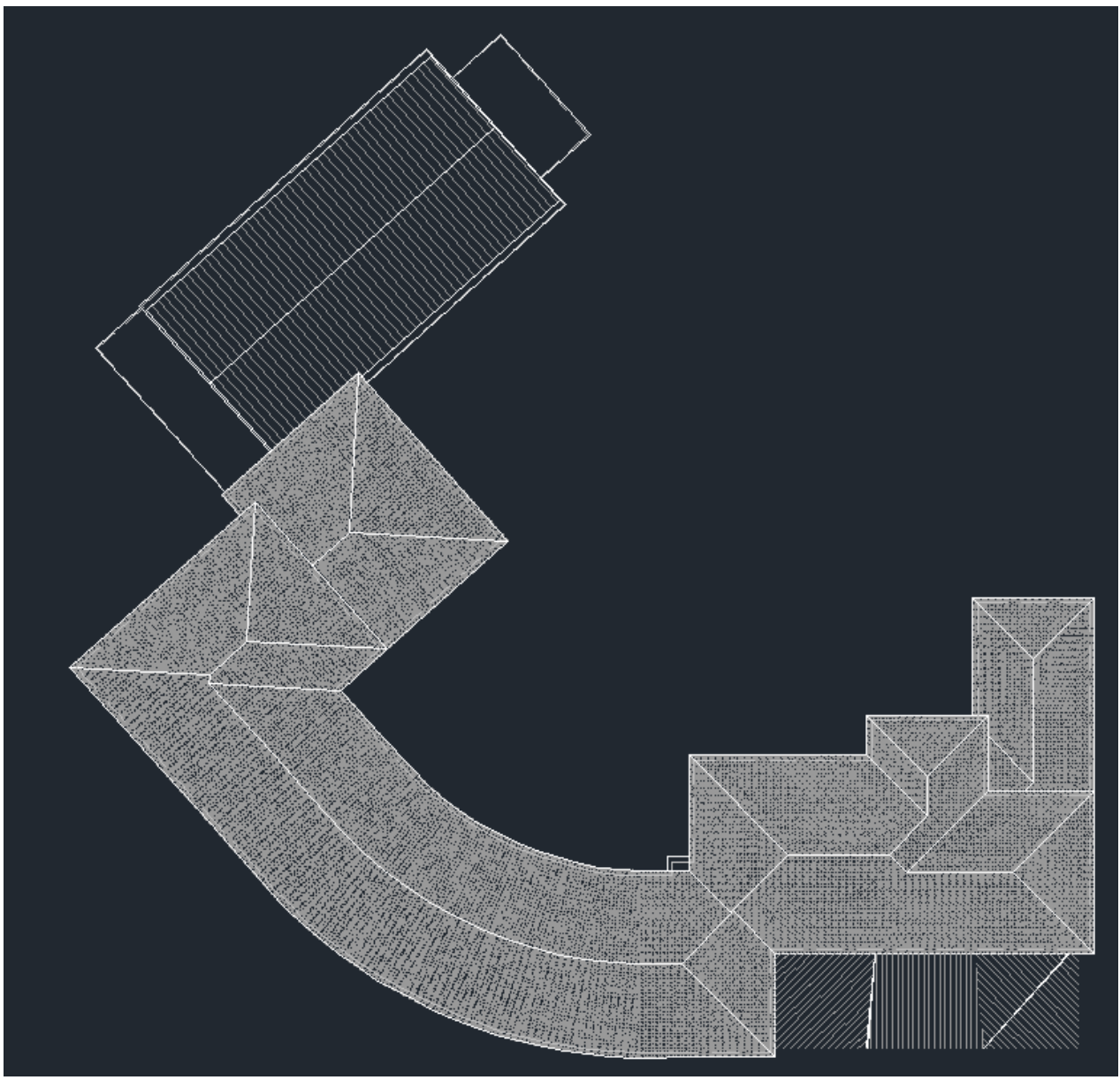

Figura 42-Pianta copertura

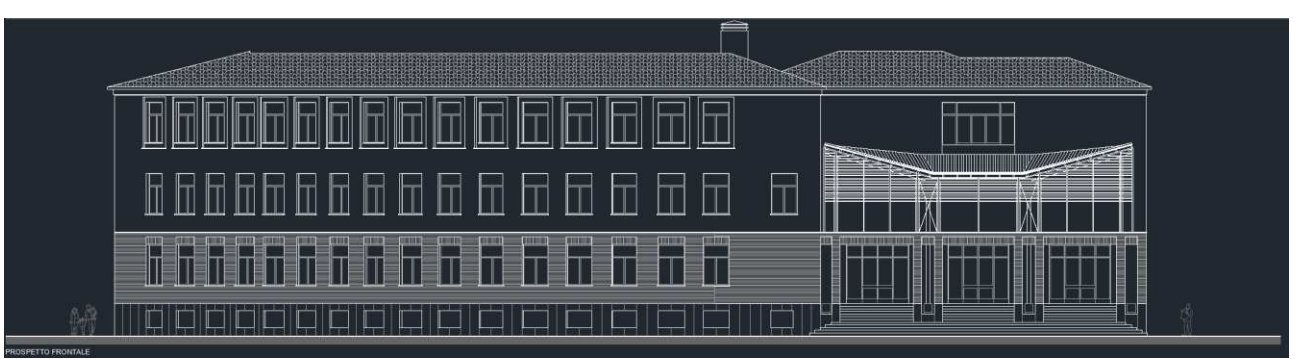

Figura 43-Prospetto frontale

### **3.2. IMPIANTO TERMICO E SISTEMA DI REGOLAZIONE ATTUALE**

La scuola media Lanzoni presenta un impianto centralizzato con una centrale termica posizionata all'esterno dell'edificio, al livello del piano seminterrato, in essa sono posizionati i due generatori di calore che si occupano del riscaldamento e della produzione di acqua calda sanitaria, ovvero due caldaie a condensazione. Le caldaie a condensazione, rispetto a quelle tradizionali, riescono a recuperare parte del calore latente dei fumi di combustione. Ciò che accade è che quando la temperatura dei fumi di combustione scende al di sotto della temperatura di rugiada, il vapore acqueo prodotto inizia a condensare liberando calore latente di condensazione. Parte di tale calore viene recuperato grazie al fatto che nelle caldaie a condensazione i fumi prodotti vengono convogliati all'interno di uno scambiatore di calore ed espulsi solo dopo avergli sottratto l'energia sensibile disponibile, cedendola al fluido termovettore [21]. Le caldaie utilizzate nell'edificio sono entrambe della Riello, la prima è una TAU UNIT 115 con potenza di 115kW, mentre la seconda è una TAU UNIT 190 con potenza di 190 kW. Le caldaie TAU UNIT della Riello presentano un corpo a tubi di fumo, a sviluppo verticale e con doppio ritorno per garantire il miglior funzionamento in condensazione. Nella parte superiore del corpo si stratifica l'acqua a temperatura elevata, mentre in quella inferiore avviene la condensazione e si accumula l'acqua fredda. Inoltre queste caldaie sono tutte dotate di sonda esterna [22]. Le due caldaie funzionano in sequenza e presentano uno scambiatore di calore a piastre che le protegge dalle melme.

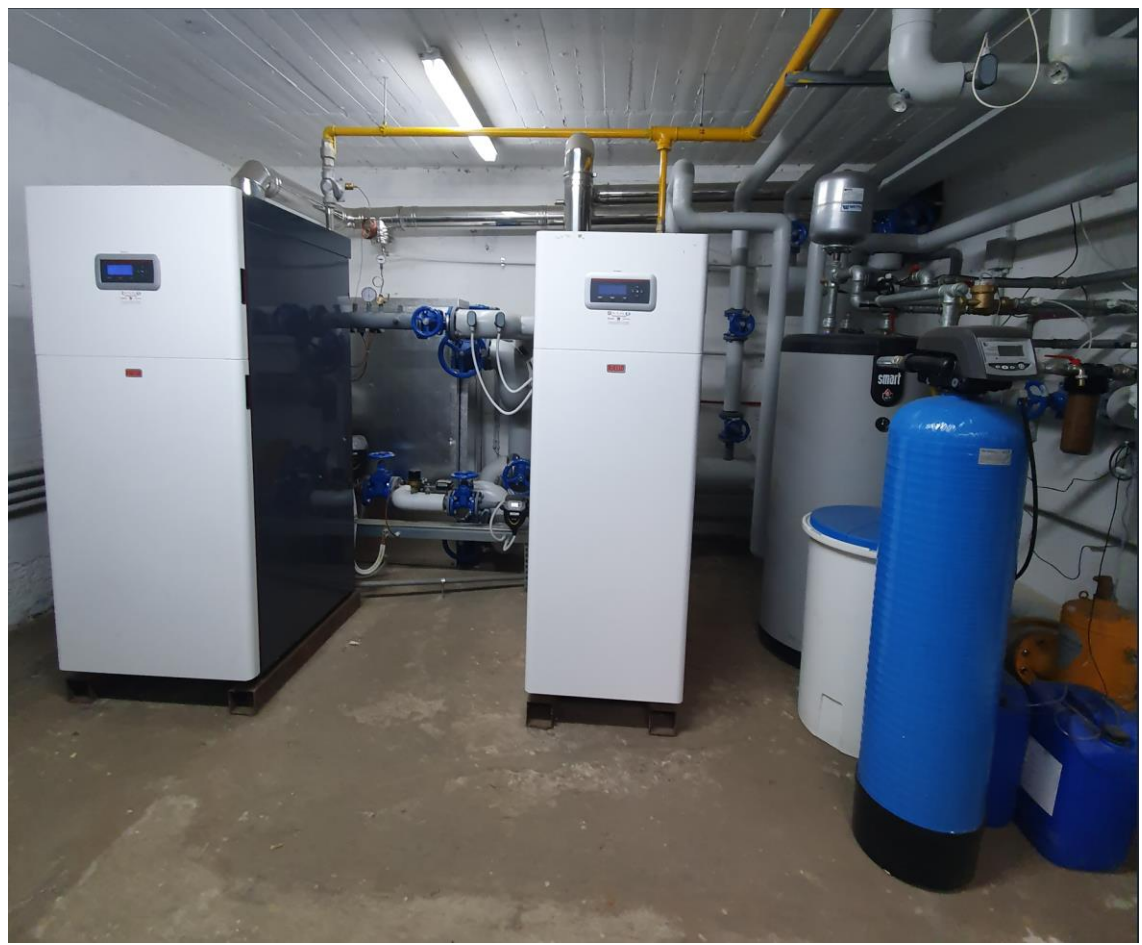

Figura 44-Generatori di calore in centrale termica

Nella centrale termica sono anche posizionate le pompe di circolazione del circuito, si tratta di pompe Evoplus prodotte dall'azienda Dab. Queste pompe sono pompe di circolazione monoblocco elettroniche a basso consumo energetico utilizzate in applicazioni come impianti di riscaldamento, impianti di ventilazione ed impianti di condizionamento di edifici. Esse sono costituite da una parte idraulica in ghisa ed un motore elettrico sincrono a rotore bagnato [23].

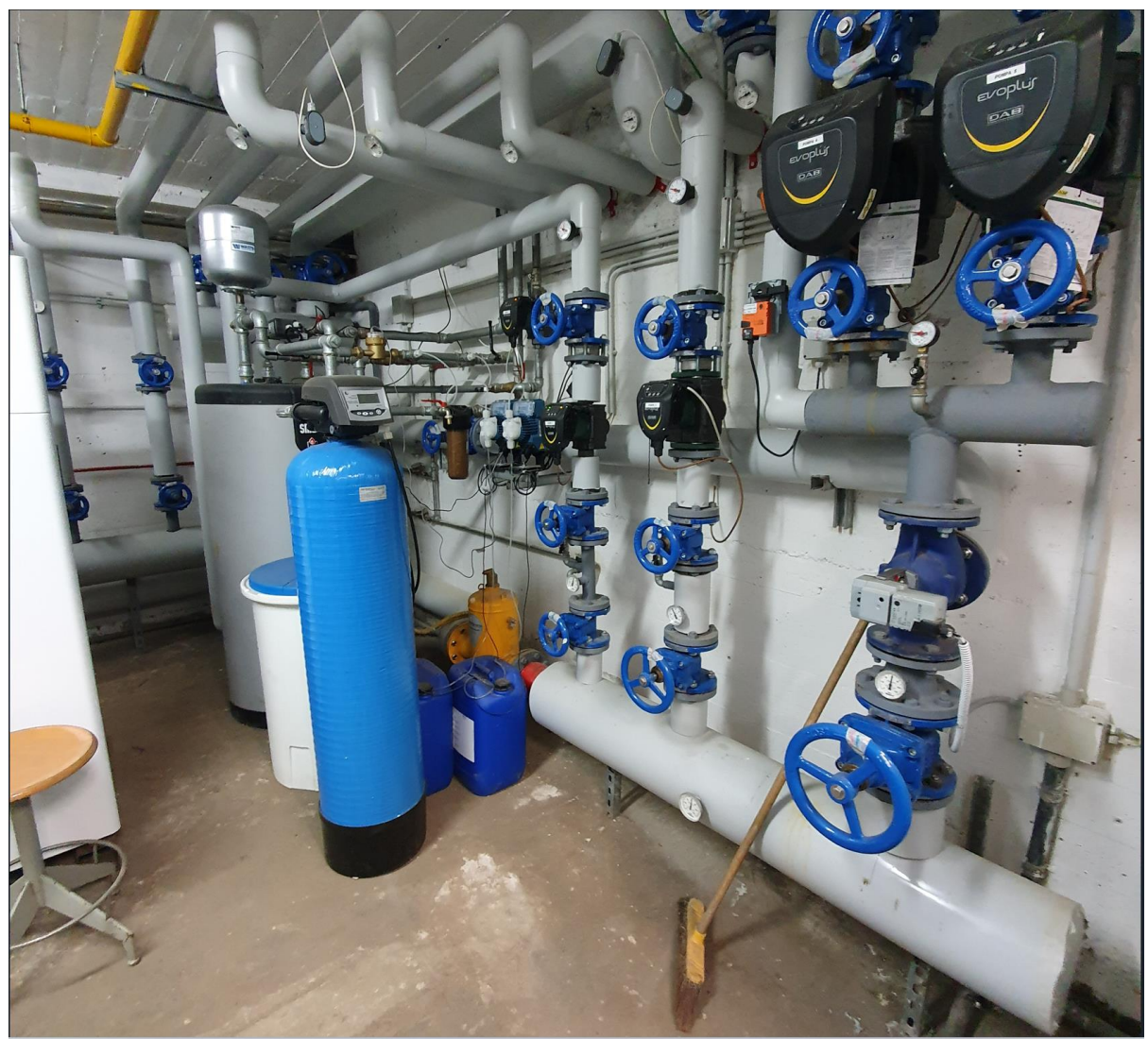

Figura 45-Pompe di circolazione in centrale termica

Per quanto riguarda la distribuzione, essa avviene mediante una rete di distribuzione a colonne montanti. Gli impianti a colonne montanti sono generalmente costituiti da un anello formato da una tubazione di mandata ed una di ritorno che percorre la base dell'edificio. Dall'anello si dipartono le colonne montanti vanno in verticale verso i vari piani e alimentano i radiatori.

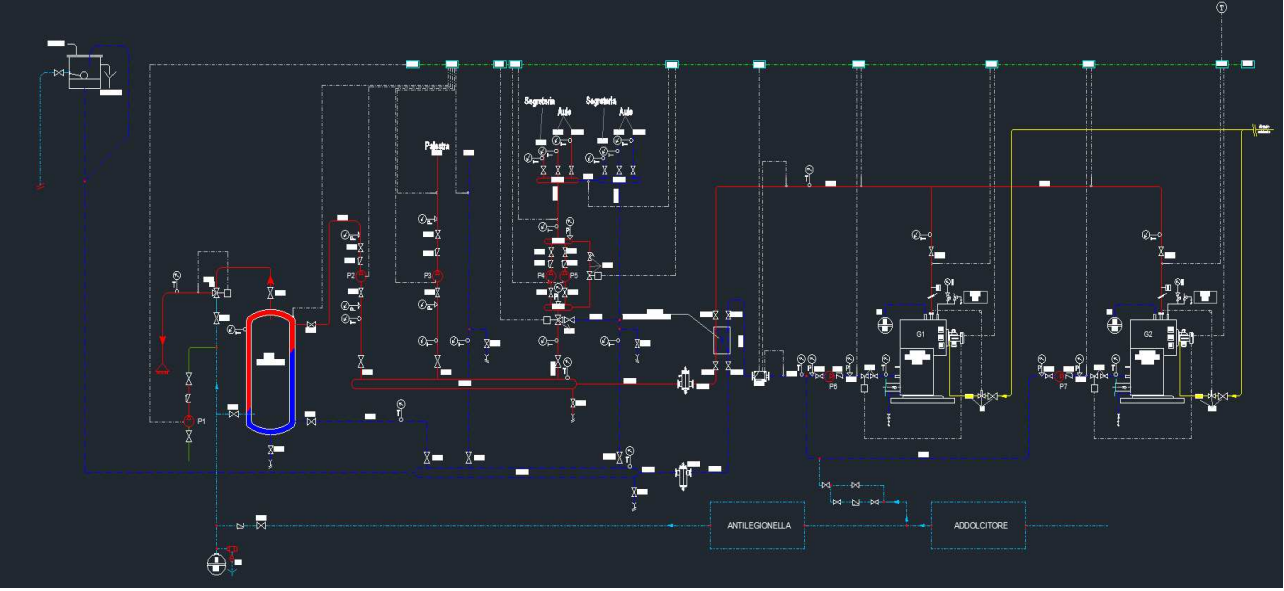

Figura 46-Schema dell'impianto di distribuzione

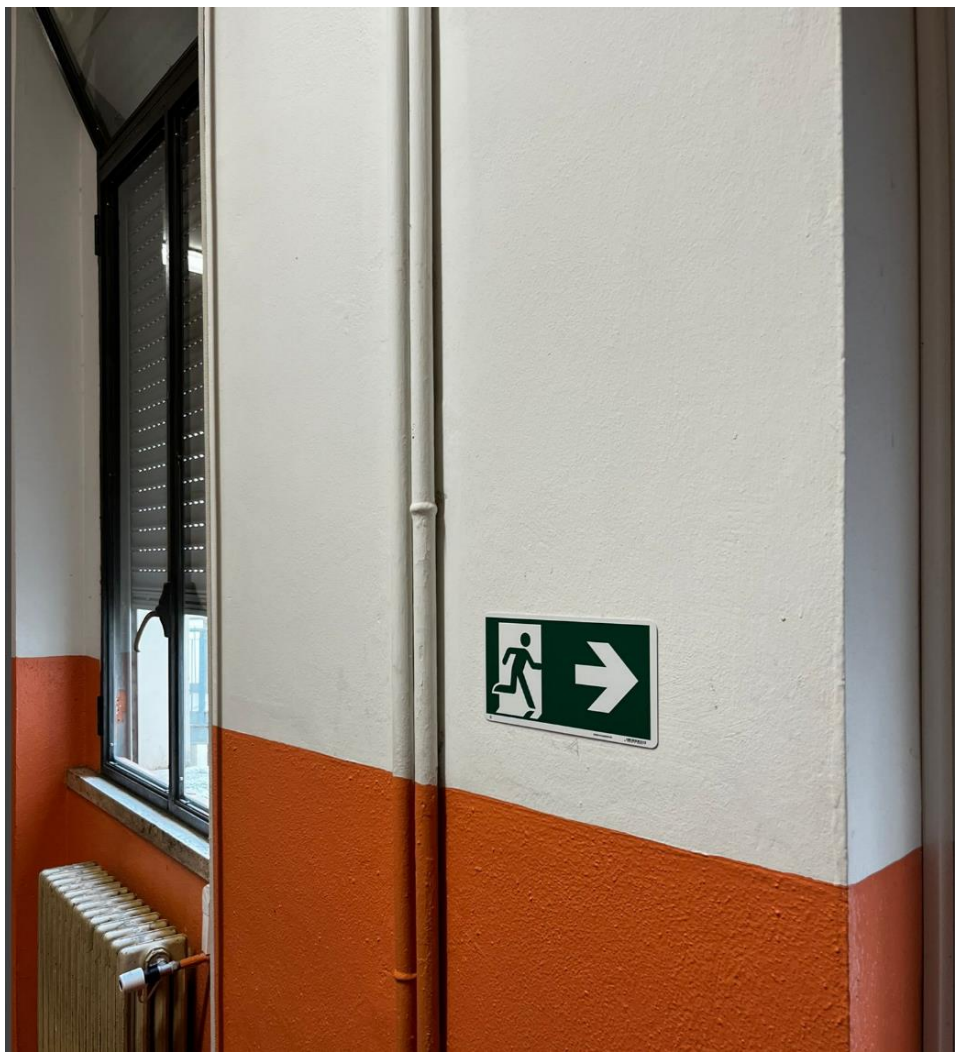

Figura 47-Colonne montanti

I radiatori utilizzati sono radiatori in ghisa a colonne, essi sono costituiti da elementi realizzati per fusione ed assemblati con nipples. I principali vantaggi legati all'utilizzo di radiatori in ghisa sono l'assenza di fenomeni corrosivi, l'assenza di rumori legati alla dilatazione ed il fatto che sono sempre componibili, mentre gli svantaggi sono il maggior costo, l'elevato peso, l'elevata fragilità e l'elevata inerzia termica [24].

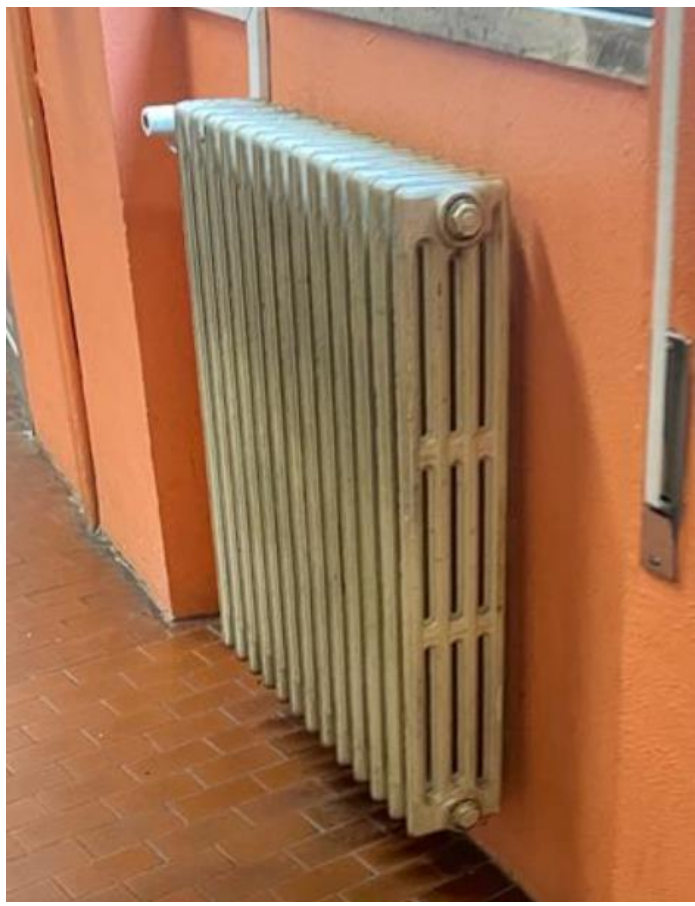

Figura 48-Radiatore

Per quanto riguarda il sistema di regolazione utilizzato si tratta di una regolazione combinata climatica e per singolo ambiente, quindi sono presenti sia la sonda climatica esterna sia le valvole termostatiche installate su ogni radiatore. Nonostante l'involucro edilizio dell'edificio sia piuttosto datato, infatti presenta degli elementi opachi aventi trasmittanze termiche molto elevate e tutti gli infissi con vetro singolo, il sistema di regolazione implementato nella scuola media Lanzoni risulta esser molto innovativo ed all'avanguardia. In particolare è possibile notare che tutti i dispositivi installati nell'edificio come i sensori di temperatura, interna ed esterna, e le valvole termostatiche sono prodotti dall'azienda Coster, un'azienda italiana che progetta e produce sistemi per l'automazione e l'efficienza energetica degli edifici [25]. Tutti questi dispositivi sono connessi mediante delle antenne wireless ad un sistema di controllo da remoto, attraverso il quale è possibile controllare il funzionamento degli impianti. Il sistema di controllo da remoto è rappresentato dal software SWC 701, un telegestore con il quale si possono fare diverse azioni, come controllare la temperatura interna dei vari locali controllati, in modo da decidere se ritardare o anticipare l'accensione degli impianti per avere la temperatura desiderata al momento desiderato, oppure avere delle informazioni relative ai consumi dell'impianto.

# **4. ANALISI DEI RISULTATI**

Per valutare il fabbisogno energetico dell'edificio e confrontare le diverse regolazione sono stati utilizzati due software: Termo e TRNSYS. In particolare, Termo è stato utilizzato per l'analisi dell'intero edificio mentre TRNYS ha permesso l'analisi dettagliata di una parte dell'impianto di riscaldamento.

### **4.1. ANALISI TRAMITE TERMO**

Il primo passo per la realizzazione di un progetto nel software Termo è l'inserimento dei dati generali dell'edificio ovvero: dati climatici, informazioni generali, metodo di calcolo, caratteristiche dell'edificio e soggetti.

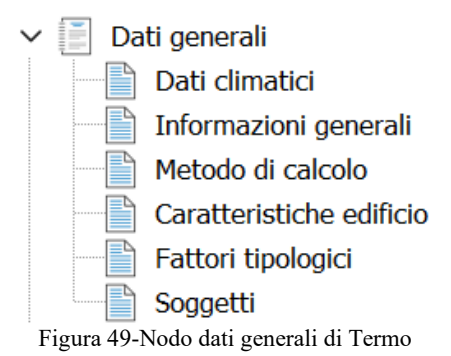

Nella sezione "dati climatici" si deve selezionare dall'archivio il comune in cui si trova l'edificio, cioè Faenza, per permettere al sistema di accedere ai dati metereologici della zona, nel nostro caso si tratta della zona climatica E. Per quanto riguarda le informazioni generali è stato inserito l'indirizzo dell'edificio, Piazza Martiri Ungheresi 7, è stato scelto come tipo di verifica la Legge 10 ed è stata selezionata la diagnosi energetica come tipo di calcolo. Un'altra importante informazione da fornire ai fini del calcolo è la classificazione dell'edificio, essa può essere scelta dall'archivio di Termo che classifica gli edifici in base alla norma e la Scuola media Lanzoni è classificabile come E.7 (edificio adibito ad attività scolastiche a tutti i livelli ed assimilabili). In relazione alla classe dell'edificio Termo seleziona la temperatura di progetto invernale ed estiva, per gli edifici E.7 la temperatura di progetto invernale è di 20 °C mentre quella estiva è di 26 °C. Nella voce metodo di calcolo in base alle informazioni già fornite il software sceglie la normativa di riferimento e permette di selezionare il metodo di calcolo per lo scambio termico con il terreno e la capacità termica. Infine, si deve scegliere come inserire i dati riguardanti l'edificio e, dato che si dispone delle piante di AutoCad dei vari piani, si è scelta la modalità "inserimento dati tramite CAD". Per la sezione "caratteristiche dell'edificio" è necessario indicare se l'edificio è situato in un centro storico, se si stratta di un edificio pubblico e se si tratta di un edificio ad uso pubblico.

Successivamente si passa alla compilazione del nodo strutture che riguarda la definizione dei componenti dell'edifico, cioè pareti, solai, vetrate, ponti termici, porte e finestre.

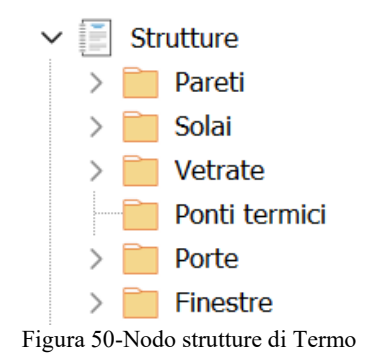

Per quanto riguarda le pareti ne sono state create due tipologie, la parete esterna e la parete interna, entrambe create con stratigrafie analoghe a quelle presenti nell'edificio reale, per fare ciò è sufficiente selezionare i materiali che compongono i vari strati dall'archivio dei materiali di Termo, definirne lo spessore ed indicare se si tratta di una parete a contatto con l'ambiente esterno oppure di una parete interna all'edificio.

La parete esterna presenta la seguente stratigrafia:

| Descrizione (dall'interno verso l'esterno)           | $R[m^2K/W]$ s [cm] |      |             |  |
|------------------------------------------------------|--------------------|------|-------------|--|
| Resistenza superficiale interna                      | 0.130              |      |             |  |
| Intonaco di calce e gesso                            | 0.029              |      | $2.0 \pm 1$ |  |
| Mattone pieno di laterizio (280*140*60) spessore 425 | 0.540              | 42.5 |             |  |
| Intonaco di calce e gesso                            | 0.029              |      | $2.0 -$     |  |
| Resistenza superficiale esterna                      | 0.040              |      |             |  |
|                                                      |                    |      |             |  |
|                                                      |                    |      |             |  |
|                                                      |                    |      |             |  |
|                                                      |                    |      |             |  |
|                                                      |                    |      |             |  |
|                                                      |                    |      |             |  |
| Totale:                                              | 0.767              | 46.5 |             |  |

Figura 51-Stratigrafia parete esterna su Termo

#### mentre la parete interna:

| Descrizione (dall'interno verso l'esterno)           | $R$ [m <sup>2</sup> K/W] | s[cm]   |  |
|------------------------------------------------------|--------------------------|---------|--|
| Resistenza superficiale interna                      | 0.130                    |         |  |
| Intonaco di calce e gesso                            | 0.021                    | $1.5\%$ |  |
| Mattone pieno di laterizio (280*140*60) spessore 425 | 0.540                    | 42.5    |  |
| Intonaco di calce e gesso                            | 0.021                    | $1.5\%$ |  |
| Resistenza superficiale esterna                      | 0.130                    |         |  |
|                                                      |                          |         |  |
|                                                      |                          |         |  |
|                                                      |                          |         |  |
|                                                      |                          |         |  |
|                                                      |                          |         |  |
|                                                      |                          |         |  |
| Totale:                                              | 0.843                    | 45.5    |  |

Figura 52-Stratigrafia parete interna su Termo

In modo analogo a quanto fatto per le pareti, si creano i solai indicando se si tratta di un solaio a contatto con il terreno, di un solaio interno o a contatto con l'ambiente esterno. In particolare si creano il basamento:

| Descrizione (dall'alto verso il basso)                              | $R[m^2K/W]$ s [cm] |      |  |
|---------------------------------------------------------------------|--------------------|------|--|
| Resistenza superficiale interna                                     | 0.170              |      |  |
| Pavimentazione interna - gres                                       | 0.014              | 2.0  |  |
| Massetto in calcestruzzo ordinario (1700 kg/m <sup>3</sup> )        | 0.066              | 7.0  |  |
| Soletta (blocchi in laterizio + travetti in calcestruzzo) 160 + mal | 0.300              | 18.0 |  |
| Massetto in calcestruzzo ordinario (1700 kg/m <sup>3</sup> )        | 0.066              | 7.0  |  |
| Resistenza superficiale esterna                                     | 0.040              |      |  |
|                                                                     |                    |      |  |
| Totale:                                                             | 0.656              | 34.0 |  |

Figura 53-Stratigrafia basamento su Termo

#### il solaio interpiano con la seguente stratigrafia:

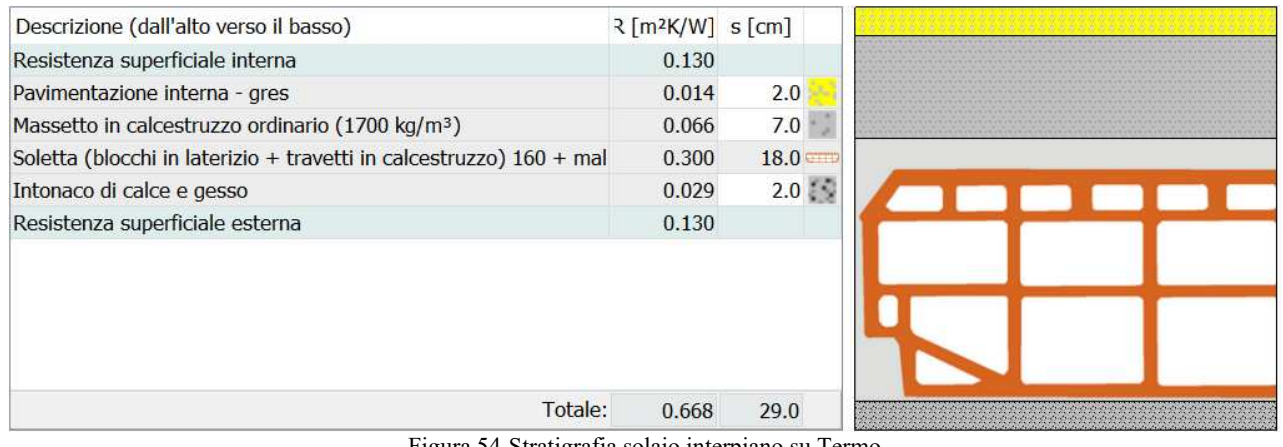

Figura 54-Stratigrafia solaio interpiano su Termo

#### ed infine il solaio di copertura:

| Descrizione (dall'alto verso il basso)                              | $R[m2K/W]$ s [cm] |         |  |
|---------------------------------------------------------------------|-------------------|---------|--|
| Resistenza superficiale esterna                                     | 0.040             |         |  |
| Terracotta                                                          | 0.020             | 2.0     |  |
| Massetto in calcestruzzo ordinario (1700 kg/m <sup>3</sup> )        | 0.047             | 5.0     |  |
| Soletta (blocchi in laterizio + travetti in calcestruzzo) 160 + mal | 0.330             | 22.0    |  |
| Intonaco di calce e gesso                                           | 0.029             | $2.0$ . |  |
| Resistenza superficiale interna                                     | 0.100             |         |  |
|                                                                     |                   |         |  |
|                                                                     |                   |         |  |
|                                                                     |                   |         |  |

Figura 55-Stratigrafia solaio di copertura su Termo

Nelle vetrate è presente soltanto il vetro singolo verticale, ovvero quello utilizzato per tutte le finestre ed importato dall'archivio dei materiali di Termo.

I ponti termici sono stati calcolati mediante la funzione di Termo che permette il calcolo dei ponti termici tramite l'utilizzo dell'atlante nazionale dei ponti termici, per cui è necessario scegliere la tipologia di ponte termico ed indicare le caratteristiche dell'elemento in cui esso si trova ad essere posizionato. In particolare sono stati valutati ponti termici degli infissi e quelli degli angoli.

Per quanto riguarda le porte sono state implementate una porta esterna ed una porta interna, entrambe in legno, scelto anch'esso dalla libreria dei materiali di Termo, aventi spessore rispettivamente di 7cm e di 5cm, mentre per le dimensioni vengono inserite nel momento di creazione della porta all'interno della sezione Layout in funzione delle dimensioni delle porte realmente presenti nell'edificio.

Relativamente alle finestre, ne sono state create di diverse dimensioni, come di seguito riportato, in congruenza con le finestre presenti nell'edificio.

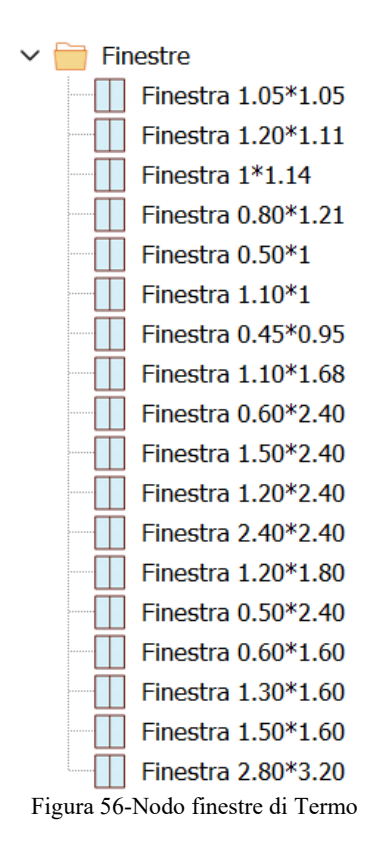

per tutte le finestre vengono utilizzati vetri singoli e telai in legno con un spessore di 5cm. A partire da queste informazioni il software procede con il calcolo della trasmittanza termica della finestra.

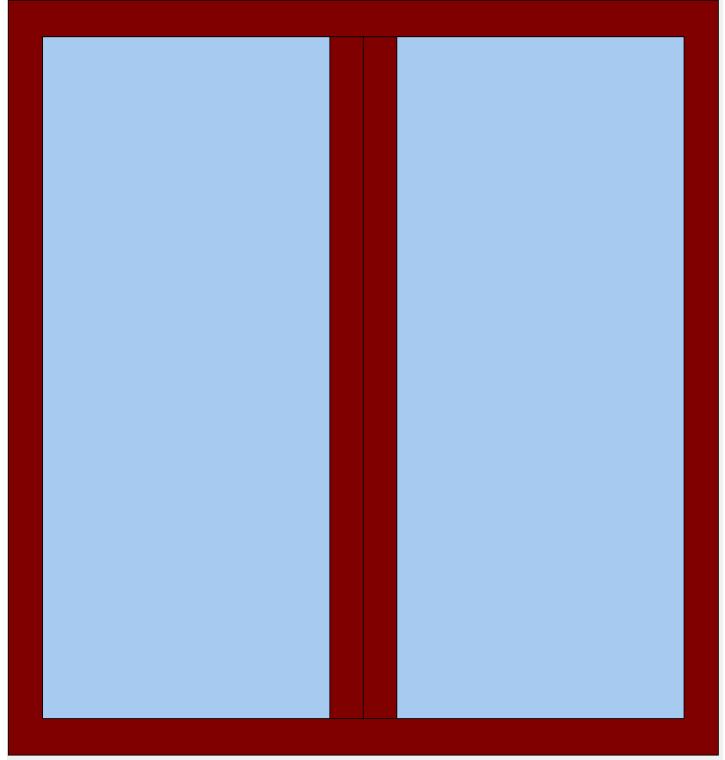

Figura 57-Finestra con vetro singolo e telaio in legno

Completata la compilazione del nodo strutture si passa alla definizione delle centrali termiche che andranno a servire le zone termiche, create successivamente, in termini di riscaldamento e produzione di acqua calda sanitaria. Vengono inseriti i due generatori presenti nell'edificio reale, ovvero:

- Generatore 1: Riello TAU UNIT 115 di potenza 115kW;
- Generatore 2: Riello TAU UNIT 190 di potenza 190kW.

L'ultimo passo da fare, prima di passare al calcolo dell'edificio, è quello di compilare il nodo edificio:

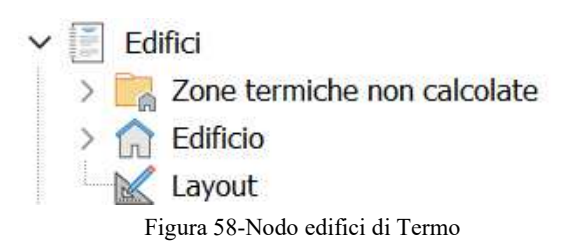

In questo caso nelle zone termiche non calcolate vengono viene inserita soltanto la centrale termica, intesa locale in cui vengono posizionate le caldaie, essa viene indicata come zona non riscaldata calcolata in base alla tipologia di locale e posizionata in un locale interrato o seminterrato.

Si passa poi alla definizione dell'edificio vero e proprio, cioè la zona riscaldata, come prima cosa si definiscono i subalterni, in questo caso si è scelto di creare un subalterno per ogni piano, ovvero piano seminterrato, piano terra, piano primo e piano secondo e all'interno di ognuno di essi una sola zona termica corrispondente al piano stesso. All'interno di ogni zona termica vanno definiti i seguenti dati:

• Involucro: la classificazione della zona termica che definisce la temperatura di progetto invernale ed estiva, in questo caso si tratta di una zona termica con classificazione E.7, cioè

edificio adibito ad attività scolastiche, avente quindi temperatura di progetto invernale pari a 20°C e temperatura di progetto estiva pari a 26°C. Sempre all'interno della sezione involucro è necessario definire la portata di acqua calda sanitaria ed il fattore di ripresa del riscaldamento;

- Ventilazione: è stata impostata una ventilazione naturale;
- Impianto: in questa sezione è stato indicato soltanto che l'impianto di raffrescamento è assente;
- Riscaldamento: qui bisogna associare le zone termiche alle centrali termiche, indicare il sottosistema di emissione, in questo caso radiatori su parete interna, indicare il sottosistema di regolazione, il quale viene variato tra "solo climatica", "solo per singolo ambiente" e "per singolo ambiente + climatica" a seconda della regolazione che si sta analizzando ed infine indicare il sottosistema di distribuzione, selezionando il fluido termovettore e il metodo di calcolo delle temperature di mandata e ritorno.

A questo punto si passa alla costruzione dell'edificio in 3D nella sezione layout, si parte gestione dei piani, dove vengono definiti i quattro piani, piano seminterrato, piano terra, piano primo e piano secondo, con le relative altezze, le quote rispetto al suolo ed i solai. Successivamente si importano da Autocad le piante dei vari piani, si definisce l'orientamento dell'edificio e si costruisce l'architettonico inserendo le pareti, le finestre, le porte, i ponti termici ed infine creando la copertura del secondo piano. Completata la parte architettonica si passa alla creazione dei vari locali all'interno di ogni piano, ovvero all'interno di ogni zona termica, per ognuno dei quali va definito il nome e la zona termica corrispondente.

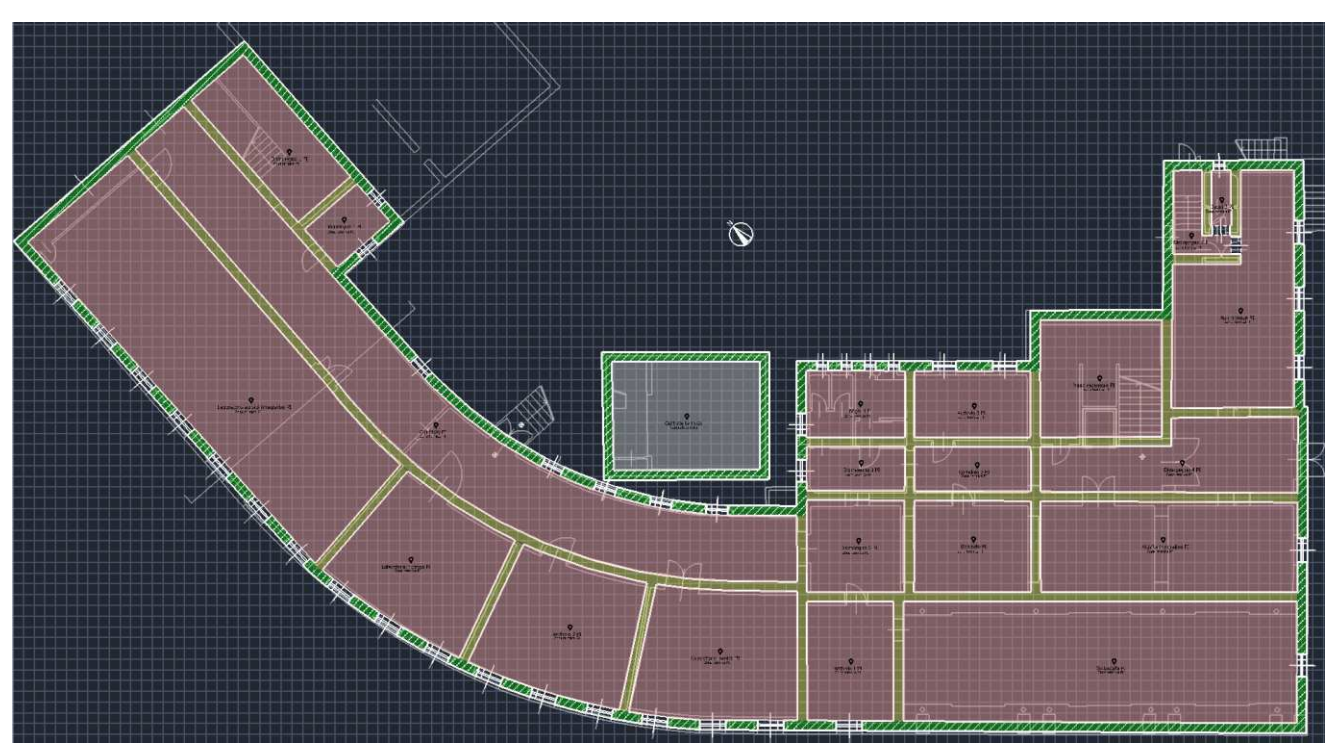

Figura 59-Pianta piano seminterrato su Termo

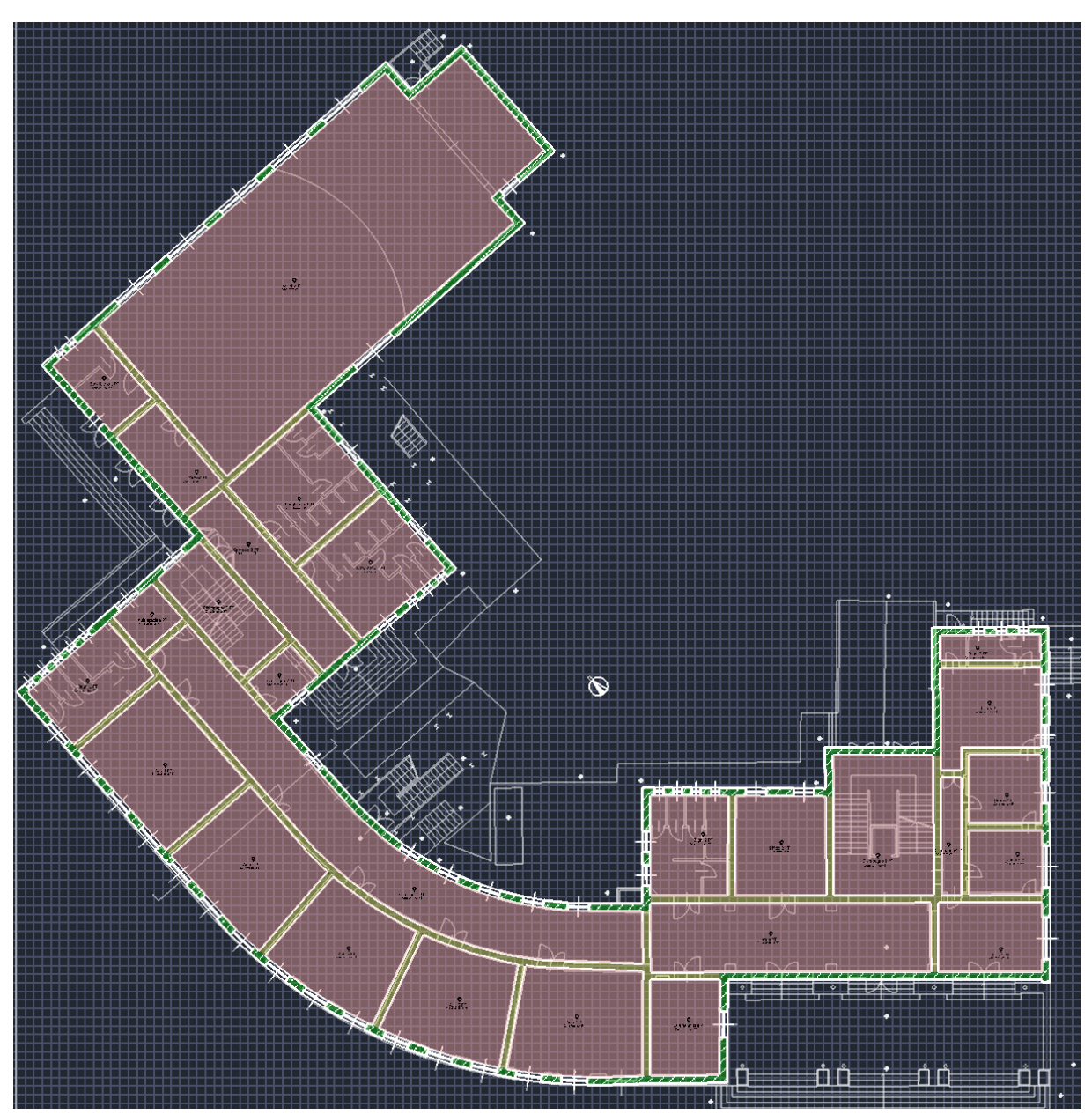

Figura 60-Pianta piano terra su Termo

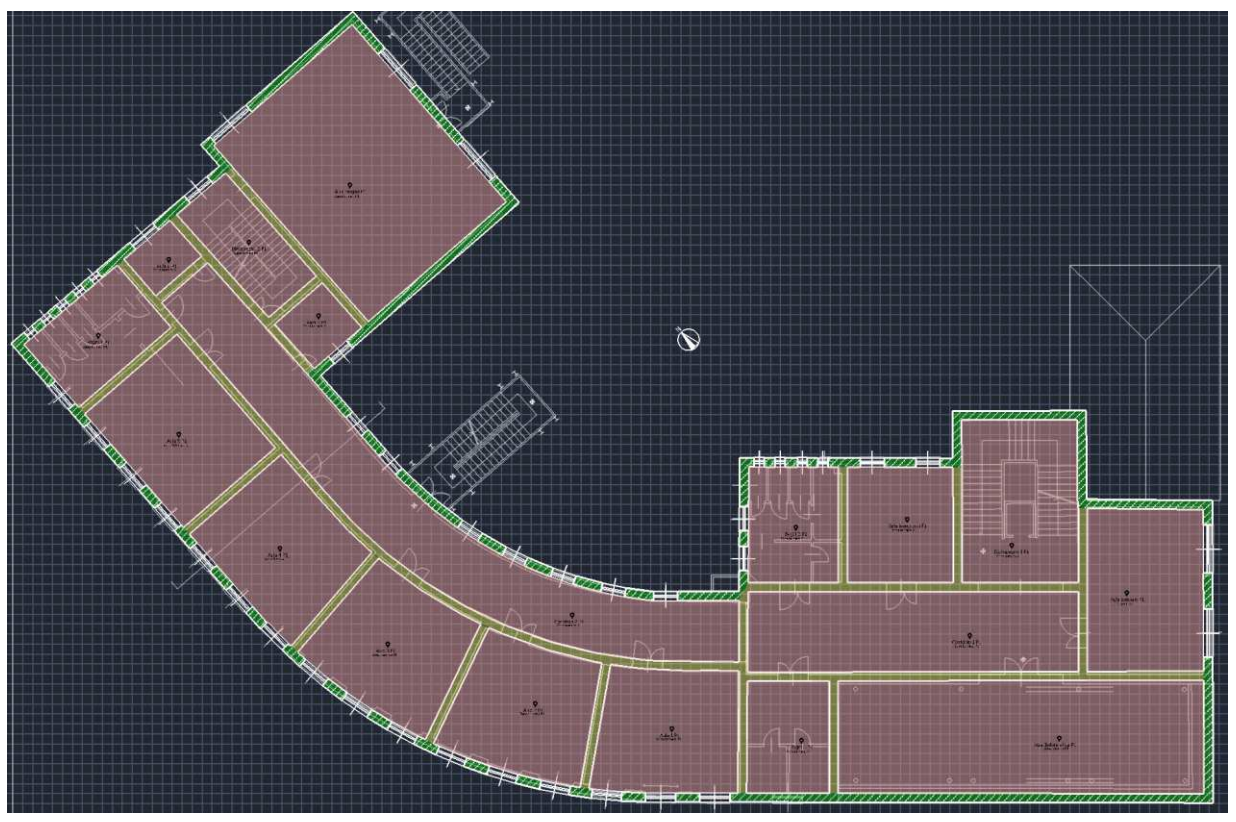

Figura 61-Pianta piano primo su Termo

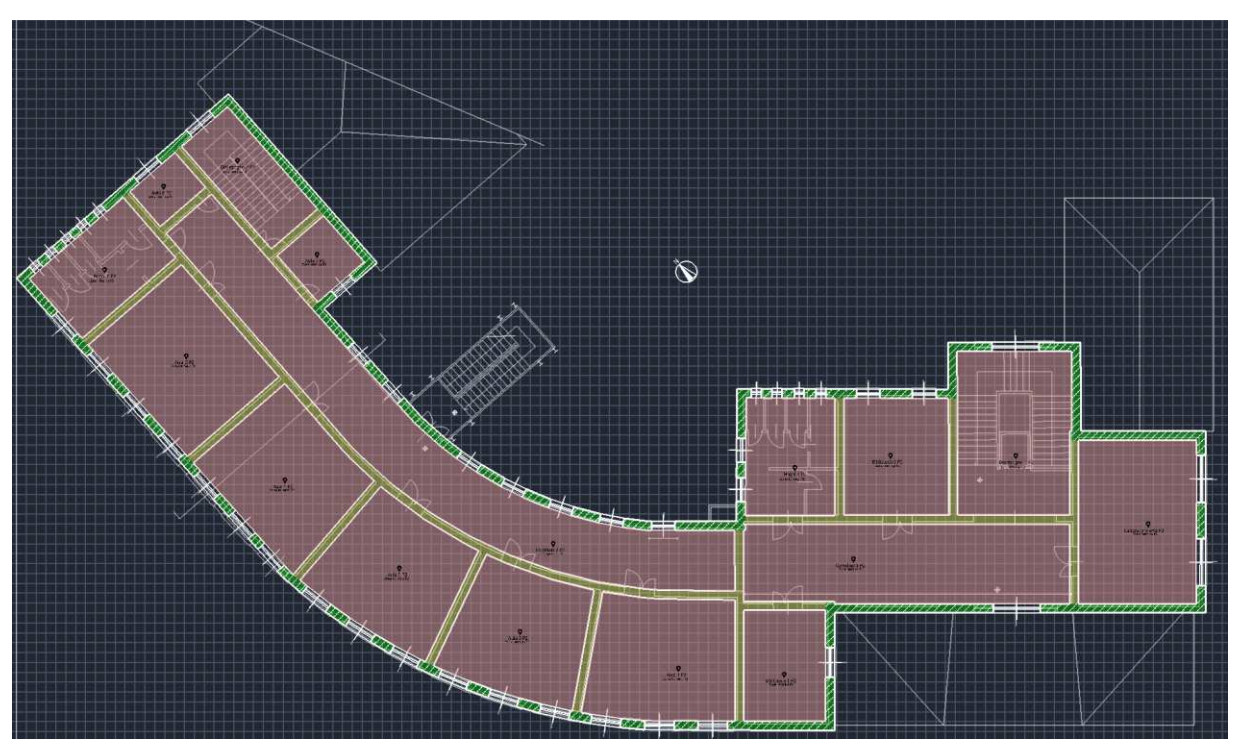

Figura 62-Pianta piano secondo su Termo

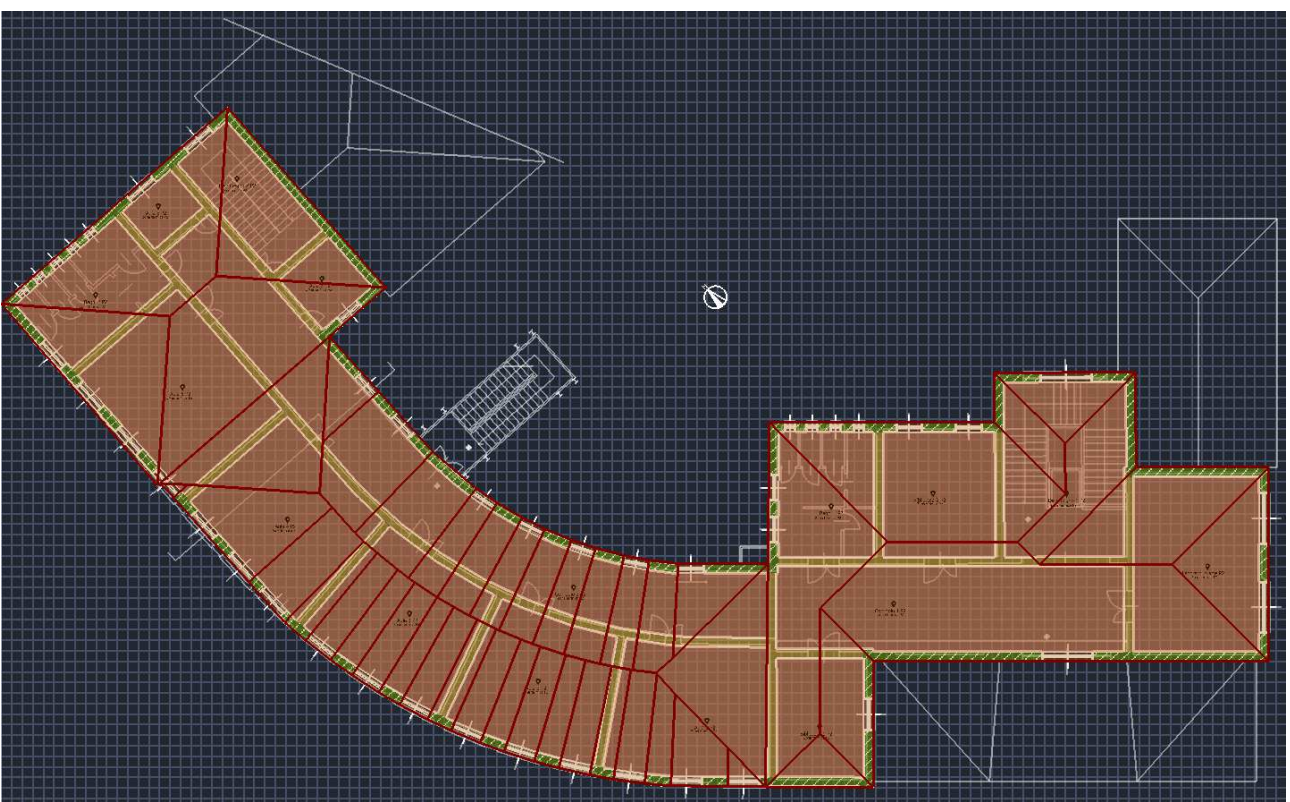

Figura 63-Pianta copertura su Termo

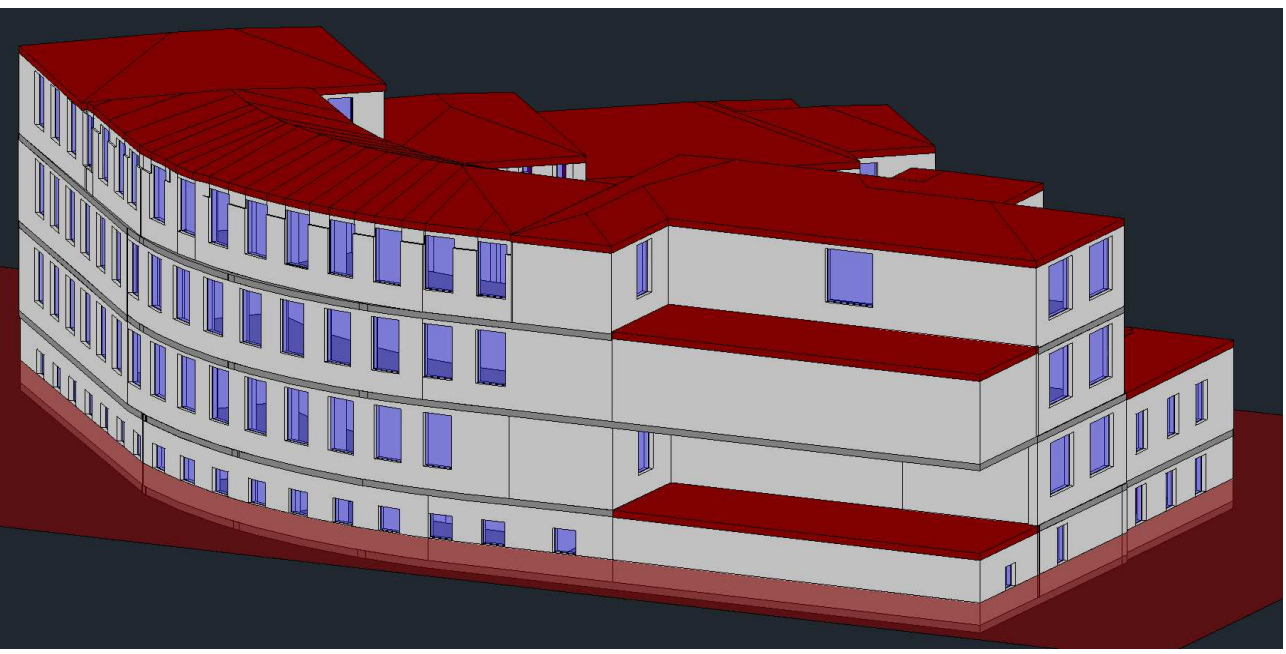

Figura 64-Edificio in 3D

Terminata la costruzione dell'edificio in 3D è possibile avviare il calcolo e stampare la relazione di calcolo dalla quale è possibile ottenere i dati che verranno valutati in seguito.

#### **4.2. ANALISI TRAMITE TRNSYS**

La simulazione dell'impianto di riscaldamento è stata eseguita tramite il software TRNSYS. Poiché l'impianto reale è complesso, si è simulato un sistema semplificato con una caldaia a condensazione e radiatori per riscaldare un'aula del primo piano della scuola media Lanzoni. Nell'interfaccia di TRNSYS sono stati aggiunti "type" per simulare il comportamento di ciascun componente dell'edificio. A differenza di Termo, che ha dati climatici inclusi nel suo archivio, TRNSYS richiede l'uso del type 99 per leggere i dati meteorologici da un file .txt. Il file climatico per la città di Faenza deve essere fornito dall'utente e può essere creato utilizzando il software MeteoNorm. Questo file contiene informazioni meteorologiche cruciali per il fabbisogno energetico dell'edificio, come la temperatura esterna, l'umidità relativa, la radiazione globale sulla superficie orizzontale e l'irraggiamento diffuso, dettagliati per ogni ora dell'anno. Nel type 99, vengono inserite le direzioni delle varie superfici dell'edificio seguendo la convenzione definita da TRNSYS per l'emisfero Nord, come mostrato nell'immagine.

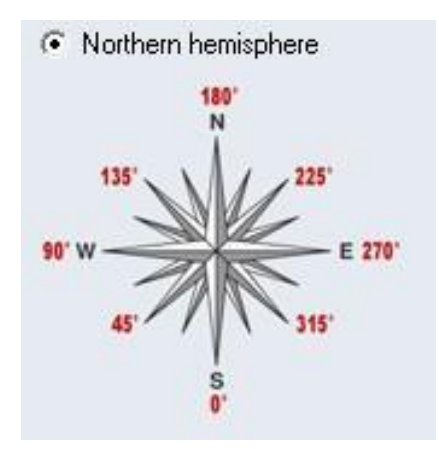

Figura 65-Bussola di TRNSYS

Per l'edificio in questione sono state definite sedici direzioni con diversi angoli di azimut sia per le superfici verticali, cioè con inclinazione pari a 90°, che per le superfici inclinate della copertura a 14°. A questo punto il blocchetto che simula i dati meteo è stato connesso al type 56 che contiene la struttura dell'edificio. Il type 56 legge un file che viene realizzato mediante TRNBuild ovvero l'applicazione di TRNSYS che permette la costruzione virtuale dell'edificio. In TRNBuild innanzitutto sono state definite le pareti, interna ed esterna, e i solai, basamento, interpiano e copertura, con le rispettive stratigrafie e sono state definite le direzioni delle pareti verticali ed inclinate. Per creare le stratigrafie delle pareti e dei solai è necessario andare ad inserire i materiali che compongono i vari strati con il relativo spessore. I materiali possono essere importati dalla banca dati di TRNSYS oppure inseriti manualmente indicando caratteristiche come conduttività e densità.

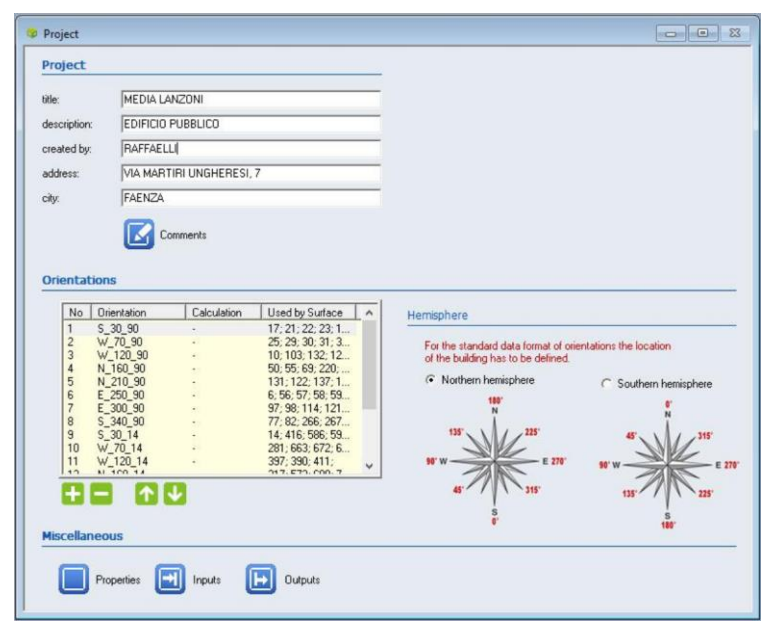

Figura 66-Elenco degli orientamenti utilizzati

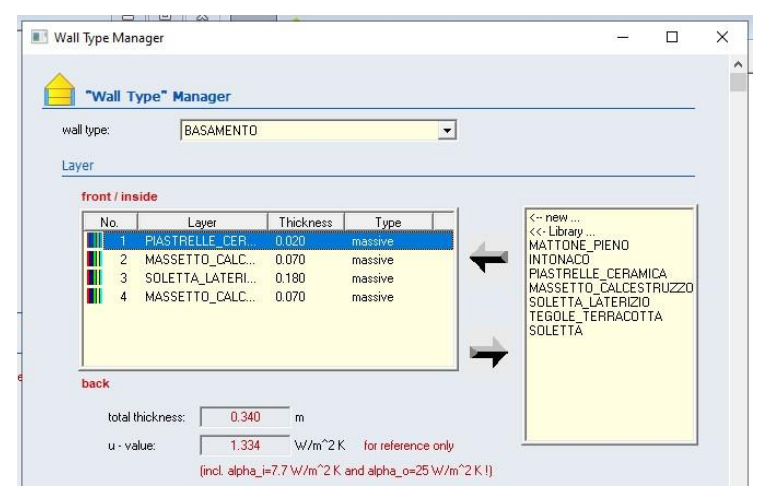

Figura 67-Stratigrafia basamento su TRNSYS

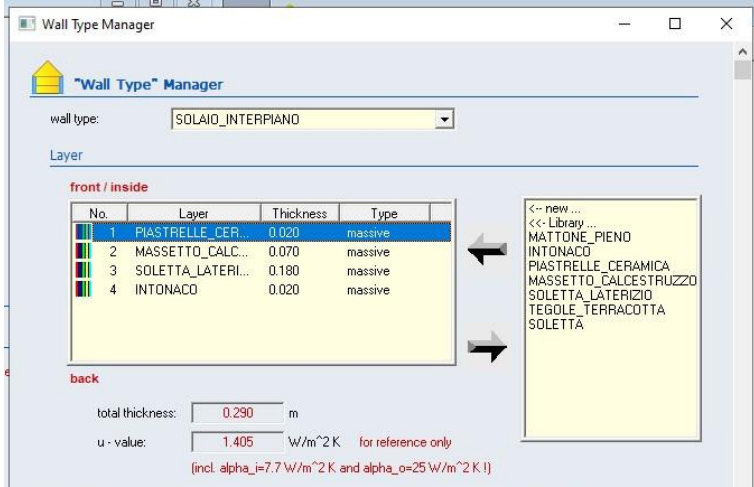

Figura 68-Stratigrafia solaio interpiano su TRNSYS

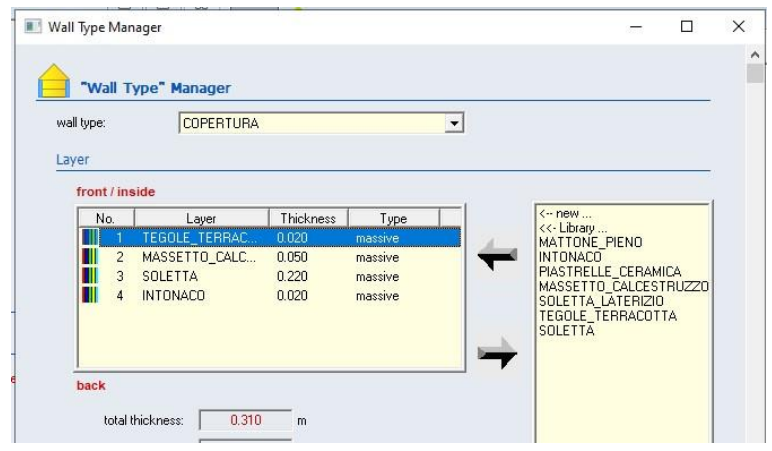

Figura 69-Stratigrafia copertura su TRNSYS

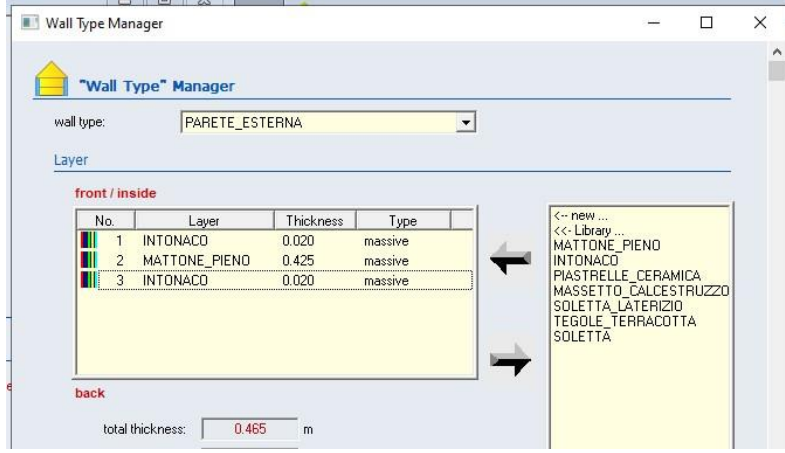

Figura 70-Stratigrafia parete esterna su TRNSYS

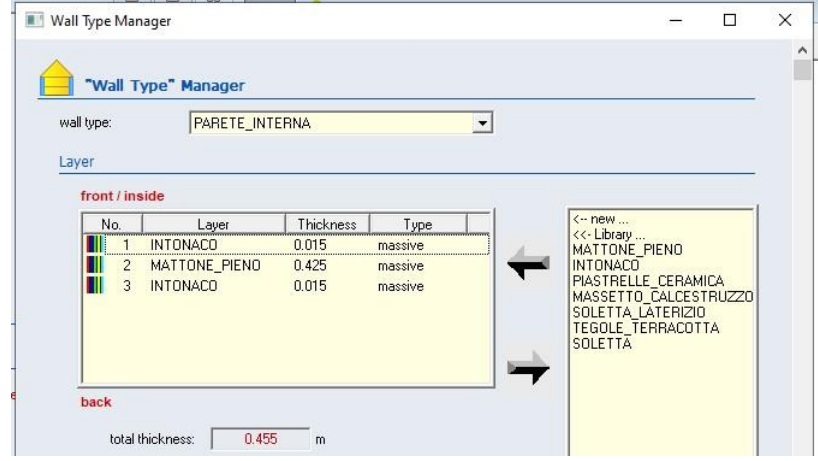

Figura 71-Stratigrafia parete interna su TRNSYS

Successivamente sono state ricostruite le stanze indicandone il volume ed inserendo le pareti ed i solai che le compongono, con le relative aree. Per le pareti esterne viene selezionata la tipologia external, indicato l'orientamento ed inserite le eventuali finestre presenti la cui tipologia è stata selezionata dalla libreria del software dato che l'edificio è dotato di classiche finestre con vetro singolo e per ognuna è stata specificata l'area in base alle informazioni ricavate dai disegni di Autocad. Mentre per le parti interne viene selezionata la tipologia adiacent indicando il locale a contatto con tale parete. Per il basamento viene selezionata la tipologia boundary essendo esso a

contatto con il terreno, per i solai interpiano viene seguita la stessa procedura delle pareti interne e per la copertura si seleziona la tipologia external indicando poi l'orientamento.

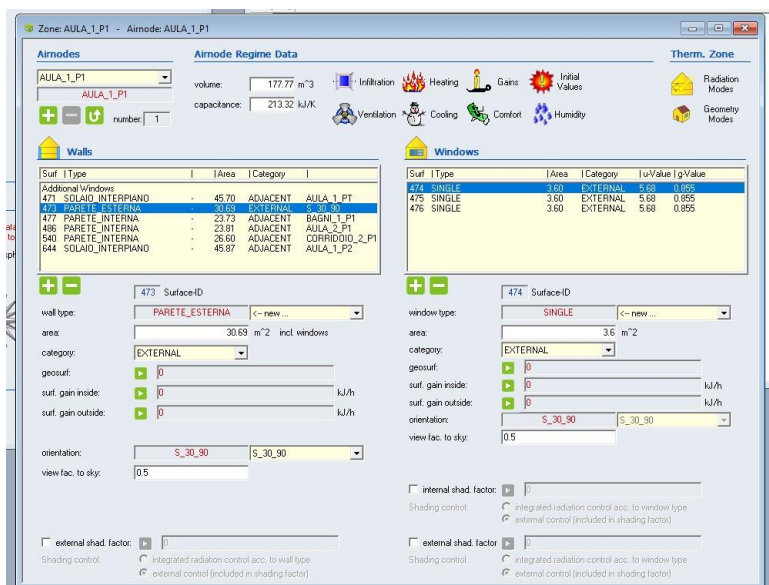

Figura 72-Componenti aula 1 del piano primo

Per ogni zona è stato poi inserito il profilo di occupazione ipotizzando che la scuola fosse frequentata dalle ore 8:00 alle ore 16:00, il tipo di ventilazione ipotizzato di 0.5 ricambi orari e le infiltrazioni pari a 0.6 volumi all'ora. Dopo aver realizzato il file dell'edificio con TRNBuild è stato inserito nel type 56 e connesso con il file climatico.

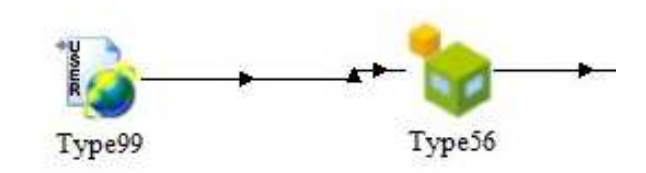

Figura 73-Type 99 e type 56

A questo punto nel progetto sono stati inseriti i vari componenti dell'impianto considerando che esso serva una singola stanza, cioè l'aula 1 del piano I. tali componenti sono: la caldaia che viene simulata dal type 6, la pompa con il type 742, le tubazioni di mandata e di ritorno con il type 31 e il radiatore che viene simulato dal type 1231.

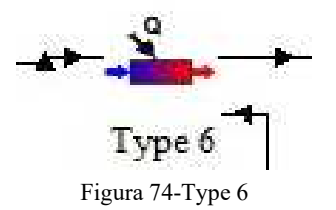

Nel blocco caldaia devono essere settati i parametri che riguardano il fluido che deve essere scaldato (nel nostro caso l'acqua), l'efficienza e la potenza della caldaia stessa. Il type 6 richiede in ingresso la portata, la temperatura dell'acqua e la temperatura a cui essa deve essere scaldata. Come output a fine della simulazione si ottiene l'energia richiesta dalla caldaia.

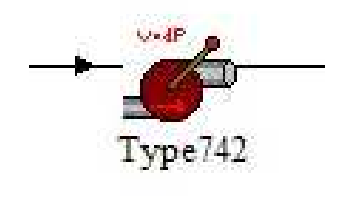

Figura 75-Type 742

La temperatura di mandata e la portata dell'acqua che escono dalla caldaia sono inviate al type 742 che li richiede in input insieme alla prevalenza della pompa. Per il calcolo della prevalenza si è ipotizzato l'impianto a collettore planare dal quale parte una tubazione di mandata per ogni radiatore. Il collettore è stato posizionato lungo il corridoio del piano primo, si è stimata una lunghezza della tubazione fino al radiatore dell'aula 1 e sono state ipotizzate delle perdite di carico concentrate dovute alle curve delle tubazioni, alla valvola termostatica ed al passaggio attraverso il radiatore stesso. In base alla portata di progetto è stato scelto il diametro della tubazione (seguendo la figura) e conoscendo le caratteristiche dell'acqua sono state calcolate le perdite di carico con la seguente equazione:

$$
\Delta P = \left(\frac{4 G}{\pi \rho d^2}\right)^2 \left(f \frac{l}{d} \frac{\rho}{2} + \frac{\rho}{2} \sum z\right)
$$
\n(4.1)

dove:

 $\Delta P$  = perdite di carico [Pa];  $G =$  portata [kg/s]; ρ= densità [kg/m<sup>3</sup> ]; d= diametro tubazione [m];  $f =$  fattore di attrito  $[-]$ ; l= lunghezza tubazione [m]; z= perdite localizzate [-];

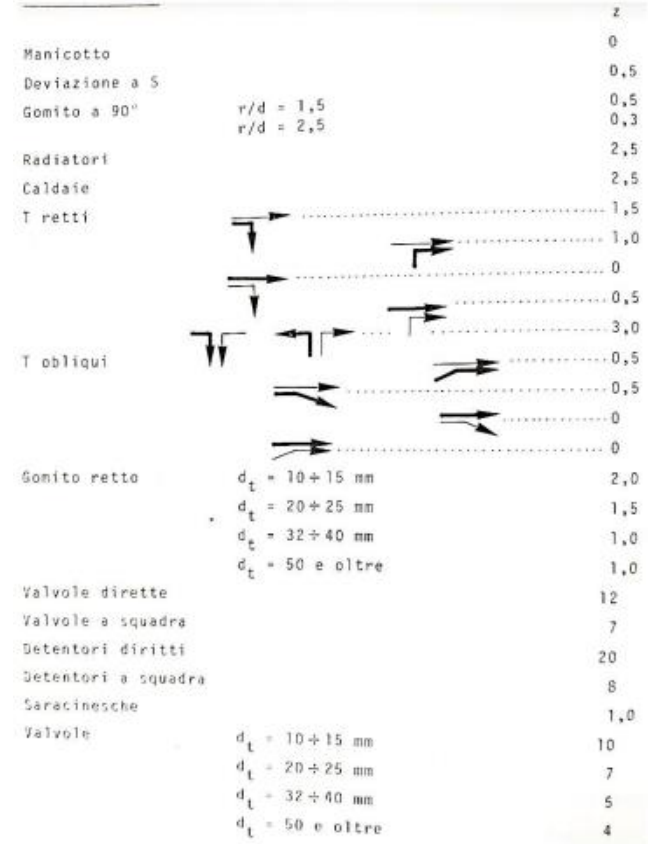

Figura 76-Perdite di carico localizzate

| Valvole                | 3/8" |                      |       | 1/2"    |       |
|------------------------|------|----------------------|-------|---------|-------|
| tubo $(mm)$ $6/8$<br>d | 8/10 | 10/12                | 10/12 | 12/14   | 14/16 |
| $1 \n(m)$              |      | Portata $G_A$ (kg/h) |       |         |       |
| $\frac{2}{4}$<br>88    | 154  | 219                  | 250   | 323     | 379   |
| 72                     | 132  | 195                  | 223   | 298     | 359   |
| $\frac{6}{3}$<br>63    | 117  | 178                  | 203   | 277     | 341   |
| 56                     | 106  | 165                  | 188   | 260     | 326   |
| 10<br>52               | 98   | 154                  | 175   | 246     | 312   |
| 12<br>43               | 91   | 145                  | 155   | 234     | 300   |
| 14<br>45               | 86   | 137                  | 157   | 224     | 290   |
| 16<br>42               | 81   | 131                  | 149   | 215     | 280   |
| 18<br>40               | 77   | 125                  | 143   | 207     | 271   |
| 20<br>38               | 74   | 120                  | 137   | $199 -$ | 264   |
| 22<br>37               | 71   | 116                  | 132   | 193     | 256   |
| 35<br>24               | 68   | 112                  | 128   | 187     | 250   |
| 34<br>26               | 66   | 108                  | 124   | 182     | 243   |
| 33<br>28               | 64   | 105                  | 120   | 177     | 238   |
| 32<br>30               | 62   | 102                  | 116   | 172     | 232   |
| 31<br>32               | 60   | 99                   | 113   | 168     | 227   |
| 34<br>30               | 59   | 97                   | 110   | 164     | 222   |
| 29<br>36               | 57   | 94                   | 108   | 160     | 218   |
| 28<br>38               | 56   | 92                   | 105   | 157     | 214   |
| 28<br>40               | 54   | 90                   | 103   | 154     | 210   |

Figura 77-Tabella per la scelta del diametro delle tubazioni

Per trovare il fattore di attrito dall'abaco di Moody è necessario calcolare il numero di Reynolds e la rugosità relativa della tubazione tramite le seguenti relazioni:

$$
Re = \frac{V \rho d}{\mu}
$$
 (4.2)

dove:

 $V =$  velocità dell'acqua nella tubazione [m/s];

 $p=$  densità [kg/m<sup>3</sup>];

d= diametro tubazioni [m];

μ= viscosità dinamica dell'acqua = 0.00089 [Pa s];

rugosità relativa = 
$$
\frac{\varepsilon}{d}
$$

ε= rugosità superficiale della tubazione [mm];

d= diametro tubazioni [m].

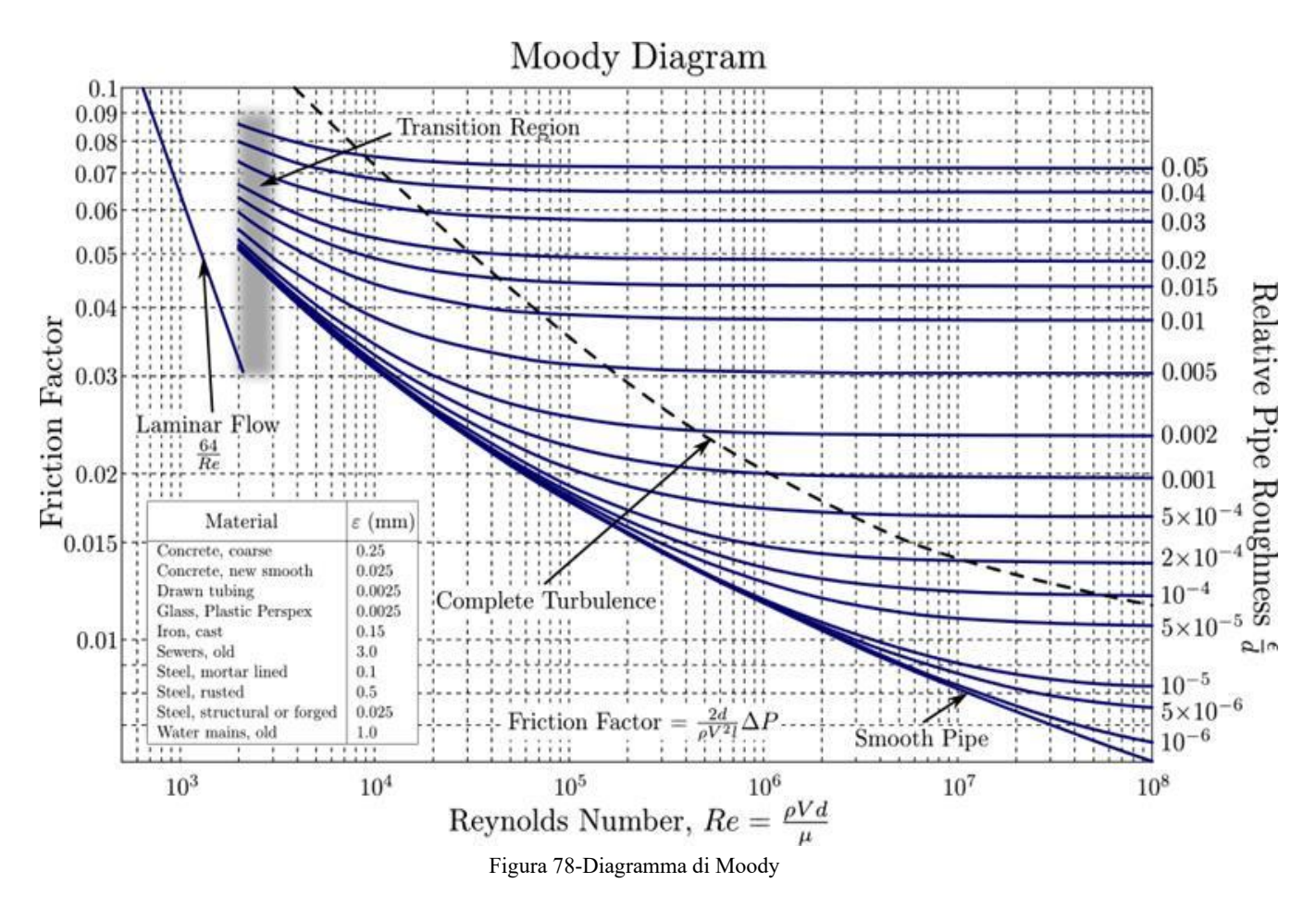

Nella seguente tabella sono riportati i dati per la parte di impianto connessa all'aula 1 del piano I.

| <b>AULA 1 P1</b>     |         |                            |
|----------------------|---------|----------------------------|
| C <sub>p</sub> acqua | 4186.00 | J/kg K                     |
| ЛT                   | 20.00   | K                          |
| Portata              | 154.80  | kg/h                       |
| ρ                    | 1000.00 | $\overline{\text{kg/m}^3}$ |
| <b>Diametro</b>      | 12.00   | mm                         |
| Lunghezza            | 13.00   | m                          |
| fattore              | 0.045   |                            |
| d'attrito            |         |                            |
| $\Sigma$             | 10.50   |                            |
| Velocità             | 0.38    | m/s                        |
| <b>Reynolds</b>      | 5126.40 |                            |
| £.                   | 0.04    | mm                         |
| $\varepsilon/d$      | 0.0033  |                            |
| μ                    | 0.00089 | Pa <sub>s</sub>            |
| Δp                   | 4282.53 | Pa                         |

Tabella 1-Dati impianto idraulico dell'aula 1 del piano primo

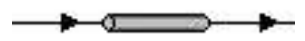

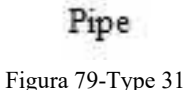

Le tubazioni vengono simulate da TRNSYS grazie al type31, per ogni tratto di tubazione è necessario impostare le sue caratteristiche fisiche come lunghezza e diametro e le caratteristiche del fluido che le attraversa ovvero l'acqua. In particolare in questo modello vengono inseriti due tratti di tubazione con uguale lunghezza e diametro, che rappresentano la tubazione di mandata e quella di ritorno, un tratto è posto prima del radiatore mentre l'altro dopo.

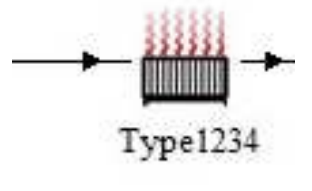

Figura 80-Type 1231

Infine, il radiatore è stato inserito e collegato alle tubazioni di mandata e di ritorno attraverso il type1231 che calcola la potenza ceduta dal fluido termovettore all'ambiente e la temperatura di uscita di quest'ultimo considerando la potenza del radiatore stesso e le sue caratteristiche di progetto. L'energia ceduta dal radiatore all'ambiente è stata inviata al blocco edificio come input sotto la voce "gains" dell'aula 1.

Tutti i type descritti precedentemente hanno permesso la realizzazione dell'impianto virtuale ma per analizzare le varie tipologie di regolazione dell'impianto sono stati aggiunti per ogni tipo di prova uno o più type 62 che permettono di collegare un foglio di calcolo Excel alla simulazione e uno o più type 65 che permettono di plottare i vari andamenti dei risultati su di un grafico realizzato dal software stesso e salvare in un file .txt diverse grandezze provenienti dai vari componenti per ogni istante della simulazione.

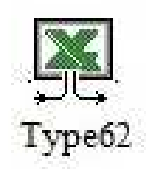

Figura 81-Type 62

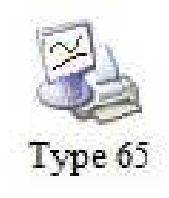

Figura 82-Type 65

Le simulazioni sono state condotte su 4032 ore per tenere in considerazione tutto il periodo di riscaldamento della città di Faenza che ricade nella zona E la quale prevede l'accensione degli impianti dal 22 ottobre al 7 aprile e con un passo temporale di un'ora.

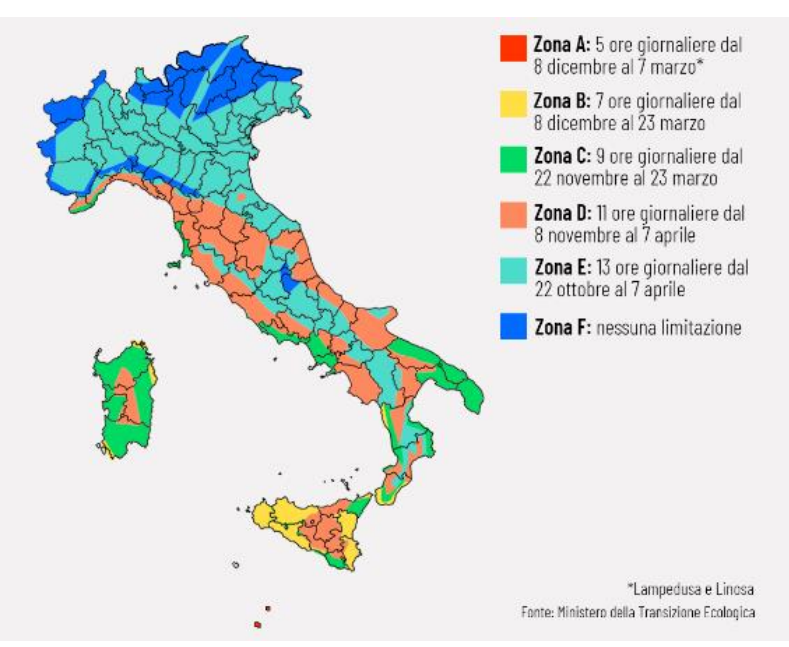

Figura 83-Zone climatiche italiano e relativo periodo di accensione dell'impianto di riscaldamento
Per tutte le prove è stato inserito un blocco composto da una calcolatrice e un file Excel che determinano una funzione di controllo composta da 0, nelle ore di non funzionamento dell'impianto, e 1 nelle ore di accensione. Tale controllo è stato messo come input nei blocchetti che regolano la portata in circolazione così da annullarla nelle ore di spegnimento dell'impianto.

Per simulare la regolazione con la sonda climatica esterna è stato realizzato un file Excel che seguendo la curva climatica della caldaia, di seguito riportata, ricava la temperatura di mandata dell'acqua in relazione alle condizioni climatiche esterne.

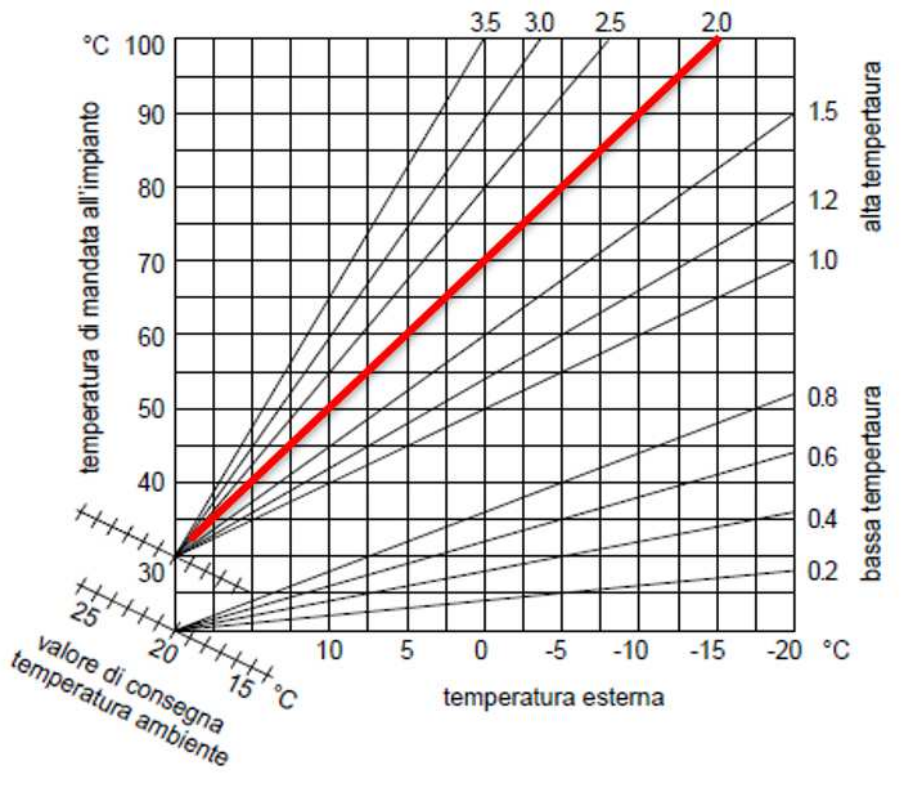

Figura 84-Curva climatica utilizzata

In base alla temperatura esterna la temperatura di mandata oscilla seguendo la curva evidenziata in rosso nella figura sovrastante. La regolazione basata solamente sulla sonda climatica prevede l'utilizzo di una portata di acqua nell'impianto costante e pari alla portata di progetto che è stata calcolata partendo dai risultati ottenuti su Termo. Infatti, data la potenza necessaria alla stanza in questione secondo Termo, il coefficiente di scambio termico dell'acqua e la differenza di temperatura di progetto tra l'acqua in mandata e l'acqua di ritorno è stata trovata la portata di progetto dalla relazione inversa della legge fondamentale della calorimetria:

$$
Q = m c_p \Delta T
$$

dove:

 $Q =$  flusso di calore ceduto o assorbito [kW];

 $\dot{m}$  = portata [kg/s];

 $c_p$  = calore specifico dell'acqua [kJ/kg K];

 $\Delta T$  = differenza di temperatura di progetto [K].

(4. 3)

| AULA 1 P1            |         |            |  |
|----------------------|---------|------------|--|
| C <sub>p</sub> acqua | 4186.00 | $J/\log k$ |  |
| AТ                   | 20.00   | K          |  |
| $\mathbf{Q}$ aula 1  | 3600.00 | W          |  |
| m                    | 154.80  | kg/h       |  |

Tabella 2-Dati per il calcolo della portata dell'aula 1 P1

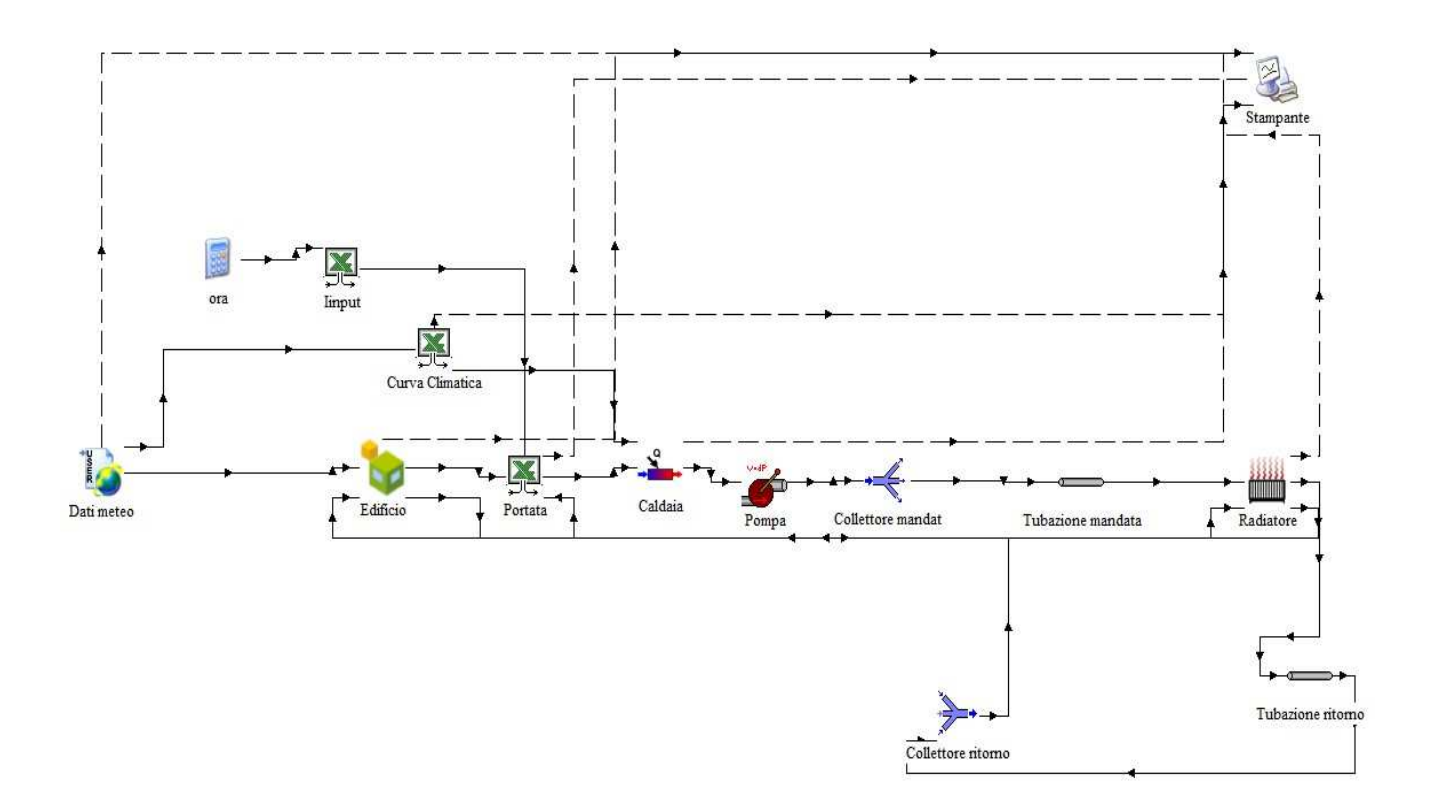

Figura 85-Impianto su TRNSYS per la regolazione con sonda climatica esterna

Per la simulazione della regolazione per singolo ambiente è stato realizzato un file Excel che permette di variare la portata in modo proporzionale in base alla temperatura della stanza che viene misurata istante per istante. Tale file simula il comportamento di una valvola termostatica che regola la portata tra un valore massimo, pari alla portata di progetto, quando la temperatura della stanza è inferiore a 19 °C e una portata nulla quando la stanza si trova a una temperatura maggiore di 20.2 °C.

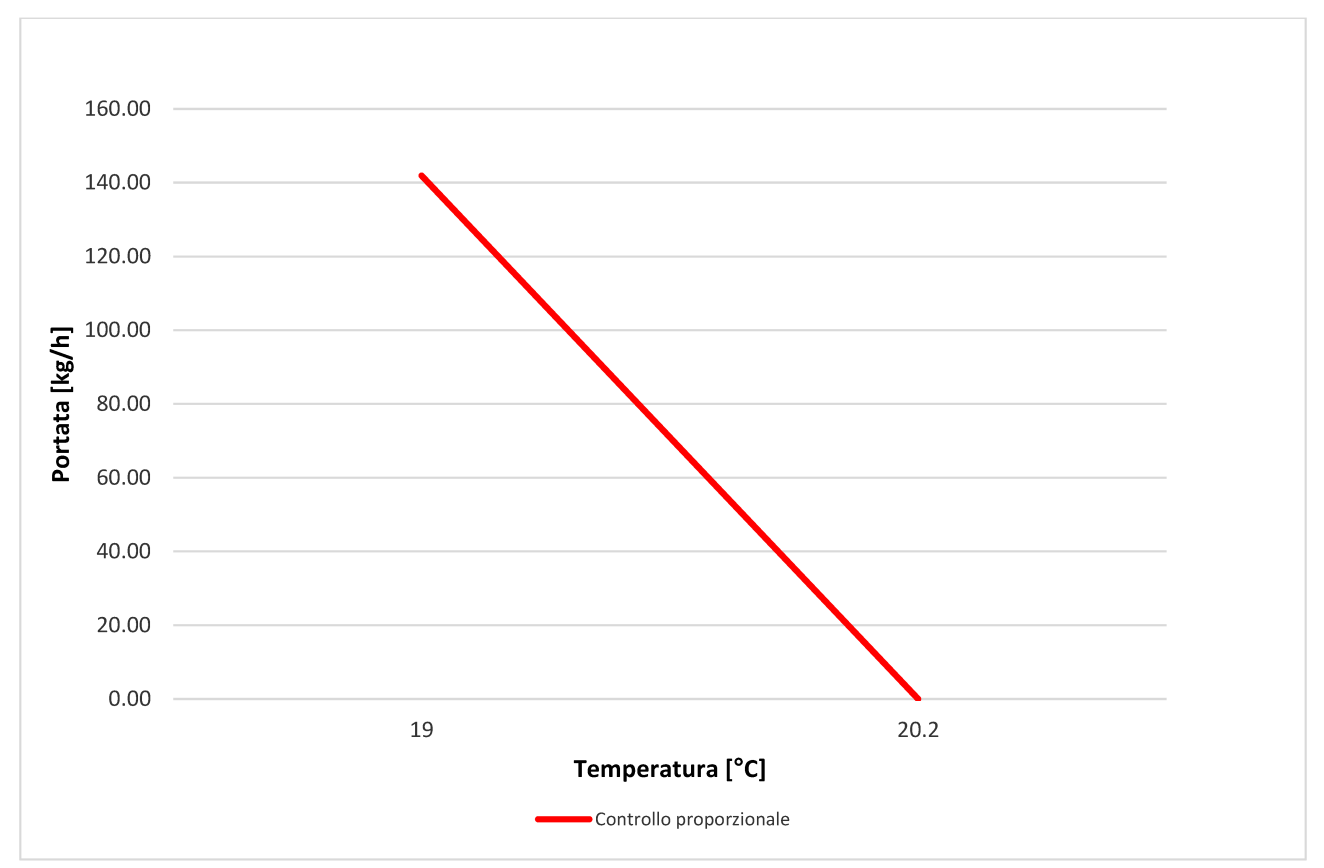

Figura 86-Curva valvola termostatica utilizzata

Il file Excel richiede in ingresso la temperatura ambiente della stanza, la funzione di controllo per accendere e spegnere l'impianto, la temperatura e la portata dell'acqua di ritorno. Durante la simulazione istante per istante si ottiene la portata da mandare in caldaia e la temperatura dell'acqua in ingresso in caldaia. Quest'ultima è il frutto di una media pesata tra la temperatura dell'acqua di ritorno dal circuito e la temperatura dell'acqua prelevata dalla rete idrica qualora quella di ritorno non sia sufficiente.

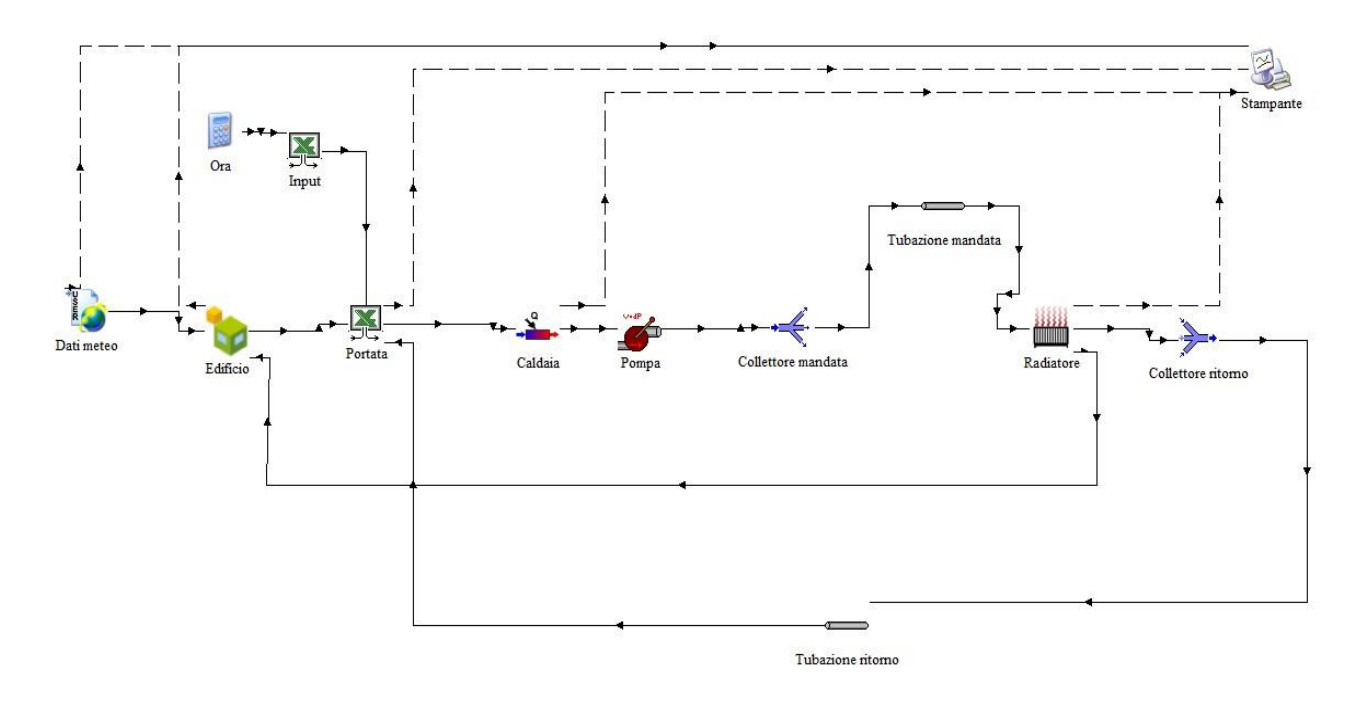

Figura 87-Impianto su TRNSYS per la regolazione solo per singolo ambiente

L'implementazione della regolazione tramite sonda ambiente e sonda climatica è stata realizzata come una combinazione delle due regolazioni già descritte quindi nel progetto di TRNSYS si avranno tre type 62: il primo per l'ON/OFF dell'impianto, il secondo per modulare la portata in funzione della temperatura della stanza e l'ultimo per regolare la temperatura di mandata in base alla temperatura esterna.

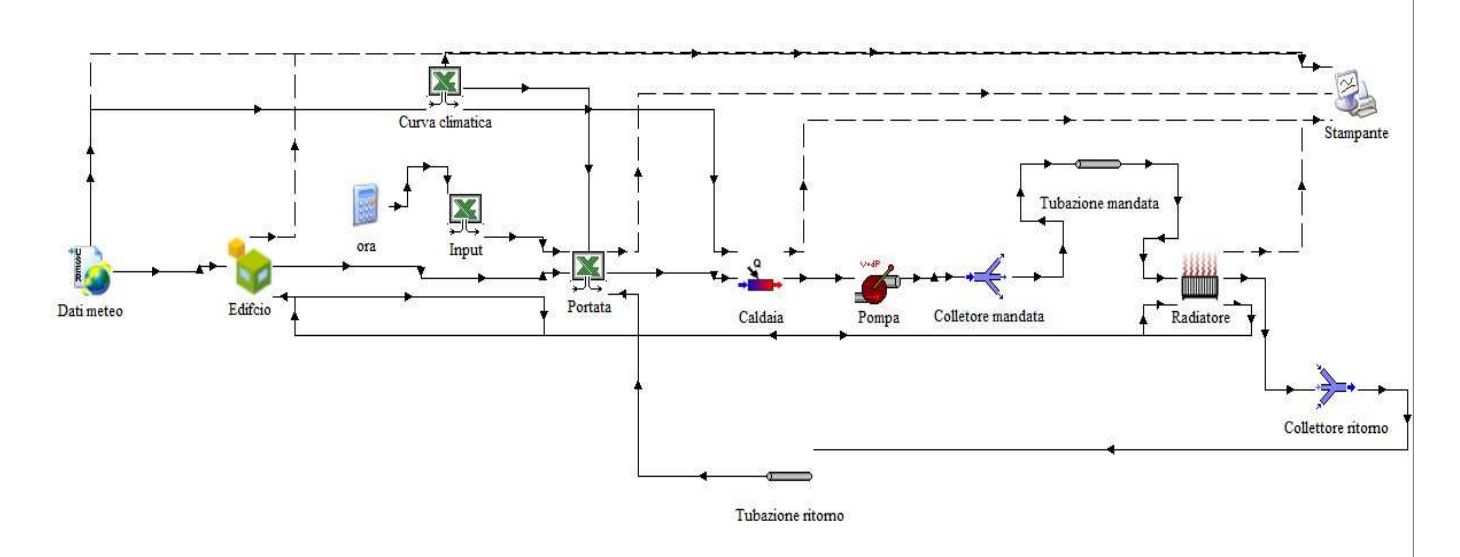

Figura 88-Impianto su TRNSYS per la regolazione per singolo ambiente più climatica

Per ogni tipologia di regolazione è stata effettuata la simulazione e sono stati salvati i dati riguardanti la temperatura esterna, la temperatura ambiente della stanza analizzata, l'energia necessaria alla caldaia per scaldare l'acqua, l'energia trasferita dal radiatore all'ambiente e la portata di acqua in circolazione.

Al fine di confrontare diverse situazioni le simulazioni sono state ripetute senza considerare gli occupanti all'interno della stanza quindi non tenendo in considerazione gli apporti gratuiti e con un impianto che vada a servire anche l'aula 2 del piano I. I parametri di progetto necessari per l'aula 2 sono riassunti nella seguente tabella:

| <b>AULA 2 P1</b>         |         |                   |
|--------------------------|---------|-------------------|
| c <sub>p</sub> acqua     | 4186.00 | $J/\text{kg K}$   |
| $\Delta T$               | 20.00   | K                 |
| Portata                  | 163.40  | kg/h              |
| Densità                  | 1000.00 | kg/m <sup>3</sup> |
| <b>Diametro</b>          | 12.00   | mm                |
| Lunghezza                | 20.00   | m                 |
| <b>Fattore d'attrito</b> | 0.045   |                   |
| $\Sigma$ z               | 10.50   |                   |
| Velocità                 | 0.40    | m/s               |
| <b>Reynolds</b>          | 5411.19 |                   |
| £.                       | 0.04    | mm                |
| $\varepsilon/d$          | 0.0033  |                   |
| Viscosità dinamica       | 0.00089 | Pa s              |
| $\bf \Delta p$           | 6885.57 | Pa                |
|                          |         |                   |

Tabella 3-Dati impianto idraulico dell'aula 2 del piano primo

Nell'ultima analisi è stato necessario introdurre anche il blocco 647 che simula il comportamento di un collettore dal quale partono le due diramazioni di circuito per le due diverse aule. In ingresso a tale type si deve specificare la frazione di portata che dovrà essere mandata in ogni ramo e tale calcolo è stato implementato nello stesso foglio di Excel in cui viene regolata la portata da inviare alla caldaia. Un type analogo è stato inserito dopo i due radiatori per raccogliere le due portate di ritorno e viene ricavata la portata totale che torna in caldaia con l'opportuna temperatura.

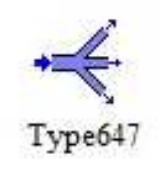

Figura 89-Type 647

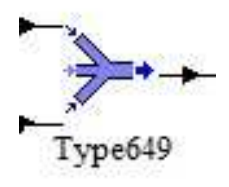

Figura 90-Type 649

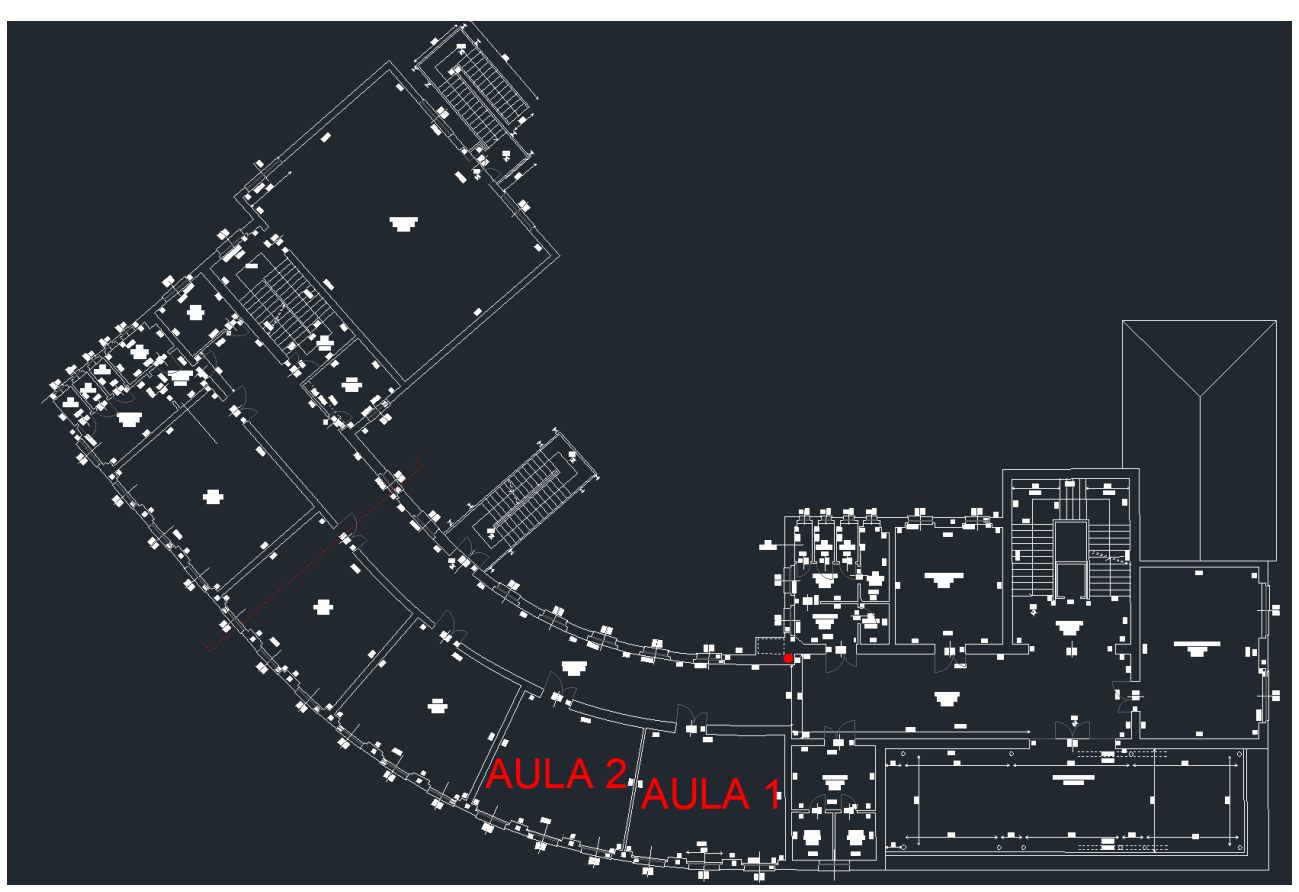

Figura 91-Pianta piano primo con indicazione del posizionamento delle aule e del collettore

## **4.3. CONFRONTO DEI RISULTATI**

Dopo aver completato i calcoli con entrambi i software, si procede all'analisi dei dati ottenuti. L'analisi comprende la valutazione di diversi aspetti: il fabbisogno energetico dell'edificio, i rendimenti dell'impianto di regolazione, i consumi dell'edificio e la temperatura interna dell'ambiente controllato.

Una volta completata questa fase, si procede con i confronti tra i due software utilizzati per la simulazione. Questo confronto mira a identificare eventuali discrepanze o differenze significative nei risultati ottenuti dai due strumenti, evidenziando le eventuali divergenze nei calcoli o nelle simulazioni. Inoltre, si effettuano confronti tra le tre diverse regolazioni considerate. Questo passaggio permette di valutare l'impatto delle varie regolazioni sull'efficienza energetica dell'edificio e sull'efficacia dell'impianto di regolazione, consentendo di determinare la soluzione ottimale o più adatta alle esigenze specifiche dell'ambiente.

Questi confronti e analisi consentono di trarre conclusioni importanti sulla performance energetica dell'edificio e sull'efficacia delle regolazioni dell'impianto, permettendo eventualmente di apportare modifiche o miglioramenti per ottimizzare ulteriormente l'efficienza e il comfort termico.

### **4.3.1. FABBISOGNO ENERGETICO DELL'EDIFICIO**

Per valutare il fabbisogno energetico dell'edificio tramite il software Termo è sufficiente stampare la relazione di calcolo, in essa vengono indicati i calori sensibili di ogni subalterno, quindi in questo caso di ogni piano, su un intero anno.

Per quanto riguarda il fabbisogno energetico dell'edificio calcolato da TRNSYS, è possibile mandare in stampa i calori sensibili ora per ora di ogni singola stanza.

Per valutare un'eventuale similitudine tra i due software si è scelto di andare a confrontare i calori sensibili di ogni piano su un intero anno, quindi per i dati ottenuti da TRNSYS è necessario sommare il calore sensibile di tutte le ore dell'anno di ogni stanza e poi sommare i calori sensibili di tutte le stanze di ogni piano.

### I risultati così ottenuti sono:

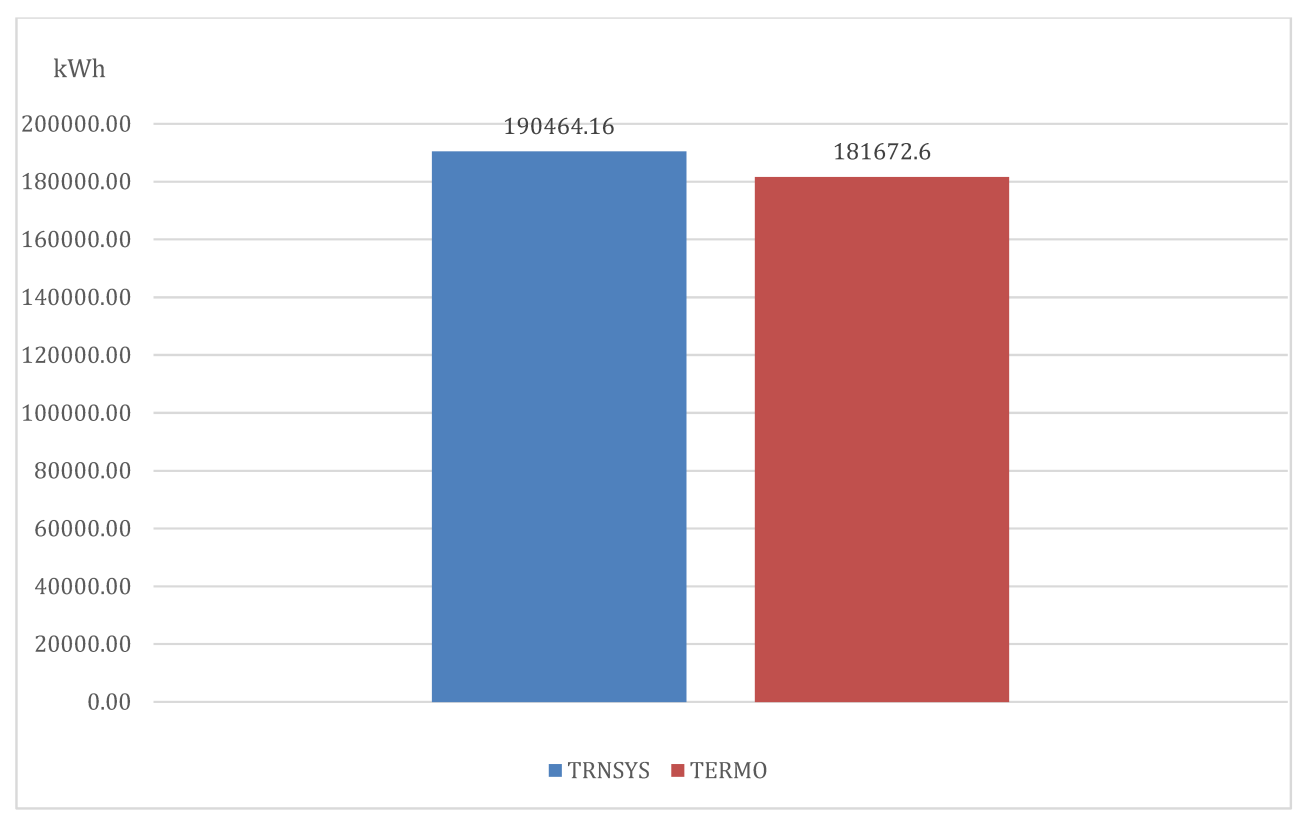

Figura 92-Confronto dei fabbisogni del piano seminterrato ricavati da TRNSYS e Termo

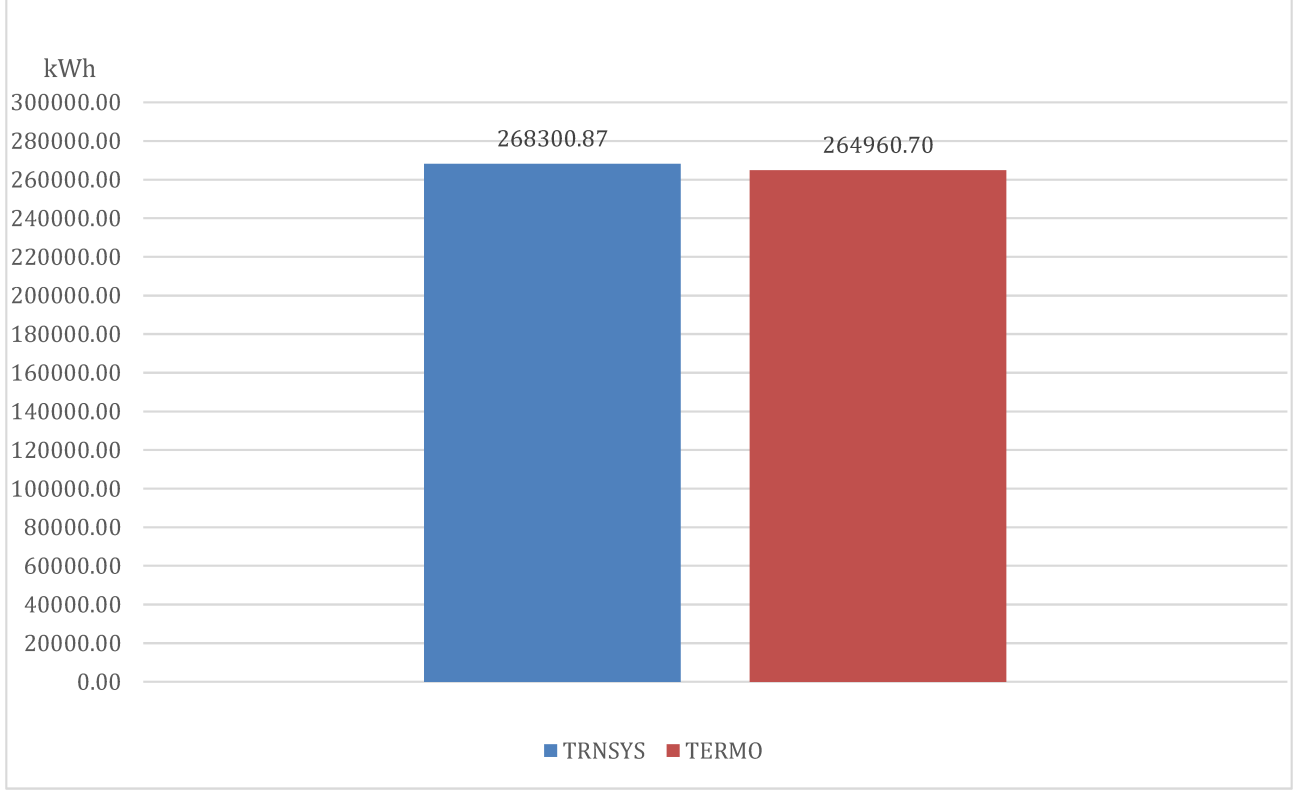

Figura 93- Confronto dei fabbisogni del piano terra ricavati da TRNSYS e Termo

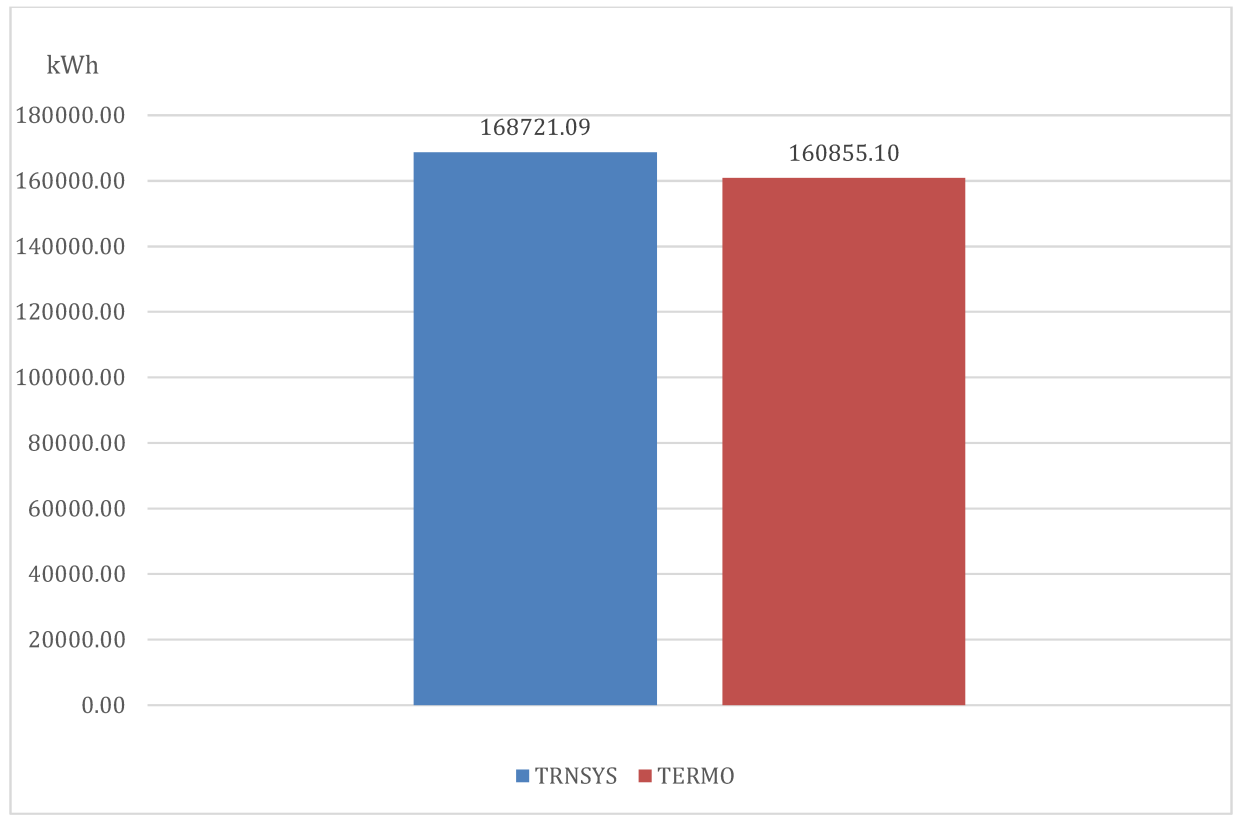

Figura 94- Confronto dei fabbisogni del piano primo ricavati da TRNSYS e Termo

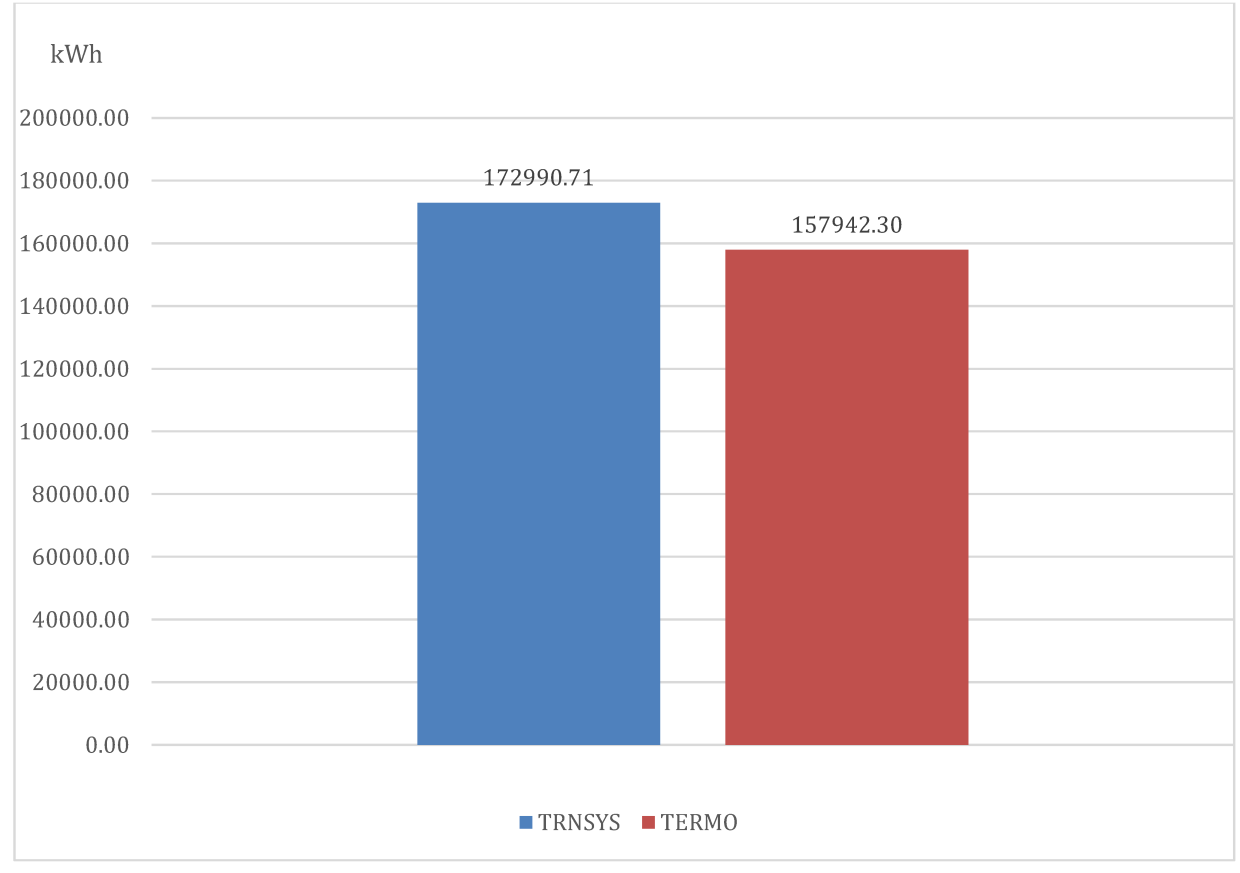

Figura 95- Confronto dei fabbisogni del piano secondo ricavati da TRNSYS e Termo

È interessante notare che nonostante i due software adottino approcci di calcolo differenti, Termo con una valutazione mensile e TRNSYS con una valutazione ora per ora, i fabbisogni energetici stimati per l'edificio risultano essere molto simili. Questo è un dato significativo che consente di eseguire un confronto delle regolazioni sia all'interno di ciascun software sia tra i due software.

#### **4.3.2. RENDIMENTI DI REGOLAZIONE E CONSUMI DELL'EDIFICIO**

Dopo aver valutato una similitudine tra i due software si passa ad analizzare i rendimenti del sottosistema di regolazione. Partendo da Termo i rendimenti del sottosistema di regolazione sono indicati, come accadeva per il calore sensibile, nella relazione di calcolo, in particolare sono indicati i rendimenti dei vari sottosistemi per ogni piano, su un periodo di intero anno. In questo caso si è scelto di focalizzarsi su quelli del primo dato che esso, essendo posizionato tra due ambienti riscaldati è quello meno influenzato dal contatto con il terreno e dalla presenza della copertura verso l'esterno. I valori dei rendimenti ottenuti con le varie regolazioni sono riportati nella tabella sottostante.

Tabella 4-Rendimenti delle tre regolazioni calcolati tramite Termo

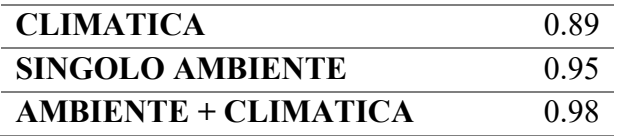

Già da questi dati è possibile notare come passando da una regolazione più semplice, come quella con la sola curva climatica, ad una più efficiente, come quella con l'uso combinato di valvole termostatiche in ogni ambiente e curva climatica in caldaia, il rendimento del sottosistema di regolazione migliori. Infatti andando a calcolare un differenza tra i vari rendimenti si ottiene che:

Tabella 5-Differenze tra i rendimenti delle tre regolazioni calcolati tramite Termo

| -                       | <b>CLIMATICA</b> | <b>SINGOLO</b>  | $AMBIENTE+$      |
|-------------------------|------------------|-----------------|------------------|
|                         |                  | <b>AMBIENTE</b> | <b>CLIMATICA</b> |
| <b>CLIMATICA</b>        |                  | 0.06            | 0.09             |
| <b>SINGOLO AMBIENTE</b> | $-0.06$          |                 | 0.03             |
| SINGOLO AMBIENTE +      | $-0.09$          | $-0.03$         |                  |
| <b>CLIMATICA</b>        |                  |                 |                  |

A questo punto si passa calcolare il rendimento a partire dai dati in uscita da Trnsys, ovvero il calore sensibile ed il calore emesso dal radiatore. Dato che il rendimento del sottosistema di regolazione è il rapporto fra il calore richiesto per il riscaldamento degli ambienti con una regolazione teorica perfetta ed il calore richiesto per il riscaldamento degli stessi ambienti con un sistema di regolazione reale, si risale al calore necessario con la regolazione perfetta dividendo il calore sensibile per un rendimento medio degli altri sottosistemi di impianto stimato pari a 0.95. A questo punto si giunge al rendimento del sottosistema di regolazione facendo il rapporto tra il calore appena ricavato e calore emesso dal radiatore. Come detto precedentemente all'interno, i dati in uscita da Trnsys riguardano ogni singola stanza, quindi in questo caso si è posta l'attenzione sull'Aula 1 del piano primo. I dati ottenuti sono i seguenti:

|                                   | <b>CALORE</b>       | <b>CALORE</b>       | <b>RENDIMENTO</b> |
|-----------------------------------|---------------------|---------------------|-------------------|
|                                   | <b>IDEALE</b> [kWh] | <b>EMESSO</b> [kWh] |                   |
| <b>CLIMATICA</b>                  | 6589.79             | 7357.65             | 0.90              |
| <b>SINGOLO AMBIENTE</b>           | 6589.79             | 7009.10             | 0.94              |
| <b>SINGOLO</b><br><b>AMBIENTE</b> | 6589.79             | 6724.46             | 0.98              |
| <b>CLIMATICA</b>                  |                     |                     |                   |

Tabella 6-Rendimenti delle tre regolazioni calcolati dai dati in uscita da TRNSYS

Anche in questo caso risulta evidente come migliorando la tipologia di regolazione aumenta il rendimento del sottosistema:

Tabella 7-Differenze tra i rendimenti delle tre regolazioni calcolati dai dati in uscita da TRNSYS

|                            | <b>CLIMATICA</b> | <b>SINGOLO</b>  | SINGOLO AMBIENTE |
|----------------------------|------------------|-----------------|------------------|
|                            |                  | <b>AMBIENTE</b> | + CLIMATICA      |
| <b>CLIMATICA</b>           |                  | 0.04            | 0.08             |
| <b>SINGOLO AMBIENTE</b>    | $-0.04$          |                 | 0.04             |
| SINGOLO AMBIENTE $+$ -0.08 |                  | $-0.04$         |                  |
| <b>CLIMATICA</b>           |                  |                 |                  |

La vicinanza tra i rendimenti calcolati attraverso entrambi i software è un dato interessante poiché suggerisce che, in linea di massima, il rendimento del sottosistema di regolazione rimane pressoché costante passando dall'analisi dell'intero edificio a quella di una singola stanza.

Questa coerenza nei rendimenti indica che, nonostante la scala di analisi cambi, il sistema di regolazione mantiene una certa efficienza e comportamento costante nella gestione dell'energia. Questo può essere un risultato significativo, suggerendo che le prestazioni del sistema di regolazione non subiscono variazioni sostanziali nella loro efficienza quando si passa dall'ambito globale dell'intero edificio a quello più ristretto di una singola stanza.

Terminata l'analisi dei rendimenti con entrambi i software, si passa ad una valutazione del consumo, grazie ai dati ottenuti da Trnsys, in particolare su questo software è possibile mandare in stampa il consumo della caldaia con le tre tipologie di regolazione. Anche in questo caso i dati in uscita da Trnsys sono riferiti ad ogni singola stanza e sono ora per ora, quindi, ponendo sempre l'attenzione sull'aula 1 del piano primo è necessario andare a sommare il consumo della caldaia di ogni ora per tutte le ore dell'anno, ottenendo il seguente risultato:

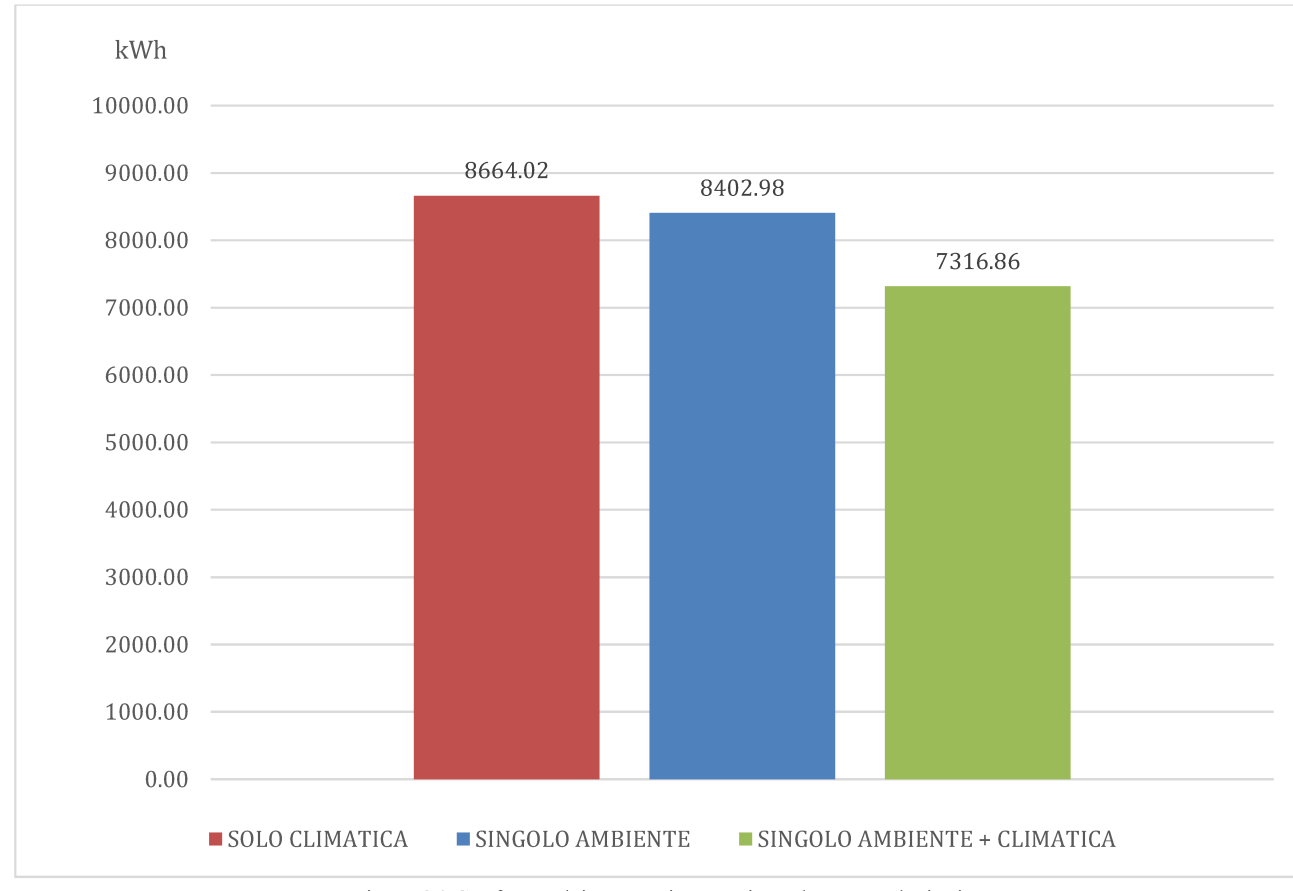

Figura 96-Confronto dei consumi ottenuti con le tre regolazioni

Da questi dati è possibile andare a ricavare la riduzione percentuale dei consumi passando dalla regolazione con il rendimento più basso, ovvero quella con la sola sonda climatica esterna, a quella con il rendimento più alto, cioè quella con valvola termostatica in ogni ambiente e sonda climatica esterna. Infatti la riduzione dei consumi rispetto all'utilizzo di solo la sonda climatica esterna:

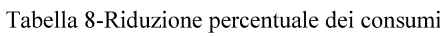

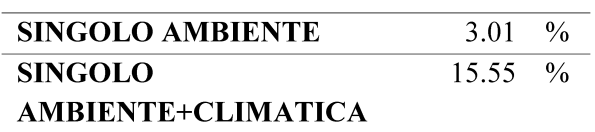

A questo punto, partendo dalla formula:

$$
Q = \dot{m} \cdot PCS \tag{4.4}
$$

dove:

 $Q =$ il calore generato dalla caldaia, [kJ];

 $\dot{m}$  = la portata di combustibile, [Sm<sup>3</sup>];

 $PCS$  = potere calorifico superiore del gas naturale, ovvero il vettore di energia primaria utilizzato nel caso in questione,  $[kJ/Sm<sup>3</sup>]$ ;

è possibile stimare il volume di combustibile utilizzatone i tre casi:

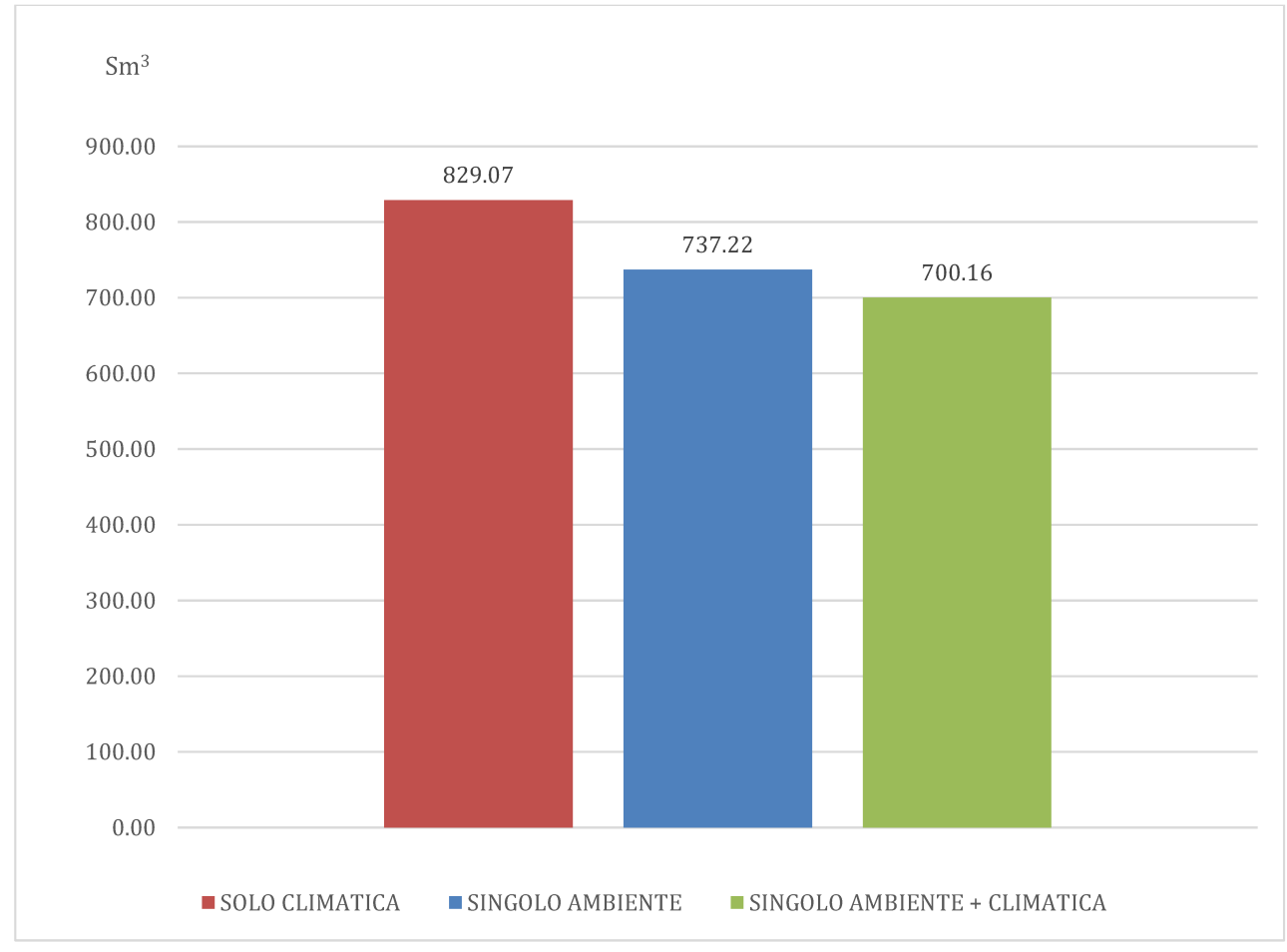

Figura 97-Confronto dei volumi di combustibile consumati con le tre regolazioni

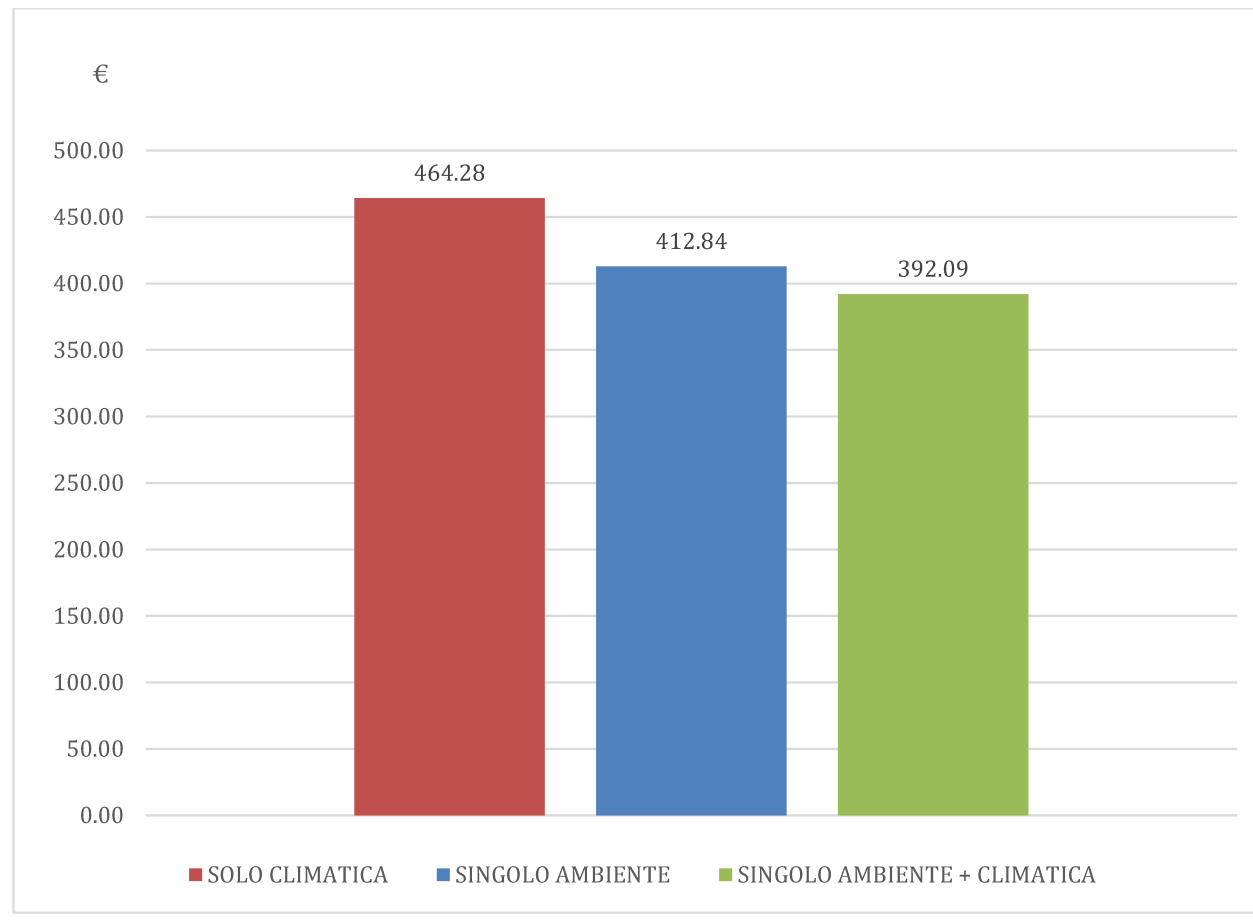

Inoltre è anche possibile dare un indicazione di quelle che sono le riduzioni dei consumi in termini economici, considerando un prezzo del gas naturale pari a  $0.56\epsilon$ :

Figura 98-Confronto dei costi del combustibile con le tre regolazioni

In seguito per valutare anche come il rendimento del sistema di regolazione sia influenzato dal volume riscaldato vengono analizzati i rendimenti delle tre tipologie di regolazione aggiungendo una seconda stanza, in particolare viene aggiunta l'aula 2 del piano primo, ovvero l'aula adiacente l'aula precedentemente considerata. Ripetendo il procedimento precedentemente illustrato per il calcolo dei rendimenti a partire dai dati in uscita da Trnsys si ottengono i seguenti risultati:

Tabella 9-Confronto dei rendimenti delle tre regolazioni calcolati dai in uscita da TRNSYS nel caso con due stanze

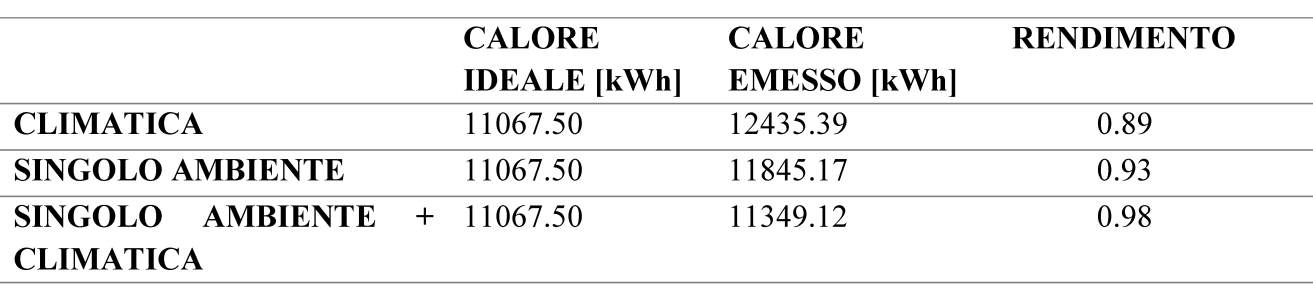

Da questi risultati è possibile evincere che nonostante l'aumento del volume riscaldato, il rendimento delle tre tipologie di regolazione resta inalterato, infatti analizzando i consumi in termini, si ottiene che essi aumento a causa dell'aumento del volume riscaldato, ma passando dalla regolazione peggiore, ovvero quella con la sola sonda climatica esterna a quella migliore, cioè quella con sonda climatica esterna più sonda ambiente, i consumi diminuiscono:

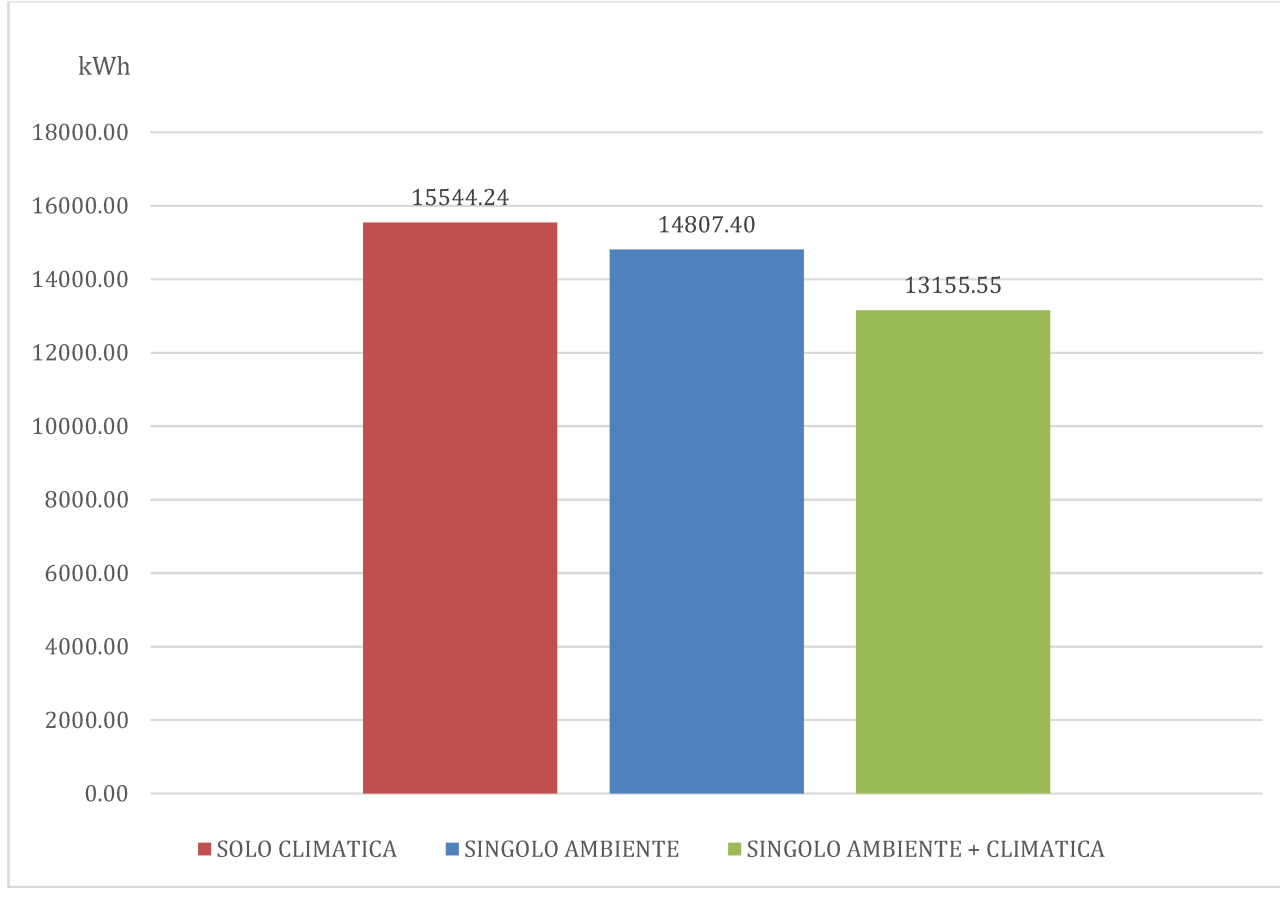

Figura 99-Confronto dei consumi ottenuti con le tre regolazioni nel caso con due stanze

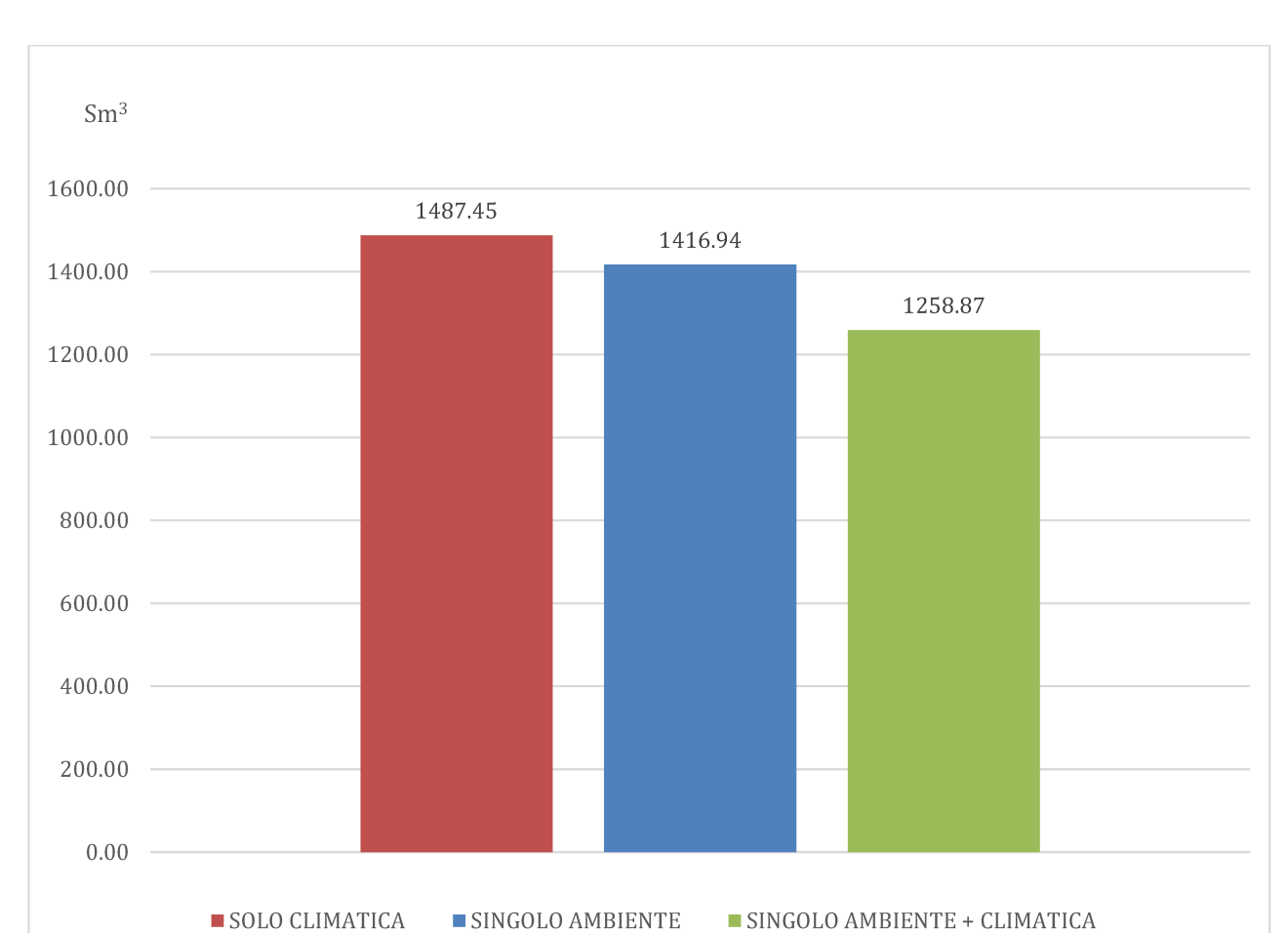

Questo può essere tradotto anche in termini di volume di combustibile consumato, con la stessa formula utilizzata nel caso con un sola stanza analizzata:

Figura 100-Confronto dei volumi di combustibile consumati con le tre regolazioni nel caso con due stanze

Infine considerando un prezzo del gas naturale pari a  $0.56\epsilon$ , si stimano anche le riduzioni in termini economici:

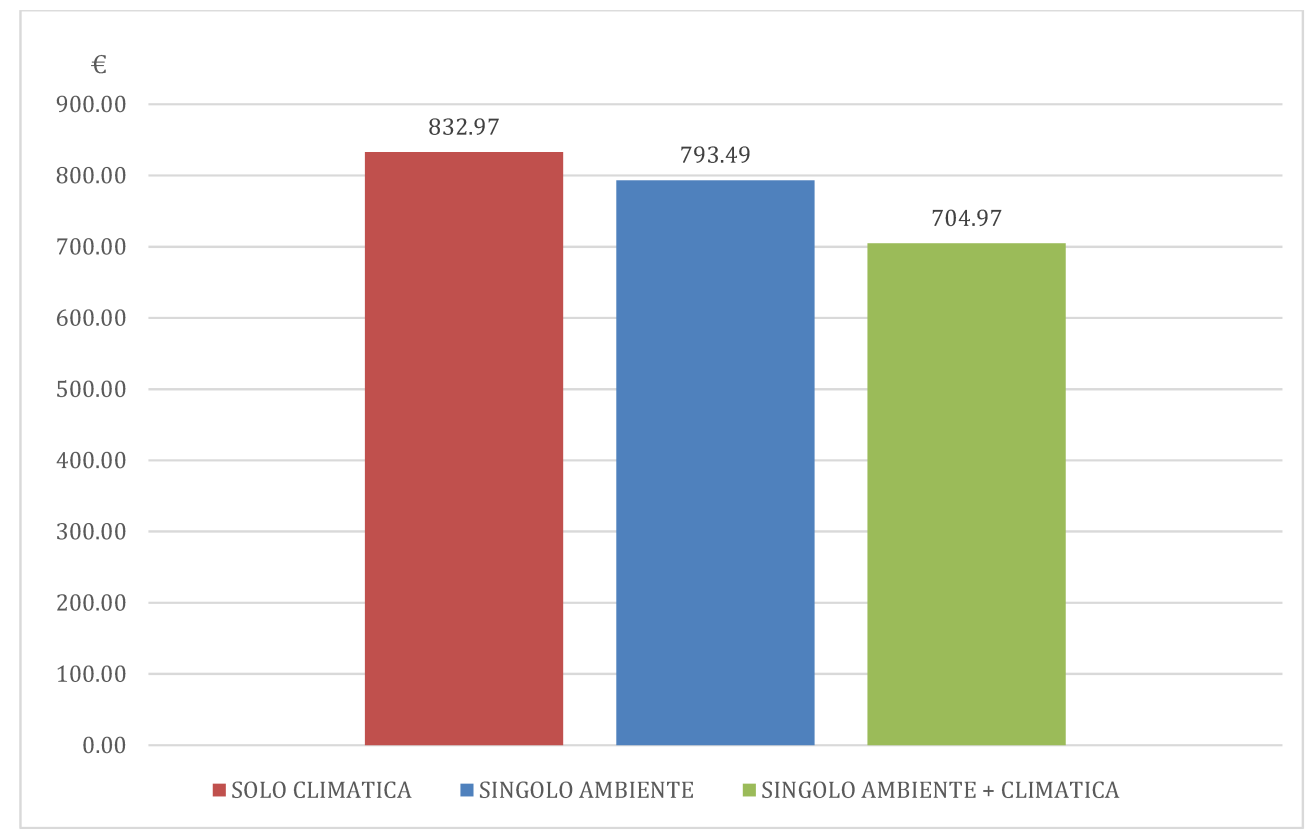

Figura 101-Confronto dei costi del combustibile con le tre regolazioni nel caso con due stanze

Come ultima valutazione, riguardo al rendimento del sistema di regolazione ed al consumo, si prende in considerazione solo l'aula 1 del primo piano e soltanto la migliore tipologia di regolazione, cioè quella singolo ambiente più climatica e si valuta come variano il rendimento di regolazione ed il consumo al variare degli apporti interni. Per fare ciò all'interno di TRNBuild, dove precedentemente erano stati inseriti 15 occupanti, si inseriscono 0 occupanti, quindi si ipotizza che la stanza sia vuota, ma debba essere comunque riscaldata perché usata saltuariamente oppure perché connessa con lo stesso sistema di regolazione di altre stanze vicine ed occupate. Una volta calcolato il rendimento del sottosistema di regolazione, con lo stesso procedimento usa negli altri casi, esso viene confrontato con il rendimento calcolato nel caso in cui siano presenti gli occupanti:

Tabella 10-Confronto dei rendimenti ottenuti dai dati in uscita da TRNSYS variando il numero di occupanti

|                             | <b>CALORE IDEALE [kWh]</b> | <b>CALORE EMESSO [kWh] RENDIMENTO</b> |      |
|-----------------------------|----------------------------|---------------------------------------|------|
| $0$ occupanti $7973.83$     |                            | 8136.56                               | 0.98 |
| <b>15 occupanti</b> 6589.79 |                            | 6724.46                               | 0.98 |

Da questi dati si può constatare come il rendimento della tipologia di regolazione considerata non sia influenzato dalla presenza di persone nella stanza controllata, infatti aumentando il numero di occupanti diminuisce il fabbisogno di energia dell'ambiente considerato e proporzionalmente

diminuisce anche il calore emesso dal radiatore. Ciò significa che la regolazione per singolo ambiente più climatica permette di sfruttare al meglio gli apporti interni perchè oltre a regolare la temperatura di mandata rispetto alla temperatura esterna, regola la portata grazie alle valvole termostatiche e quindi in funzione della temperatura. Tutto questo non accade con le altre regolazioni perché la curva climatica funziona soltanto in relazione alla temperatura, mentre la regolazione solo per singolo ambiente si muove solo secondo la temperatura interna. Andando poi ad osservare quelli che sono i consumi:

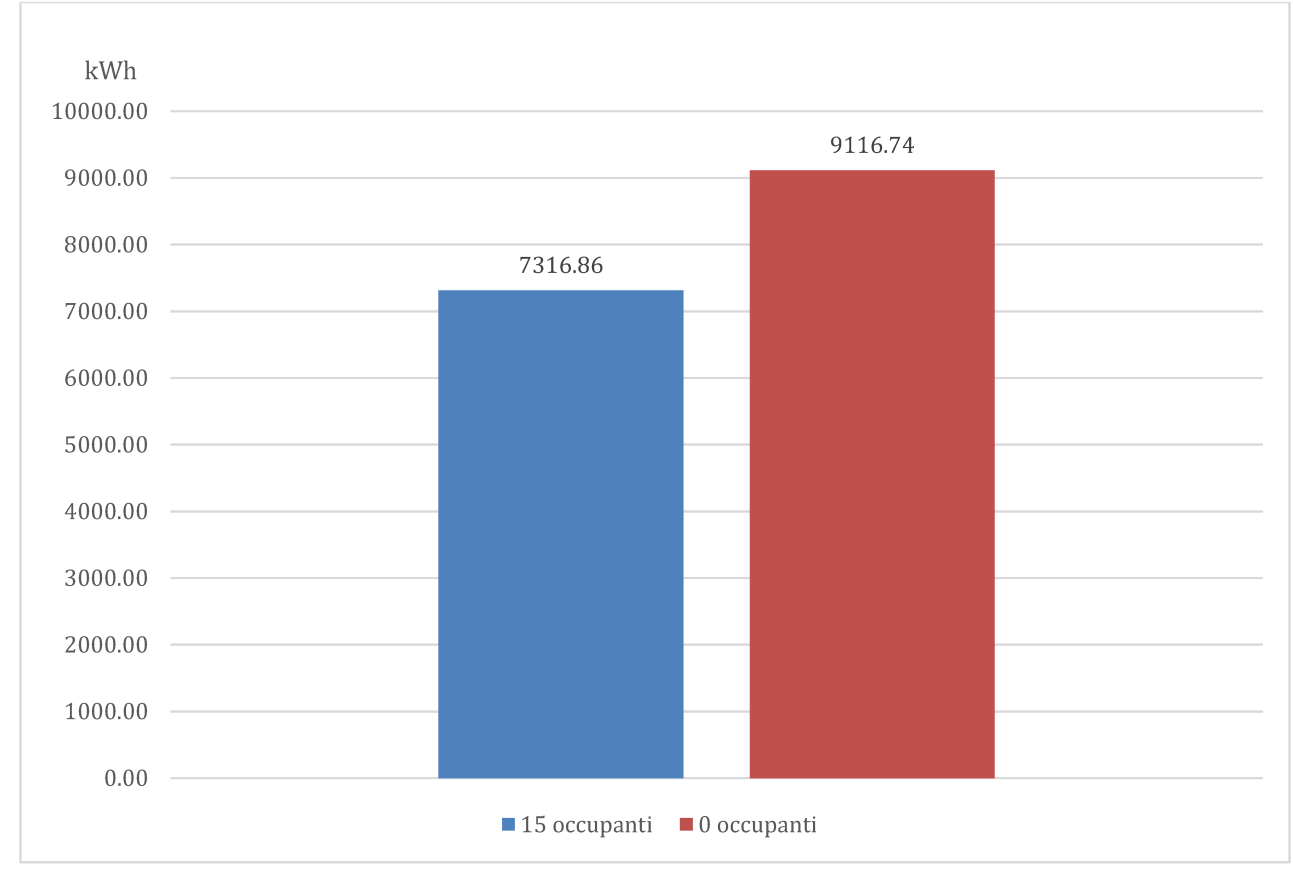

Figura 102-Confronto dei consumi ottenuti variando il numero di occupanti

Si può notare quanto appena detto, ovvero che la regolazione analizzata riesce a sfruttare al meglio gli apporti interni gratuiti come le presenza di persone all'interno dell'ambiente riscaldato, infatti con passando dalla stanza vuota alla stanza con all'interno 15 persone si ottiene una riduzione percentuale dei consumi pari al 21%.

#### **4.3.3. ANDAMENTO DELLE TEMPERATURE**

Una volta terminata l'analisi sui requisiti, le prestazioni e i consumi, l'attenzione si sposta sulla valutazione delle tre regolazioni per determinare se, oltre a ridurre i consumi energetici, riescano anche a mantenere una temperatura interna adeguata quando l'impianto è attivo. È cruciale garantire che durante le ore di funzionamento, l'ambiente riscaldato mantenga una temperatura vicina al set point prestabilito per il periodo di riscaldamento, ovvero 20°C. Utilizzando il software TRNSYS, è possibile ottenere la stampa dei valori delle temperature interne dell'ambiente monitorato, in questo caso l'aula 1 del piano primo, registrati ogni ora.

Per valutare questo aspetto, si è scelta una settimana rappresentativa del periodo di riscaldamento, precisamente quella dal 15 al 22 Gennaio, all'interno del periodo che va dal 22 Ottobre al 7 Aprile. L'obiettivo è quello di analizzare graficamente le variazioni delle temperature interne generate dalle tre diverse regolazioni implementate.

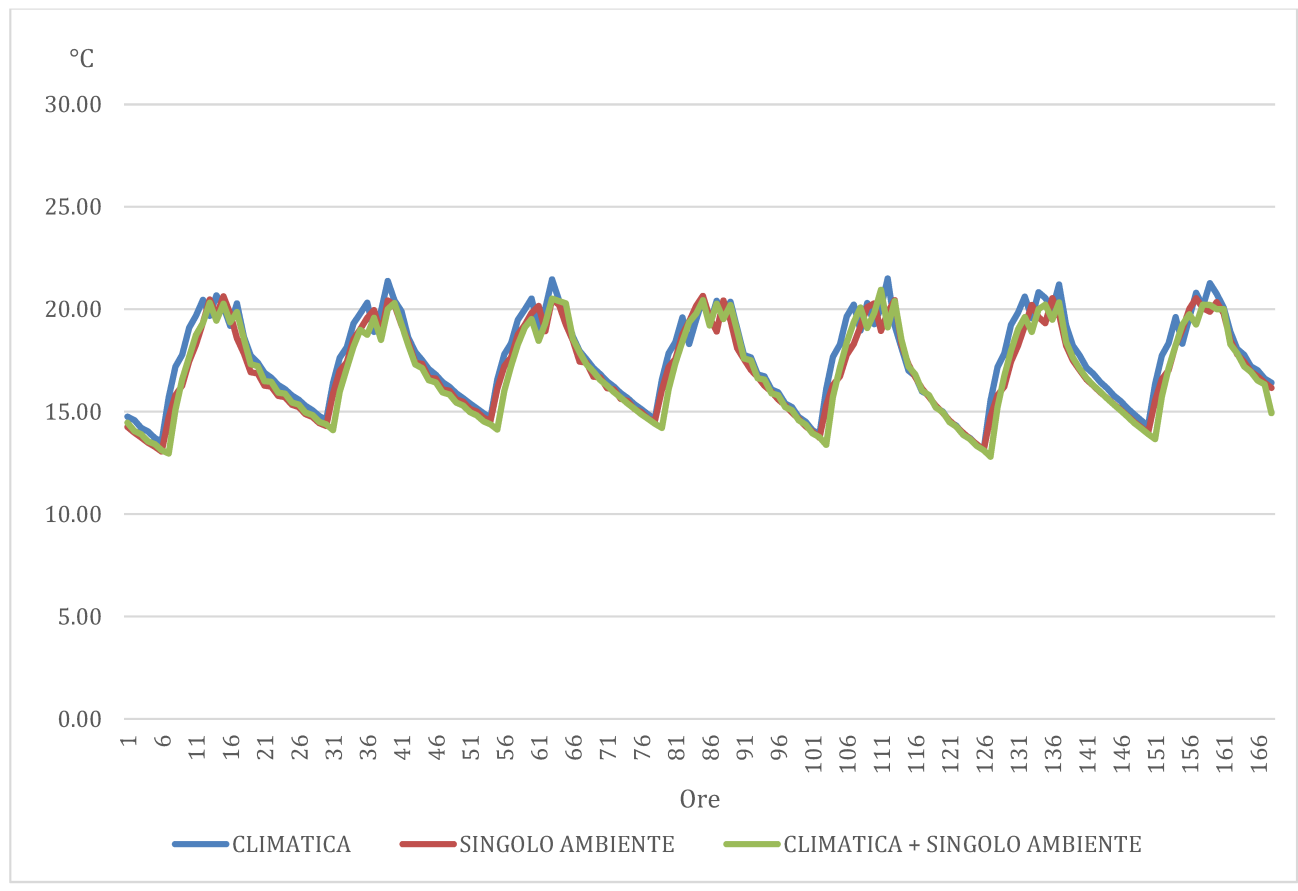

Figura 103-Confronto degli andamenti delle temperatura interna ottenuti con le tre regolazioni

Dal grafico sovrastante è possibile constatare che nelle ore di accensione dell'impianto, ovvero dalle ore 8:00 alle ore 16:00, corrispondenti ai picchi delle tre curve, la temperatura viene sempre mantenuta nell'intorno di 20°C, ovvero il valore desiderato.

Un ulteriore aspetto valutativo riguarda il confronto tra le temperature interne ottenute tramite il software, considerando solo la migliore regolazione, cioè la regolazione per singolo ambiente più climatica, e le temperature reali misurate dalle valvole termostatiche all'interno dell'aula 1 del piano primo. Si è deciso di effettuare questa valutazione durante una giornata del periodo di riscaldamento, concentrandosi specificamente sulle ore in cui il sistema di riscaldamento è attivo.

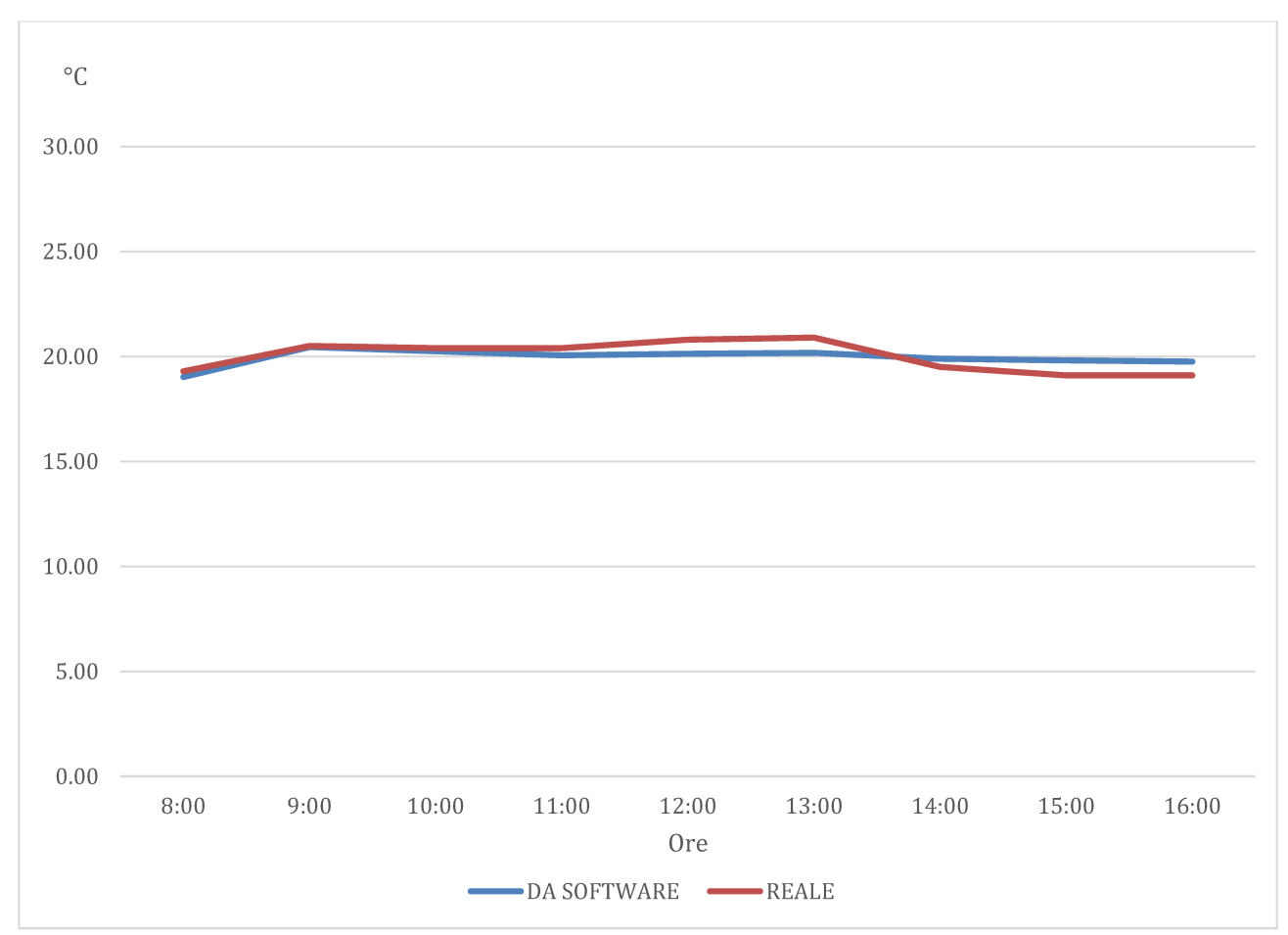

Figura 104-Confronto tra l'andamento delle temperatura interna ottenuto con il software e l'andamento reale

Da tale confronto si evidenzia come la temperatura interna dell'ambiente controllato stimata tramite il software abbia un andamento vicino alla temperatura reale, quindi la regolazione implementata nel software riesce a mantenere la temperatura nell'intorno del set point desiderato di 20°C.

# **5. CONCLUSIONI**

In questa tesi riguardante un lavoro svolto presso il Dipartimento di Ingegneria Industriale e Scienze Matematiche dell'Università Politecnica delle Marche, si sono analizzate tre diverse tipologie di regolazione applicate all'impianto di riscaldamento di un edificio scolastico, la scuola media Lanzoni del Comune di Faenza.

Dal confronto tra i dati delle tre regolazioni, climatica, per singolo ambiente e per singolo ambiente più climatica, ottenuti tramite i due software, Termo e TRNSYS, relativamente alle grandezze di interesse è stato possibile evidenziare i fabbisogni, i rendimenti, i consumi e le temperature interne dell'edificio. Tale confronto mette inoltre in risalto come passando da una regolazione più semplice, ovvero quella con solo sonda climatica esterna ad una più accurata come quella per singolo ambiente o per singolo ambiente più climatica si garantiscono dei miglioramenti nel rendimenti di regolazione, delle riduzioni dei consumi e quindi anche delle riduzioni nei costi da sostenere per la climatizzazione invernale degli ambiente. Infatti i consumi sono passati dall'essere 8664.02kWh nel cas della regolazione con solo sonda esterna ad 8402.98kWh con la regolazione solo per singolo e fino ad esser 7316.86kWh nel caso della regolazione per singolo ambiente. Stessa sorte hanno avuto i costi, 464.28EUR nel caso della regolazione con solo sonda climatica esterna, 412.84EUR per la regolazione solo per singolo ambiente e 392.09EUR con la regolazione per singolo ambiente più climatica. Il tutto fatto mantenendo i valori di temperature interna dell'ambiente controllato nello stesso intervallo, che risulta essere molto vicino all'intervallo in cui varia la temperatura interna misurata nell'ambiente reale. Inoltre si perviene allo stesso risultato aumentando il volume riscaldato, i consumi sono passati dall'essere 15544.24kWh nel caso della regolazione con solo sonda esterna ad 14807.40kWh con la regolazione solo per singolo e fino ad esser 13155.55kWh nel caso della regolazione per singolo ambiente. Ugualmente i costi 832.97EUR nel caso della regolazione con solo sonda climatica esterna, 793.49EUR per la regolazione solo per singolo ambiente e 704.97EUR con la regolazione per singolo ambiente più climatica

Alcuni limiti legati alla strategia di ricerca utilizzata sono l'impossibilità di andare a implementare su TRNSYS l'intero impianto reale dell'edificio, per due motivi principali, il primo legato al fatto che l'impianto reale è molto complesso e non si hanno a disposizione informazioni a sufficienza relative alla sua struttura, mentre il secondo è legato alla durata delle simulazioni realizzate dal software, infatti il programma realizza delle simulazioni con passo orario e per far ciò impiega diverso tempo ed il tempo impiegato aumenta con l'aumentare della complessità dell'impianto realizzato all'interno del software stesso. Di conseguenza è stato necessario andare a compiere un semplificazione nell'implementazione dell'impianto reale su TRNSYS andando a semplificare i dati relativi all'impianto, come le tubazioni e realizzando una al massimo due stanze.

Gli sviluppi futuri di questa attività sono numerosi, ad esempio, si potrebbe scegliere di implementare delle strategie di regolazione differenti da quelle analizzate e andare a confrontare eventuali migliorie nei rendimenti e riduzioni nei consumi. Oppure sarebbe possibile, scegliendo un passo di simulazione più ampio su TRNSYS, come ad esempio una settimana, andare ad aggiungere ancora più ambienti controllati nell'impianto implementato, valutando come variano i rendimenti, i

consumi e le temperature interne all'aumentare del volume riscaldato. Lo stesso discorso potrebbe essere fatto variando gli apporti interni, ad esempio variando l'orientamento delle pareti, in modo tale da avere una differente radiazione della radiazione solare che penetra nell'ambiente.

Un ulteriore sviluppo futuro dello studio potrebbe essere quello di valutare eventuali interventi di efficientamento energetico, come l'isolamento delle pareti, la sostituzione degli infissi, l'installazione di impianto per la produzione di energia da fonti rinnovabili, in modo da migliorare la prestazione energetica dell'edificio, quindi aumentando la sua classe energetica e valutare come la regolazione influenza le prestazioni energetiche ed i consumi nel caso di un edificio migliore dal punto di vista energetico. In questo caso, sarebbe inoltre possibile applicare lo studio della regolazione al servizio di produzione di acqua calda sanitaria.

## **BIBLIOGRAFIA**

- 1. Dispense del corso di Progettazione di impianti di climatizzazione, Corso di Laurea in Ingegneria Meccanica, A.A. 2022/2023. Prof. Ing. Costanzo Di Perna.
- 2. [https://biblus.acca.it/uni-ts-11300-1/,](https://biblus.acca.it/uni-ts-11300-1/) (ultimo accesso: 23/11/2023 13:05).
- 3. Norma UNI/TS 11300.
- 4. Corrado Vincenzo e Matteo Serraino. "Il nuovo quadro legislativo italiano sull'efficienza energetica degli edifici." Building Rockwool School, Torino (2007).
- 5. Legge 10 gennaio 1991 numero 10.
- 6. Decreto legislativo 192/2005.
- 7. Decreto legislativo 63/2013.
- 8. [I sistemi di controllo e automazione dell'edificio per ridurre i suoi consumi energetici: i BACS |](https://www.ingenio-web.it/articoli/smart-building-che-cosa-sono-i-bacs-e-quale-normativa-li-regola/)  [Articoli | Ingenio \(ingenio-web.it\)](https://www.ingenio-web.it/articoli/smart-building-che-cosa-sono-i-bacs-e-quale-normativa-li-regola/) , (ultimo accesso: 24/11/2023 15:19).
- 9. Norma UNI EN ISO 52120.
- 10. Scapecchi, Jacopo. "Sistemi di building management per l'efficienza energetica degli impianti HVAC ed esempi applicativi su edifici dell'università di Pisa." (2023).
- 11. [Software Certificazione Energetica Legge 10 Termo \(edilizianamirial.it\),](https://www.edilizianamirial.it/software-certificazione-energetica/#dettagli) (ultimo accesso: 24/11/2023 17:08).
- 12. [Welcome | TRNSYS : Transient System Simulation Tool](http://www.trnsys.com/) (ultimo accesso: 27/11/2023 18:06)
- 13. [Termostato e cronotermostato, cosa sono e come funzionano Edilportale](https://www.edilportale.com/news/2020/11/focus/termostato-e-cronotermostato-cosa-sono-e-come-funzionano_79531_67.html) (ultimo accesso: 26/11/2023 11:01).
- 14. [Risparmiare con la Termoregolazione Climatica \(viessmannitalia.it\)](https://residenziale.viessmannitalia.it/risparmiare-con-termoregolazione-climatica) (ultimo accesso: 26/11/2023 11:44).
- 15. [Come funzionano le valvole termostatiche? ULTERIA](https://www.ulteria.it/prodotti-risparmio-energetico/valvole-termostatiche/come-funziona-la-valvola-termostatica/) (ultimo accesso: 26/11/2023 11:14).
- 16. [Pompa di circolazione: a cosa serve nell'impianto di riscaldamento? \(viessmannitalia.it\)](https://residenziale.viessmannitalia.it/a-cosa-serve-la-pompa-di-circolazione-in-un-impianto-di-riscaldamento) (ultimo accesso: 26/11/2023 11:26).
- 17. Zago, Alessandro. "Analisi comparativa di sistemi di regolazione per impianti radianti a pavimento.".
- 18. [Microsoft PowerPoint Lez05apr11\\_2 \(iuav.it\).](https://www.iuav.it/Ateneo1/docenti/docenti201/Cappellett/materiali-/Impianti-t/Lez05apr11_21.pdf)
- 19. Dispense del corso di Impianti termotecnici, Corso di Laurea in Ingegneria Meccanica, A.A. 2022/2023. Prof. Gianluca Coccia.
- 20. Idraulica Caleffi 57, 2019.
- 21. Scanzani, Ivan. "Progettazione e modellazione cfd di uno scambiatore a condensazione a serpentine parallele." (2019).
- 22. <https://www.riello.it/catalogo/caldaie?range=42BLTHSERF>(ultimo accesso: 27/11/2023 18:19).
- 23. [EVOPLUS | DAB Pumps](https://www.dabpumps.com/it/prodotti/circolatori/circolatori-elettronici-a-rotore-bagnato/evoplus#description) (ultimo accesso: 27/11/2023 18:29).
- 24. Doninelli, Mario. "I circuiti ei terminali degli impianti di climatizzazione." Quaderni caleffi.
- 25. [Coster Group è il tuo partner per la gestione energetica degli edifici](https://www.costergroup.eu/) (ultimo accesso: 27/11/2023 19:08).